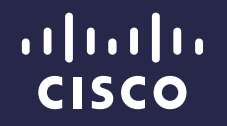

# 8.0 Update – WLC Enhancements

Jerome Henry Technical Marketing Engineer Enterprise Networking Market Strategy

August 2014

## Agenda

- AP and Scale Features 1 slider
	- vWLC: 6K clients 1 slide
	- CAPWAP: Data Tunnel Keep-Alive Support 1 slide
	- PPPoE Client on FlexConnect 1 slide
	- Wired Guest Access on 2500 -1 slide
- Security and RADIUS-Related Features
	- Vendor Specific AVPs simplify
	- HTTPS Support for WebAuth 1 slide

## Agenda

- Ease of Management Features
	- Changes to SSID and WLAN Profile Name 1 slide
	- Ping From Dynamic Interfaces 1 slide
	- show run-config startup-commands 1 slide
	- AP Telnet & SSH Enhancements 1 slide
	- Alternate Color Scheme for the WLC GUI 1slide

## Agenda

- Ease of Management Features (Cont.)
	- Local Profiling Update OUI / Device Profiles list cover in detail
	- 802.11v Support Apple cover in detail
	- 802.11r Mixed WLAN cover in detail
	- DHCP Relay Sub-Options 1 slide

# AP and Scale Features

### vWLC: *100% Increase in the Number of Clients!!*

- *Service Providers = Large Scale + Cost Awareness*
- There has been an SP movement to offer managed Wi-Fi services to Hospitality and SMB
- Among their top challenges in this business model:
	- Limit of SSIDs per WLC
	- Overlapping IP address space support
- The *vWLC* is a very good fit to address those immediate SP needs "*today"*

#### *And with 8.0:*

The *vWLC* supports up to *6,000 wireless clients. That is double the current 3K limit.* (Note: Maximum AP count supported is still 200)

### CAPWAP: Data Tunnel Keep-Alive Support

- SPs looking to provide managed wireless services often face the need to place an AP behind an internet router (or FW) doing Port Address Translation (PAT)
- Routers time out a UDP PAT translation from its table after 5 minutes of inactivity
- Presently, regular keep-alives are sent over the *CAPWAP Control Tunnel*, but not over the *CAPWAP Data tunnel*
- This "*can*" lead to a situation where an AP has its *control* connection to the WLC active and fresh on the FW, while the *Data packets are being black-holed.* The AP assumes the data path is still good, while the internet FW may be dropping those packets because the original source port number is no longer valid! (Ex: Assigned to different flow with the same ephemeral source port number while the original tunnel translation was no longer in the table).
- The AP can remain in this limbo for an unpredictable amount of time. Resetting the AP or the internet connection (the default end-user behavior) will temporarily resolve the issue, which makes the root cause even more illusive.
- *8.0 is the answer to this problem!*

### CAPWAP: Data Tunnel Keep-Alive Support

- A workaround was to use CAPWAP DTLS (as it supports keep-alives over the data DTLS tunnel)
- In 8.0 CAPWAP data also has a keep-alive. It is enabled by default and runs every 30 seconds. No configuration is needed or possible.
- You can check the keep-alives (both control and data):

```
(Cisco Controller) >debug capwap dtls-keepalive enable 
(Cisco Controller) >*capwapSocketTask: Jun 01 06:21:40.031: 08:cc:68:b4:46:c0 Data 
Keepalive received on IP 172.31.255.40, port 5247
*capwapSocketTask: Jun 01 06:21:40.031: 08:cc:68:b4:46:c0 Data Keepalive packet reflected 
back to 172.31.255.109:62319
*capwapSocketTask: Jun 01 06:22:01.594: 3c:ce:73:1a:09:60 Data Keepalive received on IP 
172.31.255.40, port 5247
*capwapSocketTask: Jun 01 06:22:01.594: 3c:ce:73:1a:09:60 Data Keepalive packet reflected 
back to 10.10.21.209:43147
```
### The PPPoE Client on FlexConnect APs is back!!

- The FlexConnect AP can act as a PPPoE client
- Eliminates the need of an external PPPoE router
- Introduced in 7.3, then taken out in 7.5
- Back in 8.0, optimized and better then ever!

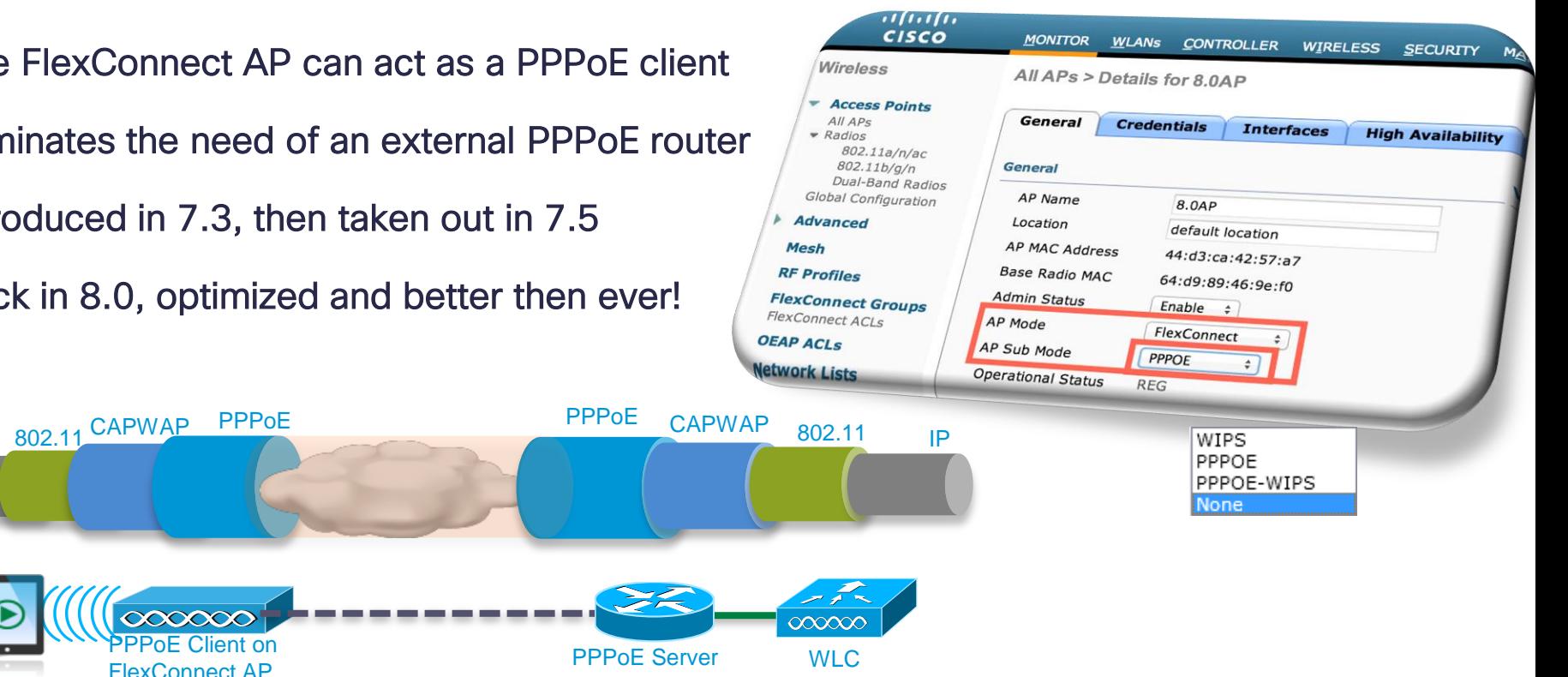

## Wired Guest Access on WLC 2500

 You can now create a Guest LAN interface on 2500 to support wired guest access

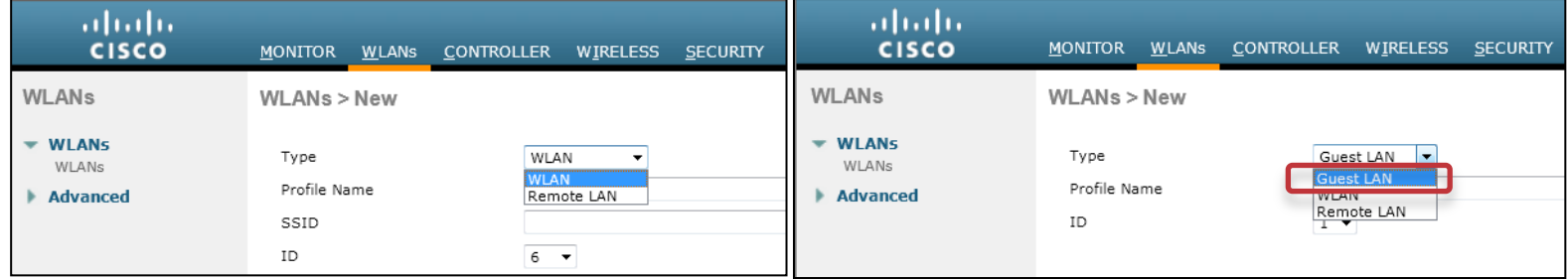

# **Authentication & RADIUS** Enhancements

### *2.1:* We will Send any *Vendor-Specific Attributes* you Want!

A customer wants to add some VSAs to RADIUS Accounting messages generated by clients on a particular SSID…

Another customer wants to add a different set of VSAs but to both RADIUS Authentication and Accounting messages…

#### *…How can we scale such requests?!*

- Easy: Allow them to define it for themselves!
- *In 8.0*, the Service Provider can teach the old WLC new VSAs
- This is done by importing an XML-like text file that teaches the WLC:
- 1. The VSAs and their values
- 2. What to do with them

#### *Vendor Specific AVPs*- What Does That File Look Like?

```
<radiusFile>
     <avpList SSID_PROF="SSIDProfileName" incAuth="true" incAcct="false">
          <radiusAttributes>
               <attributeName>SVR-Zip-Code</attributeName>
              <vendorId>14369</vendorId>
            <attributeId>14</attributeId>
              <valueType>STRING</valueType>
               <attributeValue>33612</attributeValue>
          </radiusAttributes>
          <radiusAttributes>
 …
         </radiusAttributes>
     </avpList>
     <avpList SSID_PROF="SSIDProfileName" incAuth="false" incAcct="true">
          <radiusAttributes> 
 …
         </radiusAttributes>
```
 </avpList> </radiusFile>

#### *For more details, see the slide notes*

#### *Vendor Specific AVPs*- How to get the File to the WLC?

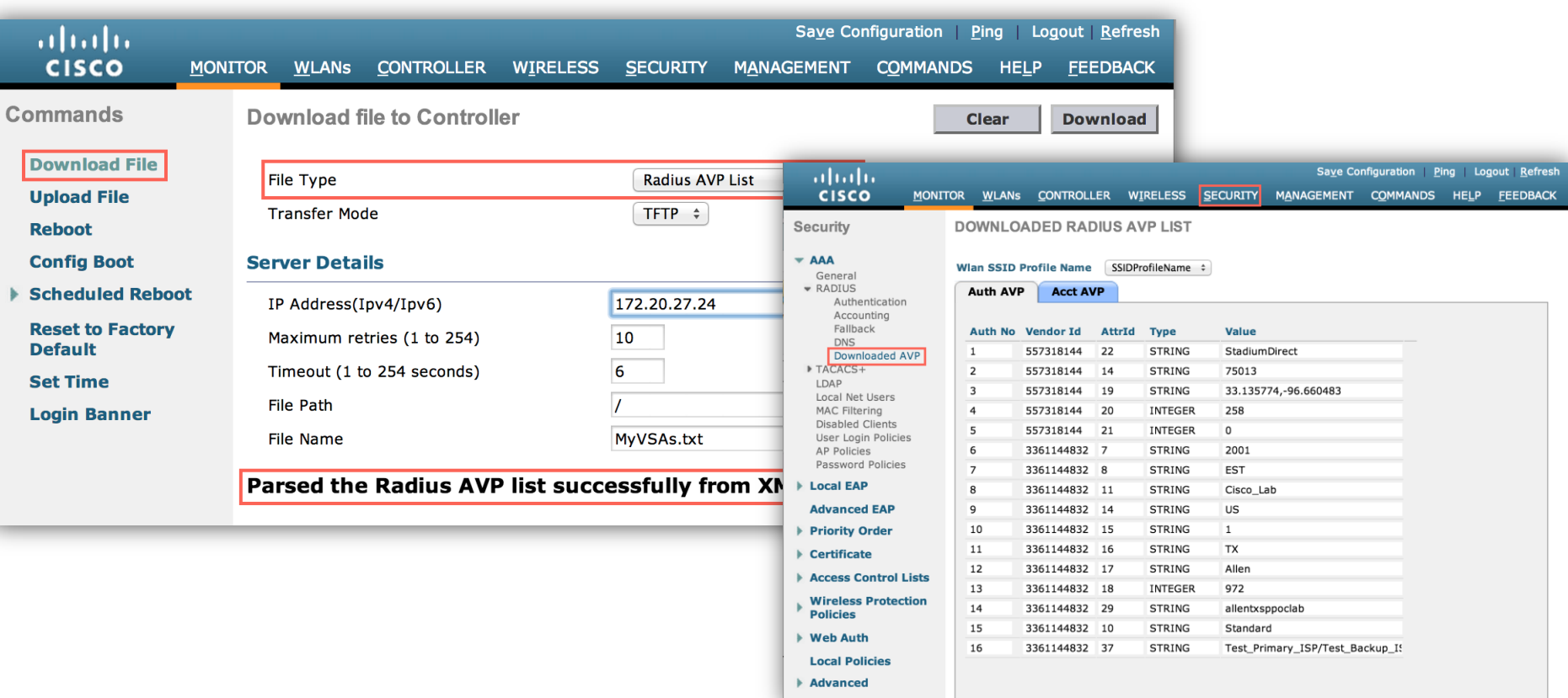

#### *Vendor Specific AVPs*- How to get the File to the WLC? (Cont.)

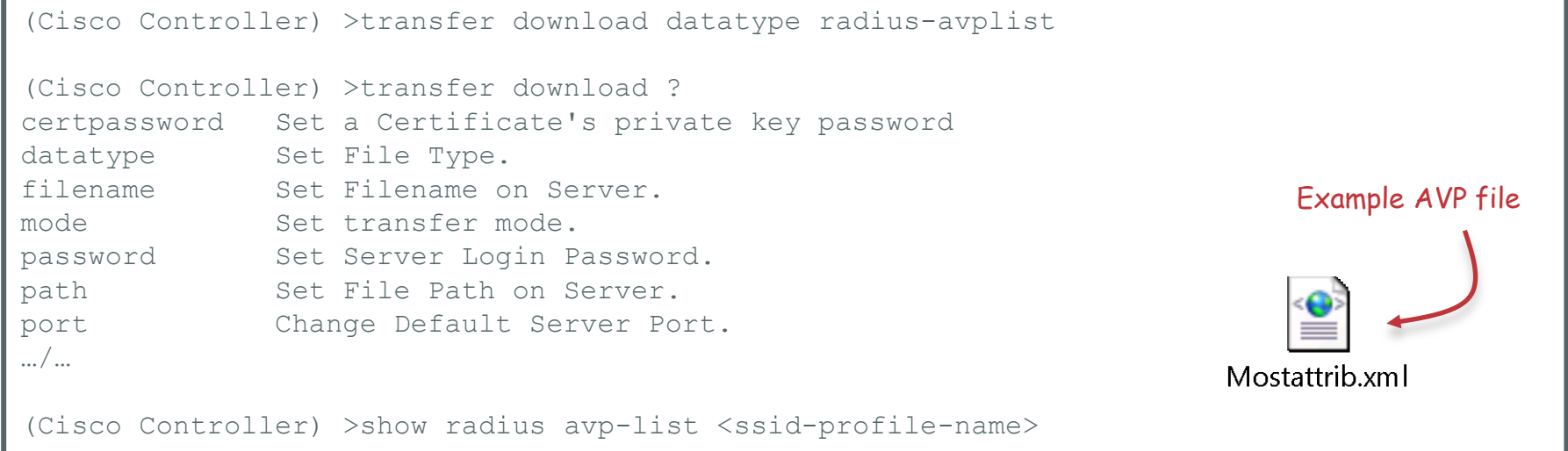

#### *Vendor Specific AVPs*- How to get the File to the WLC? (Cont.)

#### Debug command to display XML file parsing progress:

```
(Cisco Controller) >debug aaa events enable
(Cisco Controller) >debug aaa detail enable
Radius authentication packets:
*aaaQueueReader: Jul 02 15:53:49.005: NAI-Realm derived from username, 
LAB.VTV.BLR.cisco.co.in
*aaaQueueReader: Jul 02 15:53:49.005: NAI-Realm=LAB.VTV.BLR.cisco.co.in comparision with 
radius index @ 5 is successful
*aaaQueueReader: Jul 02 15:53:49.005: Found the radius server : 9.9.120.10 from the global 
server list
*aaaQueueReader: Jul 02 15:53:49.005: 24:77:03:5c:99:e0 Sending the packet to v4 host 
9.9.120.10:1812
*aaaQueueReader: Jul 02 15:53:49.005: 24:77:03:5c:99:e0 Successful transmission of 
Authentication Packet (id 112) to 9.9.120.10:1812, proxy state 24:77:03:5c:99:e0-00:01
```
#### *Vendor Specific AVPs*- How to get the File to the WLC? (Cont.)

Debug command to display XML file parsing progress:

```
(Cisco Controller) >debug aaa events enable
(Cisco Controller) >debug aaa detail enable
Accounting packets:
*aaaQueueReader: Jul 02 16:04:41.616: NAI-Realm derived from username, 
LAB.VTV.BLR.cisco.co.in
*aaaQueueReader: Jul 02 16:04:41.616: NAI-Realm derived from username, 
LAB.VTV.BLR.cisco.co.in
*aaaQueueReader: Jul 02 16:04:41.616: NAI-Realm=LAB.VTV.BLR.cisco.co.in comparision with 
radius index @ 17 is successful
*aaaQueueReader: Jul 02 16:04:41.617: Found the radius server : 9.9.120.10 from the global 
server list
*aaaQueueReader: Jul 02 16:04:41.617: 24:77:03:5c:99:e0 Sending the packet to v4 host 
9.9.120.10:1813
*aaaQueueReader: Jul 02 16:04:41.617: 24:77:03:5c:99:e0 Successful transmission of 
Accounting-Start (id 254) to 9.9.120.10:1813, proxy state 24:77:03:5c:99:e0-00:00
*radiusTransportThread: Jul 02 16:04:41.625: ****Enter processIncomingMessages: response 
code=5
```
## 2.2: RADIUS Selection by REALM

*N*etwork *A*ccess *I*dentifier (NAI) is an identifier in the format "Username@Realm"

In dot1x, that *NAI* value is visible to the WLC in the *EAP Identity Response* 

In the case of EAP-SIM or EAP-AKA, the NAI looks something like this:

0<IMSI>@wlan.mnc<MNC>.mcc<MCC>.3gppnetwork.org†

Anything after the " $\mathbb{Q}$ " is just the "**Realm**" value

But, did you notice that the *Realm* value here is unique for an SP?

What if the WLC can use this *Realm* as a tag to make a choice on which RADIUS to use for authenticating and/or accounting for that particular wireless client?!

Well that is exactly what this feature is about.

### RADIUS Selection by REALM – How to Configure it?

- As Easy as  $1-2...$ 
	- 1. Enable the feature on the WLAN
	- 2. Tag the RADIUS servers with the REALM values as needed (up to 30 of them per RADIUS)

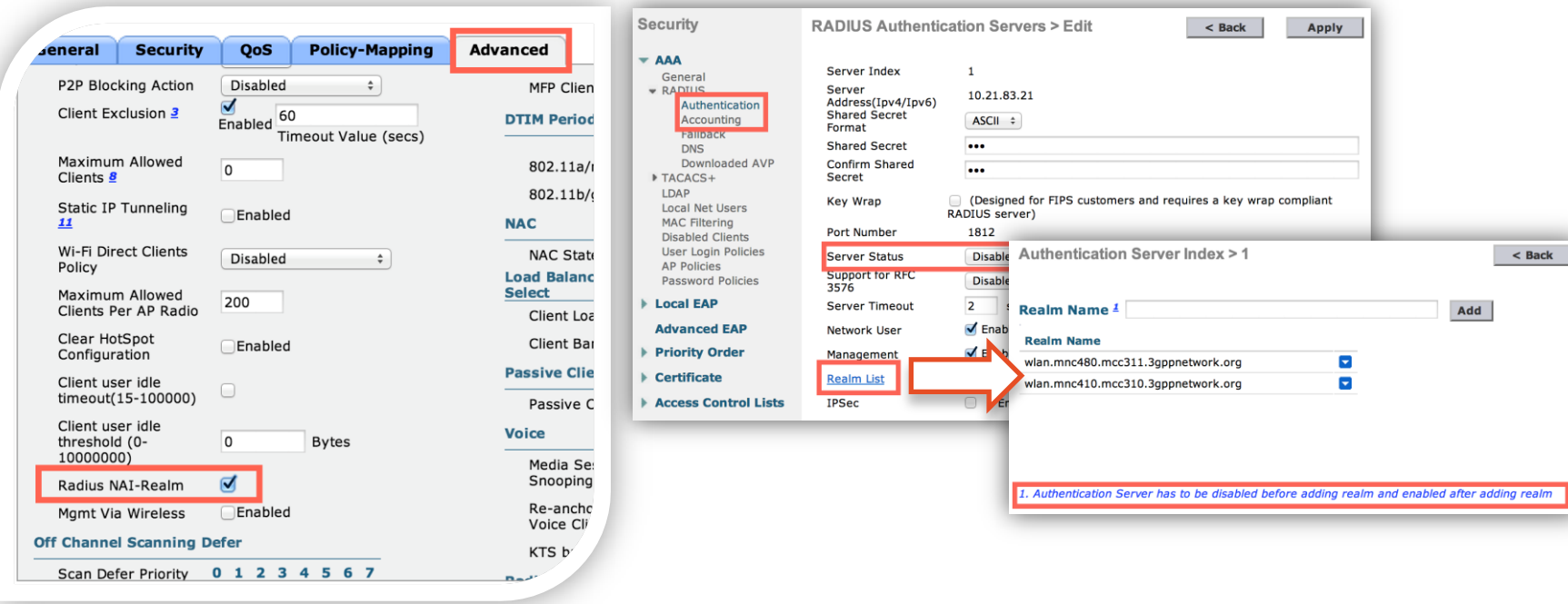

#### RADIUS Selection by REALM - How to Configure it? (Cont.)

#### As Easy as 1-2.. From the CLI:

To enable/disable the NAI-realm selectivity on a WLAN:

(Cisco Controller) >config wlan radius\_server realm ? enable Enable realm authentication on the wlan disable Disable realm authentication on the wlan

```
(Cisco Controller) >config wlan radius_server realm enable ?
<WLAN id> wlan index
```
#### To add/delete a realm on a RADIUS for Authentication:

```
(Cisco Controller) >config radius auth realm ?
add radius auth realm add
delete radius auth realm delete
```

```
(Cisco Controller) >config radius auth realm add ?
<radius-index> radius index
```

```
(Cisco Controller) >config radius auth realm add 1 ?
<realm-string> realm string
```
### RADIUS Selection by REALM – How to Configure it? (Cont.)

- As Easy as 1-2.. From the CLI:
	- To add/delete a realm on a RADIUS for accounting purpose:

```
(Cisco Controller) >config radius acct realm ?
add radius acct realm add
delete radius acct realm delete
```

```
(Cisco Controller) >config radius acct realm add ?
<radius-index> radius index
```

```
(Cisco Controller) >config radius acct realm add 1 ?
<realm-string> realm string
```
#### RADIUS Selection by REALM – Verification

To check RADIUS configuration:

(Cisco Controller) >show radius auth detailed ? <index> Displays RADIUS authentication server index details. (Cisco Controller) >show radius acct detailed ? <index> Displays RADIUS accounting server index details. (Cisco Controller) >show wlan 1 …/… Radius NAI-Realm.................................. Enabled

#### RADIUS Selection by REALM – Design Considerations

- In dot1x, the WLC can only see the user's EAP outer identity.
- If the NAI-realm is enabled on a WLAN, but there was no realm in the outer identity, the behavior is defaulted to no lookup and the usual selection of RADIUS is followed.
- *However,* If in that same scenario there was a REALM value in the outer identity or simply if it contained the character "*@*", and this Realm value did not match any of the RADIUS servers, *that wireless client will be disassociated!*
- This works well with EAP-SIM & EAP-AKA, but if this same WLAN will be serving other flavors of EAP, caution should be taken that the outer identity values are considered.†

## *2.3:* HTTPS Support for WebAuth

- Great news! *In 8.0*, if a client starts browsing with an *https://* webpage, it will be redirected to the WebAuth login page!
- But keep in mind that the *SSL Warning Page* is now here to stay†…

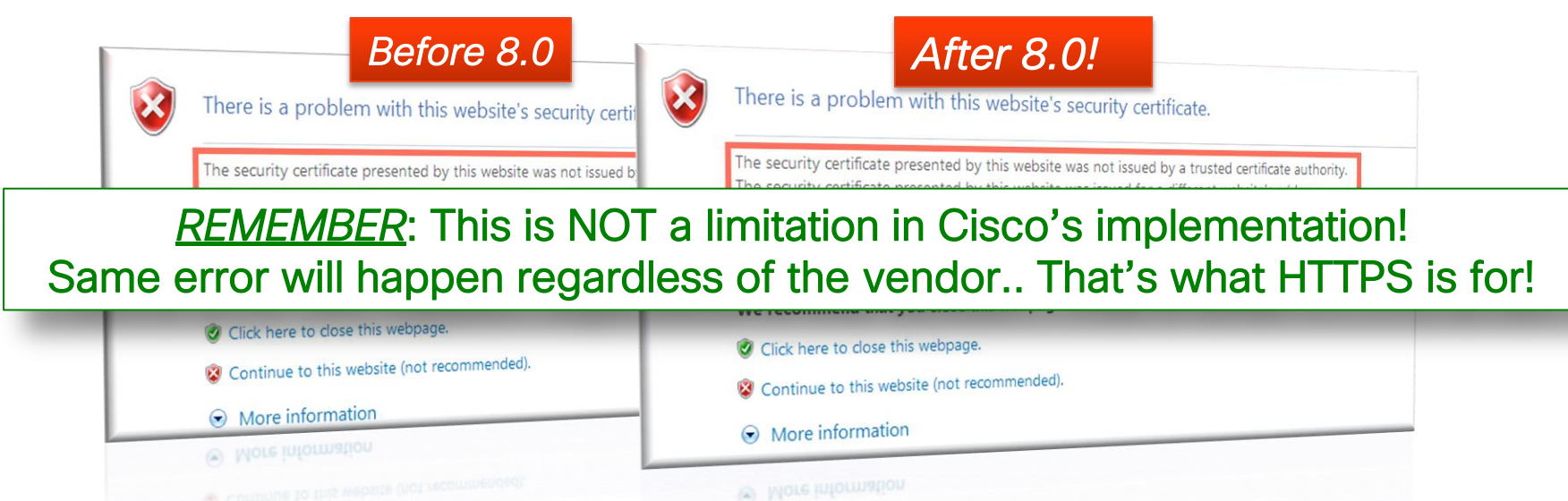

© 2013-2014 Cisco and/or its affiliates. All rights reserved. Cisco Confidential 24 †*For more details, see the slide notes*

- When authenticating against RADIUS, WLC can send the WLAN ID the vendor specific attribute (VSA) of Airespace-WLAN-id
- RADIUS can be configured to allow user connection only from a specific WLAN, and reject authentication from other WLANs
- This rejection works on Webauth WLANs, but not on other 802.1x/EAP WLANs (WLC does not check WLAN-id value returned by RADIUS)
- In 8.0, Dot1X/ Mac filtering is also rejected if Airespace-WLAN-id does not match value returned from AAA
- In addition, an SSID Cisco AVPair is supported that allows WebAuth/Dot1X/Mac filtering to be rejected based on values returned from AAA server

# Rejection on Wrong WLAN ID<br>The Cisco Secure ACS

 On RADIUS, you can set a condition based on the WLAN-ID

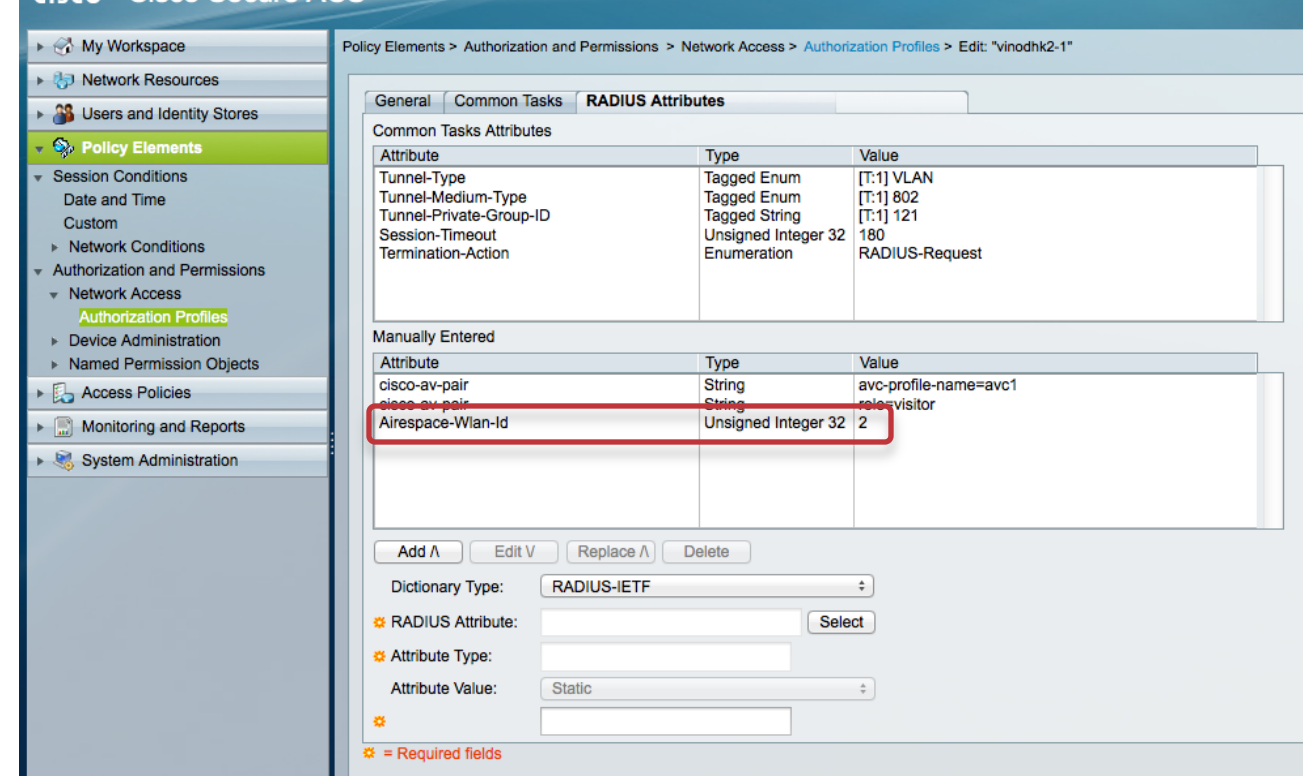

"debug aaa events enable" and "debug aaa detail enable" show the exchange details:

```
*radiusTransportThread: Jun 24 10:42:12.788: [PA] Done - avpIndex 14, rawOffset 292, rawLeft 0, respOffset
532, respLeft 7560
*radiusTransportThread: Jun 24 10:42:12.788: [PA] 24:77:03:5c:99:e0 Access-Accept received from RADIUS 
server 9.1.0.101 for mobile 24:77:03:5c:99:0 receiveId = 2
*radiusTransportThread: Jun 24 10:42:12.788: [PA] AuthorizationResponse: 0xa119ca0
 *radiusTransportThread: Jun 24 10:42:12.788: [PA] structureSize................................532
 *radiusTransportThread: Jun 24 10:42:12.788: [PA] resultCode...................................0
 *radiusTransportThread: Jun 24 10:42:12.788: [PA] 
     protocolUsed.................................0x00000001
 *radiusTransportThread: Jun 24 10:42:12.788: [PA] 
      proxyState...................................24:77:03:5C:99:E0-02:07
 *radiusTransportThread: Jun 24 10:42:12.788: [PA] Packet contains 14 AVPs:
   …/…
*radiusTransportThread: Jun 24 10:42:12.788: [PA] AVP[14] Airespace / WLAN-
Identifier..............0x00000002 (2) (4 bytes)
```
"debug aaa events enable" and "debug aaa detail enable" show the exchange details:

\*Dot1x\_NW\_MsgTask\_0: Jun 24 10:42:12.788: [PA] 24:77:03:5c:99:e0 Processing Access-Accept for mobile 24:77:03:5c:99:e0 \*Dot1x\_NW\_MsgTask\_0: Jun 24 10:42:12.788: [PA] 24:77:03:5c:99:e0 Resetting web IPv4 acl from 255 to 255 \*Dot1x\_NW\_MsgTask\_0: Jun 24 10:42:12.788: [PA] 24:77:03:5c:99:e0 Resetting web IPv4 Flex acl from 65535 to 65535 \*Dot1x\_NW\_MsgTask\_0: Jun 24 10:42:12.788: [PA] 24:77:03:5c:99:e0 Username entry (vinodh) created for mobile, length = 253 \*Dot1x\_NW\_MsgTask\_0: Jun 24 10:42:12.788: [PA] 24:77:03:5c:99:e0 Username entry (vinodh) created in mscb for mobile, length = 253 \*Dot1x\_NW\_MsgTask\_0: Jun 24 10:42:12.788: [PA] 24:77:03:5c:99:e0 AAA Override Role-Type 'visitor' set \*Dot1x\_NW\_MsgTask\_0: Jun 24 10:42:12.788: [PA] 24:77:03:5c:99:e0 Entering Backend Auth Failure state (id=25) for mobile 24:77:03:5c:99:e0 \*Dot1x\_NW\_MsgTask\_0: Jun 24 10:42:12.788: [PA] 24:77:03:5c:99:e0 Setting quiet timer for 5 seconds for mobile 24:77:03:5c:99:e0

- Notes:
	- Only one WLAN ID can be sent for Dot1x/Mac filtering. This is consistent with WebAuth behavior today.
	- Multiple SSID attributes may be sent.
	- Mix of WLAN ID/SSID(s) is not supported

# **Ease of Management**

### We Will Allow Changes to SSID and WLAN Profile Name

- Before 8.0, customers needed to delete the WLAN and recreate it to change those values
- In 8.0 the change can be done anytime through GUI, CLI or SNMP See details in the slide notes

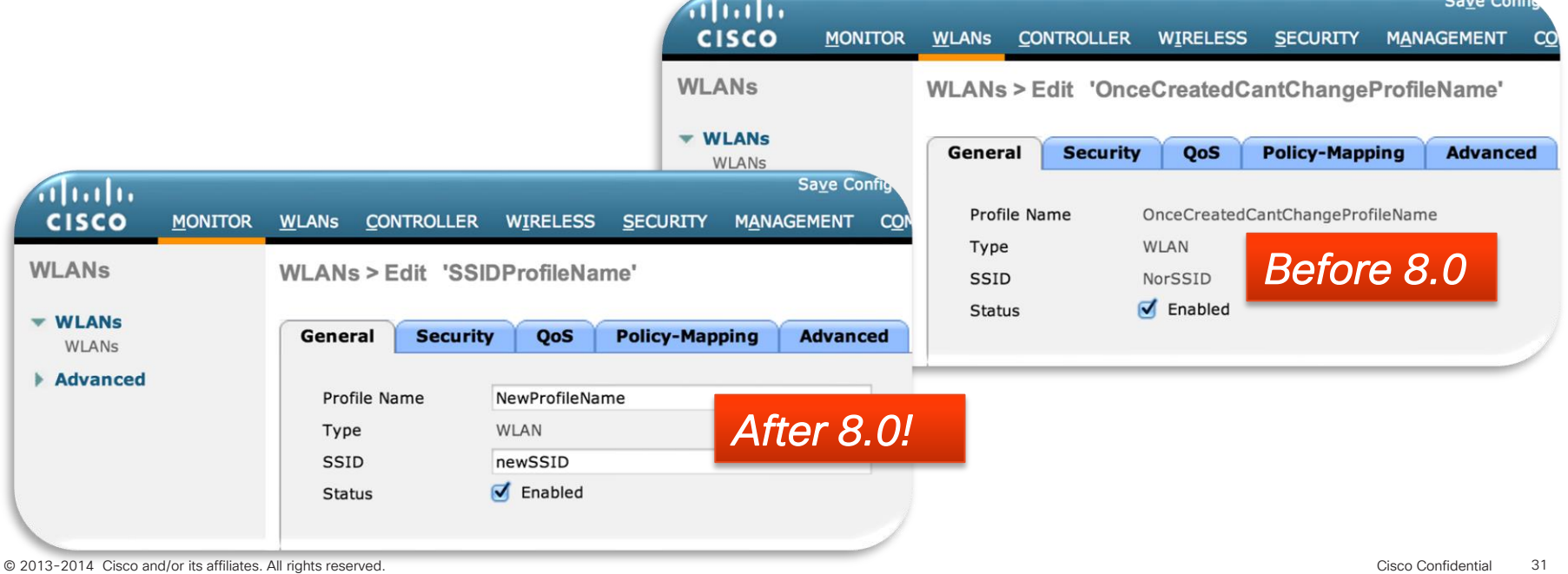

#### We Will Allow Changes to SSID and WLAN Profile Name

- Anytime the ProfileName or SSID is changed through the GUI or SNMP, internally the WI AN will be disabled and enabled back.
- When done via CLI, the Enable/Disable will have to be performed manually

```
(Cisco Controller) >config wlan ssid 1 newSSID
Please disable the wlan.
(Cisco Controller) >config wlan disable 1 
(Cisco Controller) >config wlan ssid 1 newSSID
(Cisco Controller) >config wlan enable 1
```
#### We Will Allow Changes to SSID and WLAN Profile Name

- For ascii-psk wlan, the pre-shared key is computed based on the ssid name and the base key – which is the key fed in "config wlan security wpa akm psk set-psk ascii <key> <wlan-id>" CLI.
- This key is not stored in clear text in the flash for security reasons and it is not possible to restore it from the PSK.
- When the ssid name is changed, the new PSK needs to be generated.
- For this reason, the change ssid config will be modified to query for the base key if the wlan is a psk wlan.

```
© 2013-2014 Cisco and/or its affiliates. All rights reserved. Cisco Confidential 33
 (Cisco Controller) >config wlan ssid 2 dhkpsknew2
Please enter PSK: ********
SSID Updated successfully
 (Cisco Controller) >show wlan summary
Number of WLANs.................................. 2
WLAN ID WLAN Profile Name / SSID Status Interface Name PMIPv6 Mobility
------- ------------------------------------- -------- -------------------- ---------------
      dhkpsk / dhkpsknew2 Disabled management none
 (Cisco Controller) >
```
### Ping From Dynamic Interfaces (Extended Ping)

- This is a helpful troubleshooting tool
- Extended Ping options are available only through the CLI.
- The GUI continues to provide basic ping sourced from the management interface
	- In 7.6 you could use the <interface-name> argument only (no repeat count or packet size options)
	- Prior to 7.6, the ping was sourced from the management interface with no options:

```
(Cisco Controller) >ping 10.1.1.254 ? 
[\text{kinterface-name}\rangle] [\text{Superface}-name\rangle] [[\text{Sperface}-name\rangle]] [[\text{Sper%}]]
Enter interface name and/or repeat count (1-100) and/or packet size(10-2000).
Example:
(Cisco Controller) > ping 10.1.1.254 MyDynamicInt 10 1000
Send count=10, Receive count=10 from 10.1.1.254, Packet size = 1000
```
#### IP Address Displayed in the "*show ap summary*" + New Filter for AP IP Address in the GUI

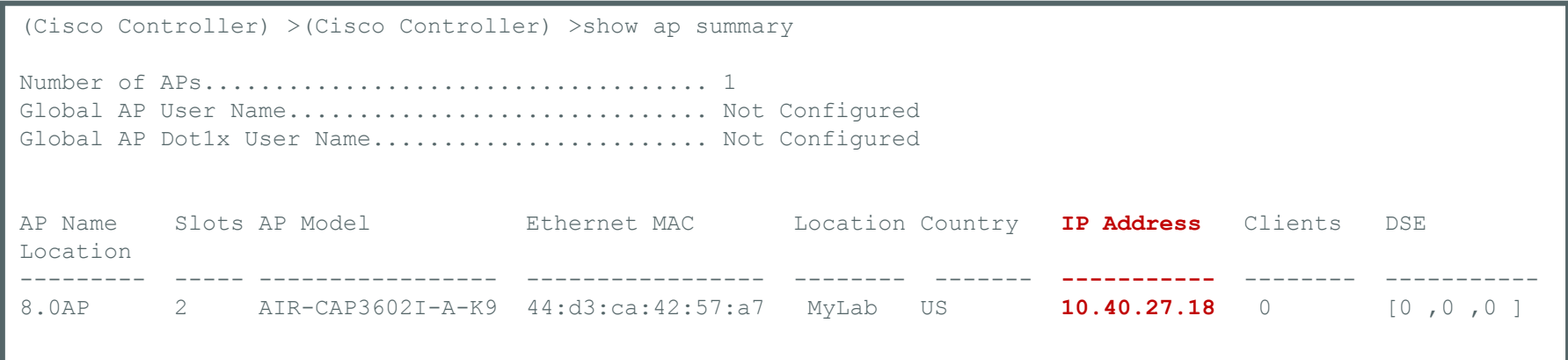

#### IP Address Displayed in the "*show ap summary*" + New Filter for AP IP Address in the GUI

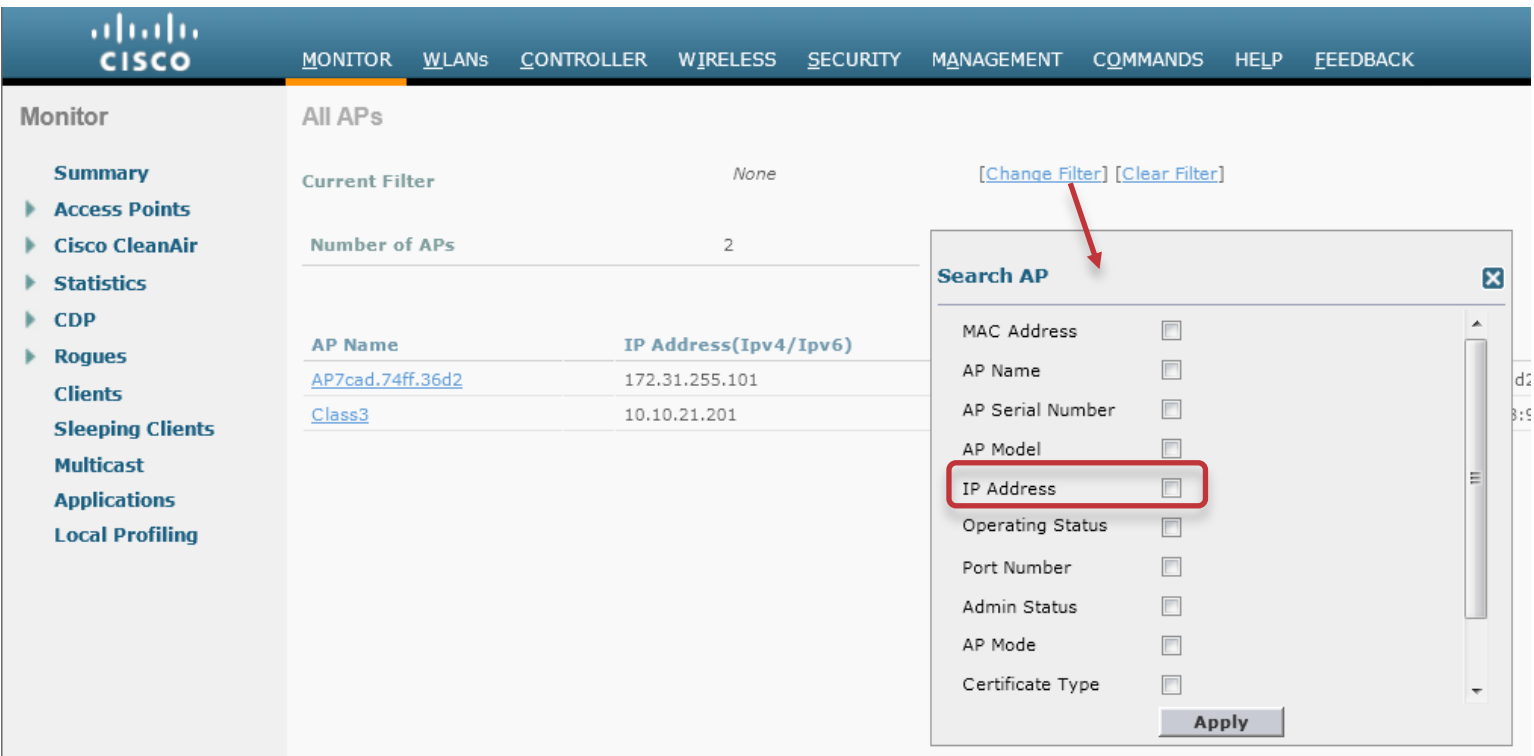
### More Hardware & Performance Visibility

- Customers want more visibility into the performance of the WLC
- *Examples:* iowait, cpu, (cpu by system, by user), load per cpu, average load, etc...
- The following set of new "**show system …** " commands are added to 8.0:

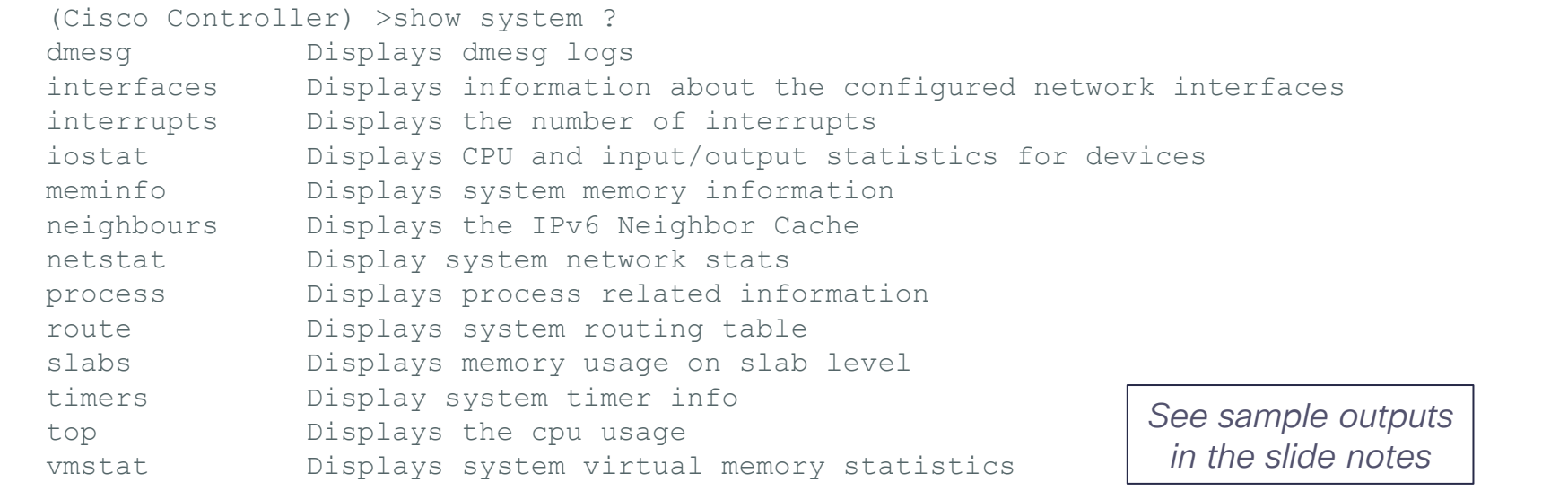

### "*show run-config startup-commands*" (CSCui39251)

- A method to view the startup configuration
- The output can be used as recovery configuration (copy-and-paste ready)

```
(Cisco Controller) >show run-config ?
commands Display list of configured commands on WLC.
startup-commands Display list of configured startup commands on WLC.
no-ap Display running configuration of controller without AP configuration.
<cr> Display running configuration of controller.
(Cisco Controller) >show run-config startup-commands Here, console pauses for about 60s
# WLC Config Begin <Sun Jun 1 01:44:44 2014>
config network rf-network-name none 
config network webmode enable 
config network telnet enable 
config network multicast mode multicast 239.0.0.4 
config network multicast l2mcast disable service-port 
config network multicast l2mcast disable virtual 
config location expiry tags 5 
…/…
```
### "*show run-config startup-commands*"

- Same output as that uploaded using "**transfer upload datatype config**"
- **Usage considerations:** 
	- The command is CPU intensive, and will temporarily render both GUI and CLI irresponsive for a brief period of time *(up to 60sec in test lab environment)*
	- However, the impact was localized to one CPU *(out of 8)*, and it did not appear to impact client traffic or ping response time from the WLC (*not an official statement)*
	- The following confirmation message should appear after entering the command:

#### **This may take some time. Are you sure you want to start? (Y/N)**

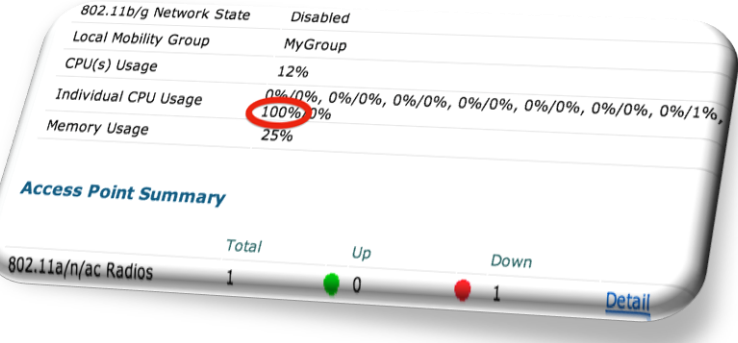

### AP CLI to configure mode (mesh, local)

Fun Fact:

#### 5% of the *Indoor* APs that we ship are ordered with the *Mesh* software option

- Also, with our Outdoor APs supporting both *Local* and *Bridge (mesh)* modes, there is a chance that some may inadvertently be configured in the wrong mode
- Traditionally, an AP in Bridge mode needs to first join a WLC that is configured with the proper AP MAC address in its Auth-list before you can change that AP's mode
- *In 8.0 we are introducing 2 new simple, documented, TAC supported AP commands: capwap ap mode local*† & *capwap ap mode bridge*†

†*This command will cause the AP to reload* 

### AP CLI to Configure Mode (Cont.) – Usage Considerations

- Local mode APs may ship with a smaller (…-rcvk9w8-…) image that does *Not* contain radio firmware
- Before switching an AP from Local to Bridge mode ensure that the AP has an image with full radio support (...-k9w8-...), and that the AP MAC address has been added to the WLC

# AP Telnet & SSH Enhancements

#### *Before 8.0:*

 Enabling Telnet or SSH was only possible at the level of the individual AP 802.1x Supplicant Credentials

#### *In 8.0:*

- You have the option to globally enable Telnet and/or SSH for all APs that are joined, or will later join that WLC
- APs *out of the box* will now accept Telnet/SSH once they obtain an IP address
- Once enabled, Telnet/SSH will also be allowed on unjoined APs regardless of their mode (ex: Bridge mode)

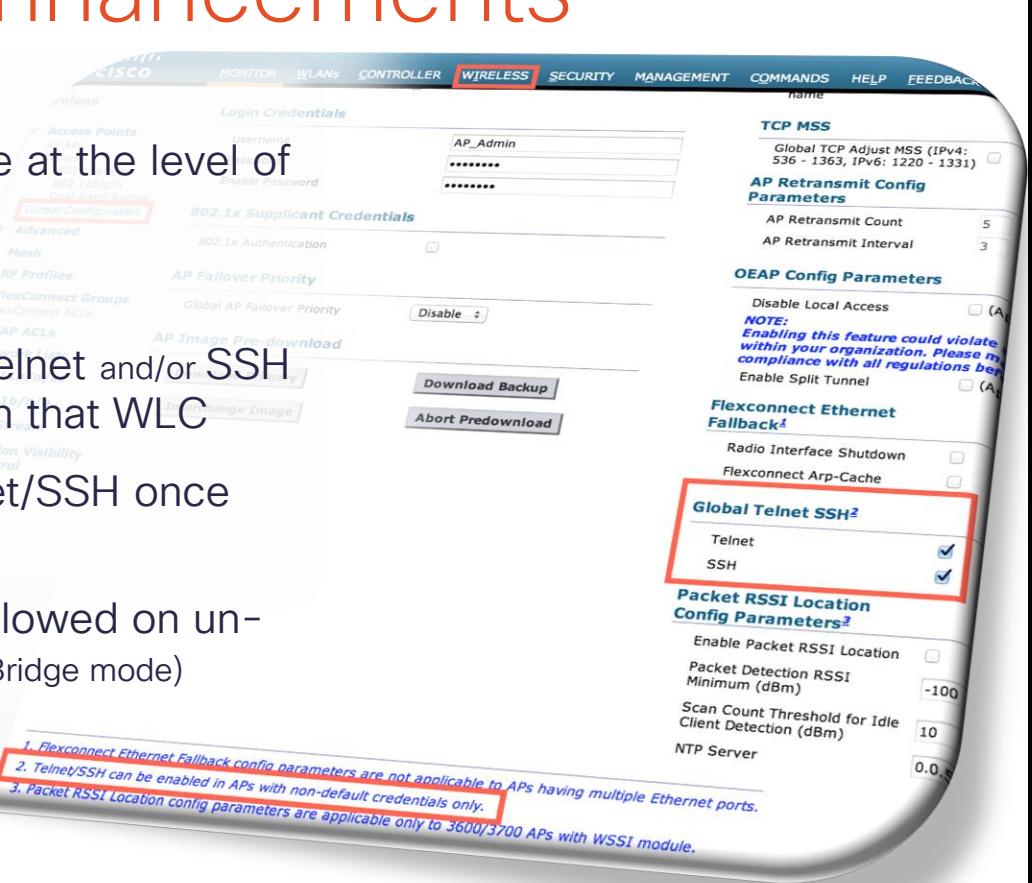

AP Admin

........

........

Disable :

2. Telnet/SSH can be enabled to parameters are not applicable.<br>2. Telnet/SSH can be enabled in APs with non-default credentials only.<br>3. Packet RSSI Location config parameters are applicable.

Download Backup

**Abort Predownload** 

#### AP Telnet & SSH Enhancements – Conditions Apply

- AP code changes will also include accepting telnet/SSH connectivity once mesh AP gets an IP and storing the specifically/globally configured info within the AP (will save that truck roll to access the AP via its console!)
- After joining a WLC, any AP with default credentials (cisco/cisco) would be prevented from enabling telnet/SSH. So it is mandatory to have a non-default credential to enable telnet/SSH.
- A per-AP configured telnet/SSH setting will not be overridden by the controller's global telnet/SSH setting. This is especially when an AP joins a new WLC or when a WLC is configured with a global telnet/SSH setting.
- However, a new provision was added to easily remove this per-AP setting via the CLI "config ap [telnet|SSH] default <ap\_name>". Once this command is executed, now the global config (if any) will be applied on that AP.

### AP Telnet & SSH Enhancements – Configuration

#### • Before 8.0:

(Cisco Controller) >**config ap [telnet|SSH] [enable|disable] <ap\_name>**

• 8.0:

(Cisco Controller) >**config ap [telnet|SSH] [enable|disable|default] [all |<ap\_name>]**

- Keyword "default" is used to reset the Telnet/SSH settings on individual APs (that is, global config configuration is applied to that AP)
- The Keyword "all" is used to globally alter the Telnet/SSH settings for all APs joined, or will later join that WLC

## Alternate Color Scheme for the WLC GUI

- A NOC operator may have multiple GUIs open at the same time
- To minimize human error, some customers standardized on GUI color schemes to drastically identify production vs. lab equipment, and wanted a similar option for the WLC GUI

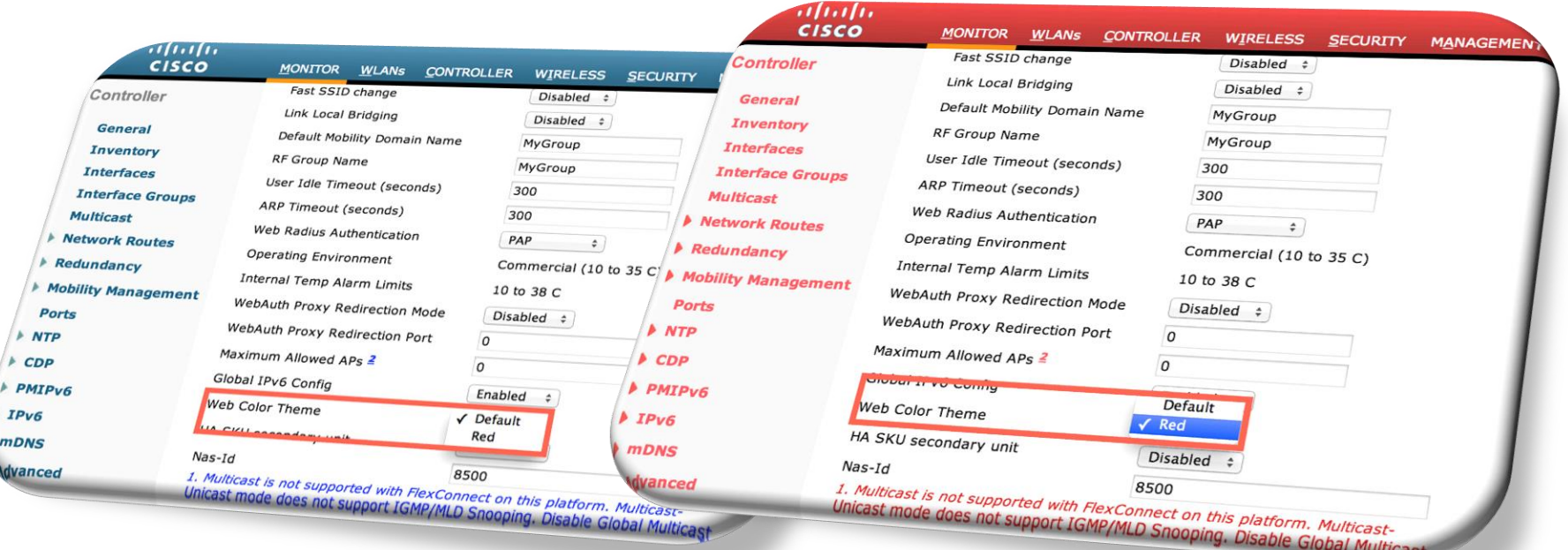

#### Flash AP LEDs via SNMP and GUI

- You can flash the AP LED from the WLC CLI (that is not new)
- New led-flash items are added to the MIB
- You can also flash your AP LEDs from the GUI (see next slide)

### Flash AP LEDs via SNMP and GUI, Cont.

#### You can also flash your AP LEDs from the GUI

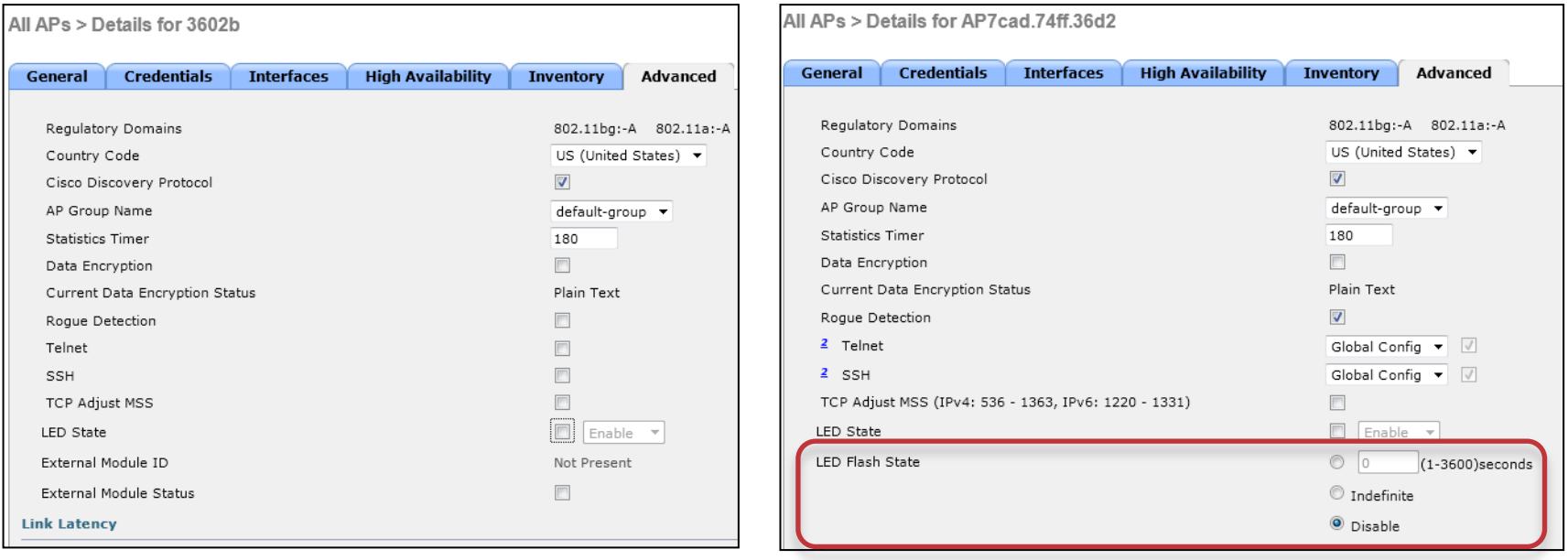

7.6 8.0

### **show client detail**: Will Display WLAN Name & Profile

*…Because it will save you referencing a long list of WLAN IDs when troubleshooting a client join problem!*   $\left| \right|$   $\left| \right|$ 

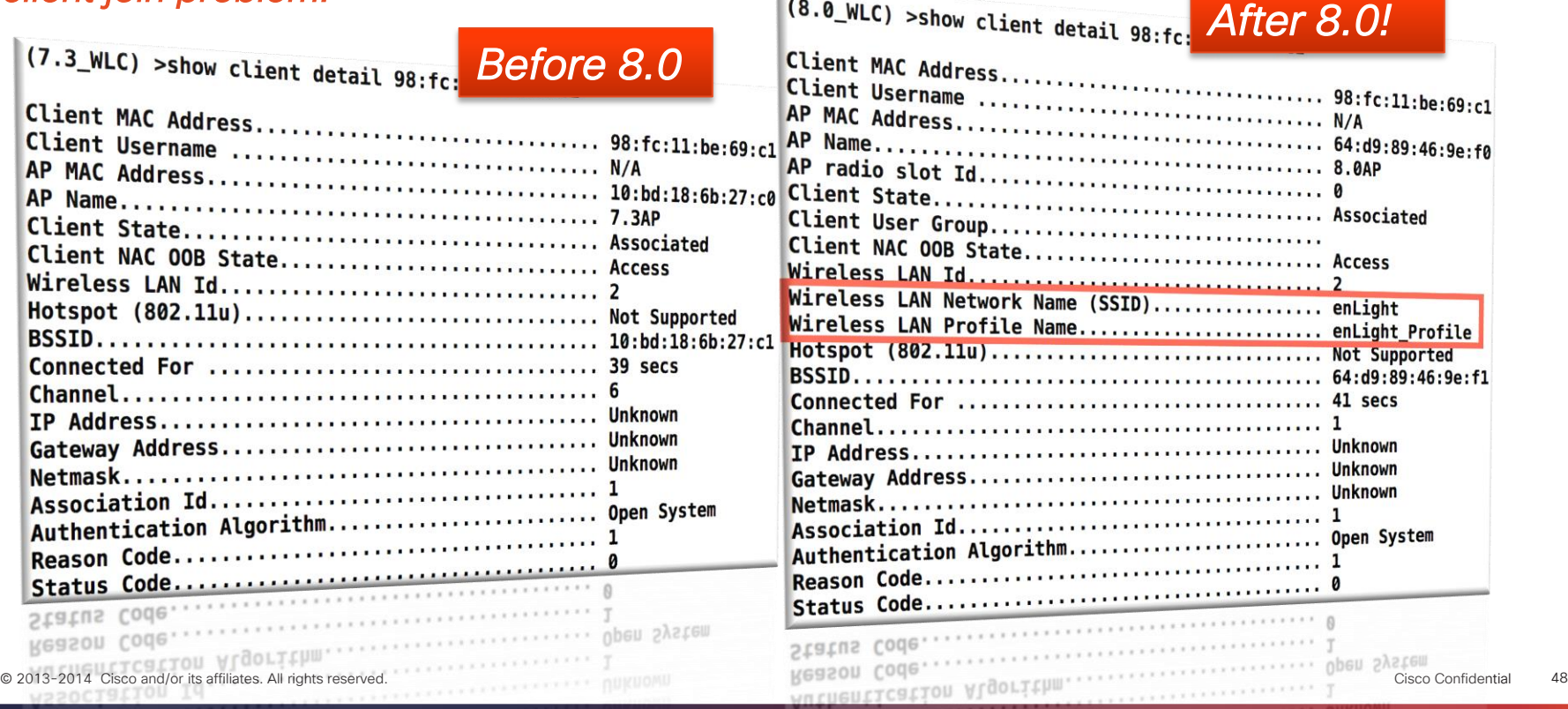

**MSSOCIATION** 

#### AP Name Change and Join Stats

- In 7.6 and before, you can change an AP name (okay, nothing new here)
- If Issue is that the show ap join stats shows the APs that joined as they were named when they joined
	- So your AP with its new name appears with its old name in the join stats:

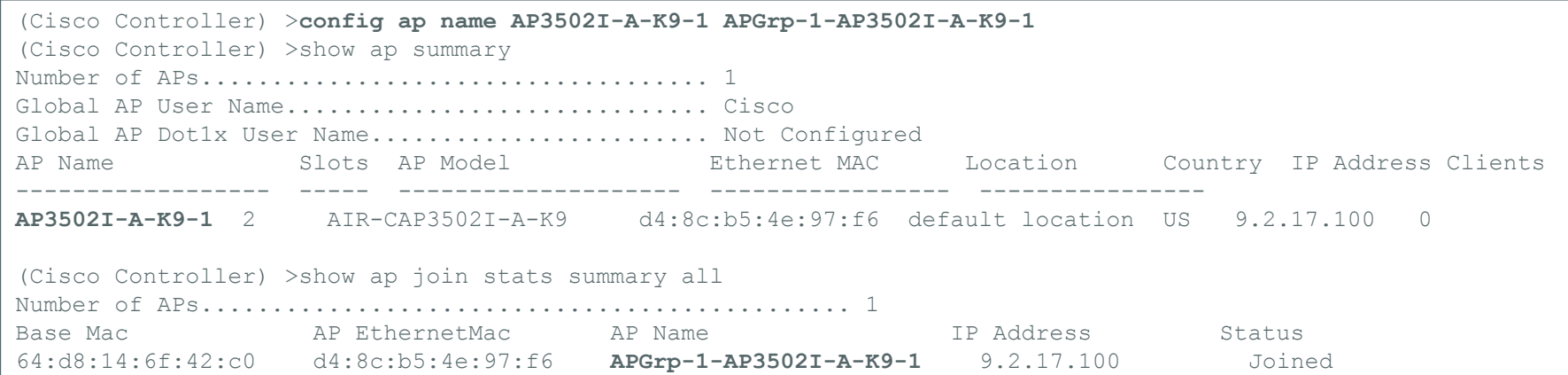

#### AP Name Change and Join Stats, Cont.

 This is improved in 8.0, show AP join stats show the new name (and the new name is also sent to the HA WLC if applicable):

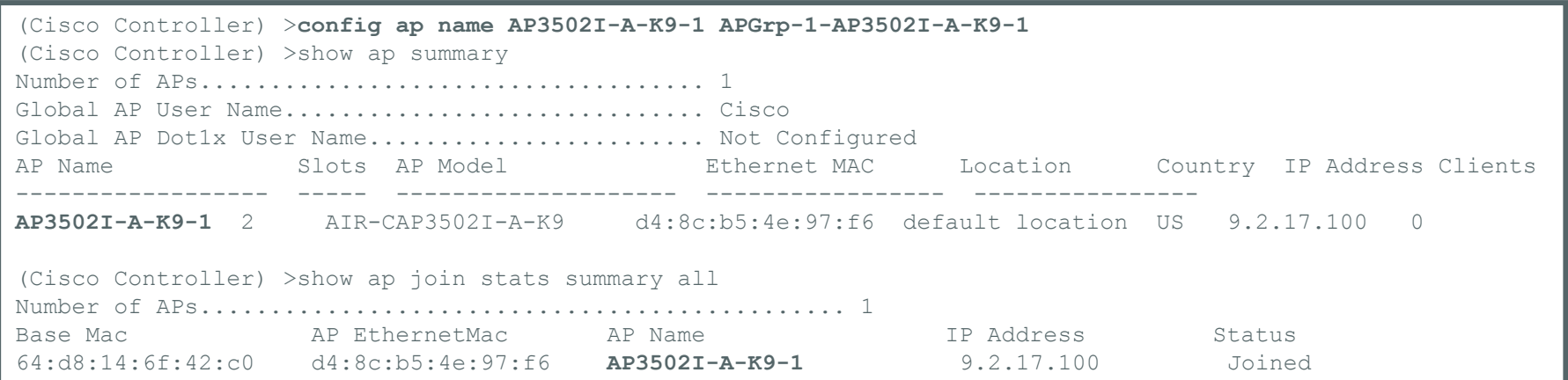

#### Debug Client Shows AP Name

- In 7.6 and before, debug client shows many things... but not the client AP:
	- AP name is now shown:

(5500-1) >\*apfMsConnTask\_3: Aug 13 11:52:26.374: 00:40:96:b8:d4:b1 Adding mobile on LWAPP AP 58:bc:27:93:4b:c0(1)

\*apfMsConnTask\_3: Aug 13 11:52:26.374: 00:40:96:b8:d4:b1 Association received from mobile on BSSID 58:bc:27:93:4b:ce **AP APf866.f267.7d1b**

### Local Profiling – Update OUI / Device Profiles List

- In 7.6, you can do local profiling…based on client MAC address and behavior (DHCP, HTTP):
- New devices come to the market all the time, and their OUI may not be known to the WLC… and you do not want to wait for the next code release to add them
- In 8.0, you can download an additional OUI list (for local profiling):

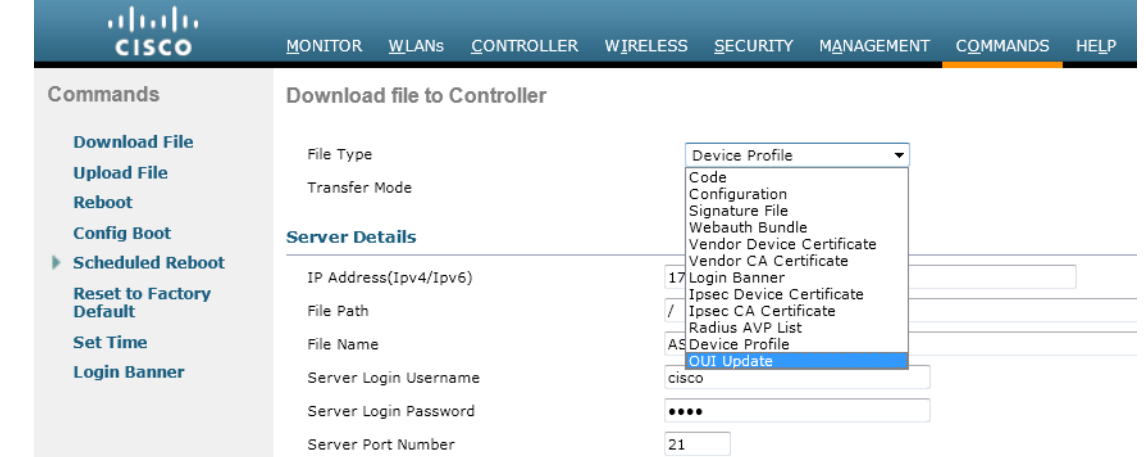

```
(Cisco Controller) >transfer download datatype ?
…/…
oui-update Download an OUI Update file to the system.
(Cisco Controller) >transfer download start
Mode............................................. FTP
Data Type........................................ OUI Update
FTP Server IP.................................... 9.1.0.150
FTP Server Port.................................. 21
FTP Path......................................... /areef/
FTP Filename..................................... oui.txt
FTP Username..................................... cisco
FTP Password..................................... *********
Starting tranfer of OUI Update
This may take some time.
Are you sure you want to start? (y/N) y
FTP OUI Update transfer starting.
FTP receive complete... Loading OUI Update.
Transferring file to the Standby Controller
Transfer Download complete on Active & Standby
```
© 2013-2014 Cisco and/or its affiliates. All rights reserved. Cisco Confidential 54 (Cisco Controller) >show profiling oui-string summary Number of OUI Strings Available: 573 OUI OUI-String ========== ================================================================= 0x00000003 XEROX CORPORATION 0x00000009 XEROX CORPORATION 0x000002ba CISCO SYSTEMS, INC. 0x000006d6 CISCO SYSTEMS, INC. 0x00000831 CISCO SYSTEMS, INC. 0x000008a4 CISCO SYSTEMS, INC. 0x00000b6b WISTRON NEWEB CORP. 0x000015e8 NORTEL 0x000016b8 SONY ERICSSON MOBILE COMMUNICATIONS 0x000016c7 CISCO SYSTEMS, INC. 0x00001956 CISCO SYSTEMS, INC. 0x00001b7a NINTENDO CO., LTD. 0x00001b90 CISCO SYSTEMS, INC. 0x00001d45 CISCO SYSTEMS, INC. 0x00001d4f APPLE 0x00001daf NORTEL 0x00001e1f NORTEL 0x000007eb CISCO SYSTEMS, INC. --More-- or (q)uit

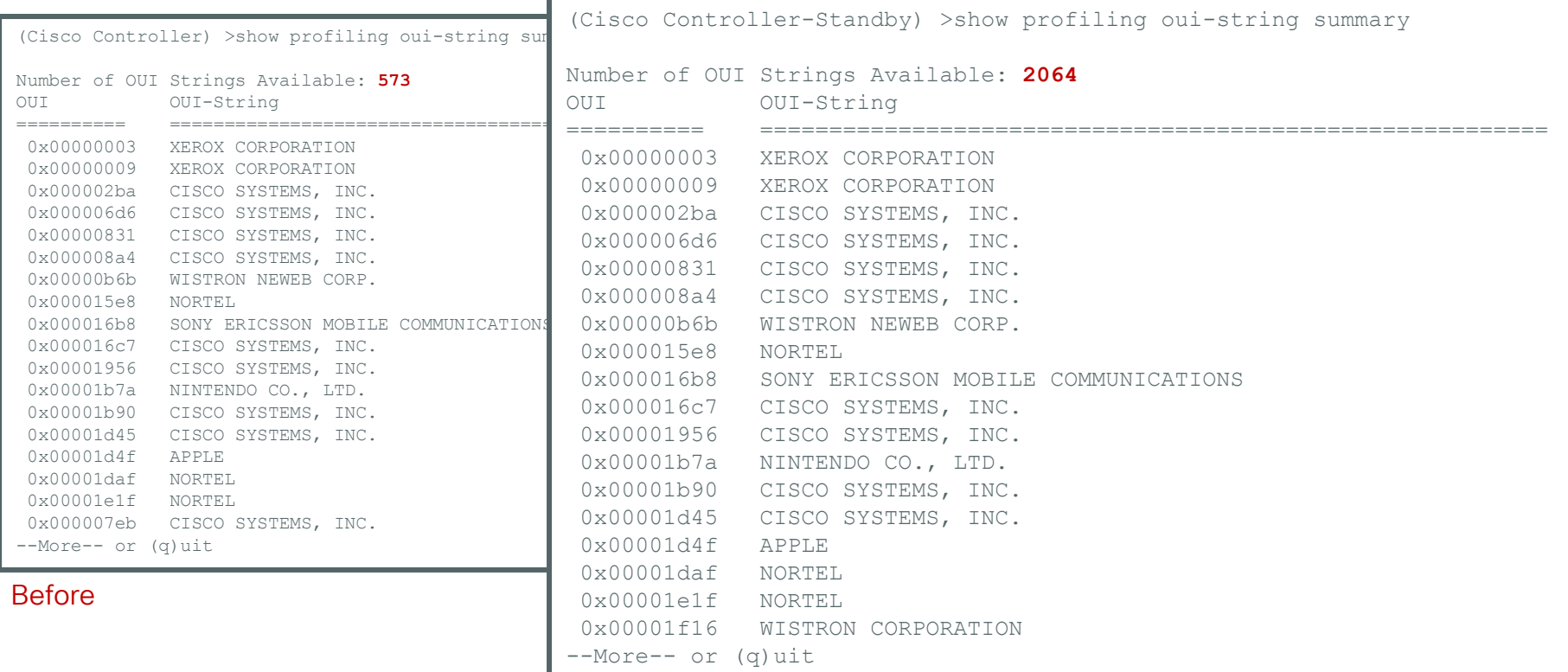

OUI file is provided by the BU, based on <http://standards.ieee.org/develop/regauth/oui/oui.txt>

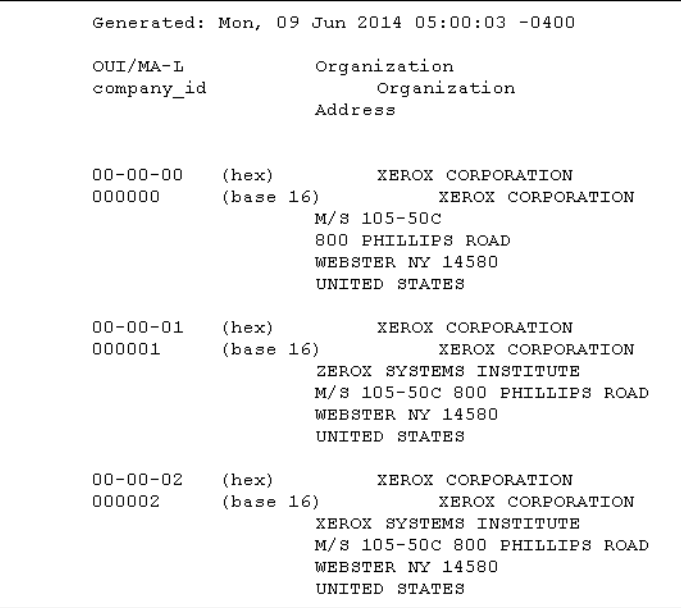

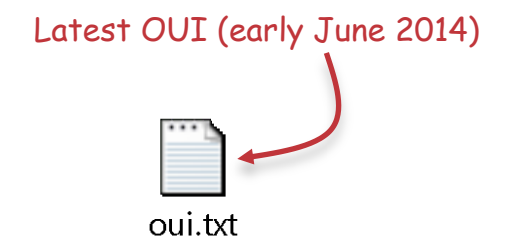

# Local Profiling – Update Profile List

(Cisco Controller) >transfer download datatype device-profile

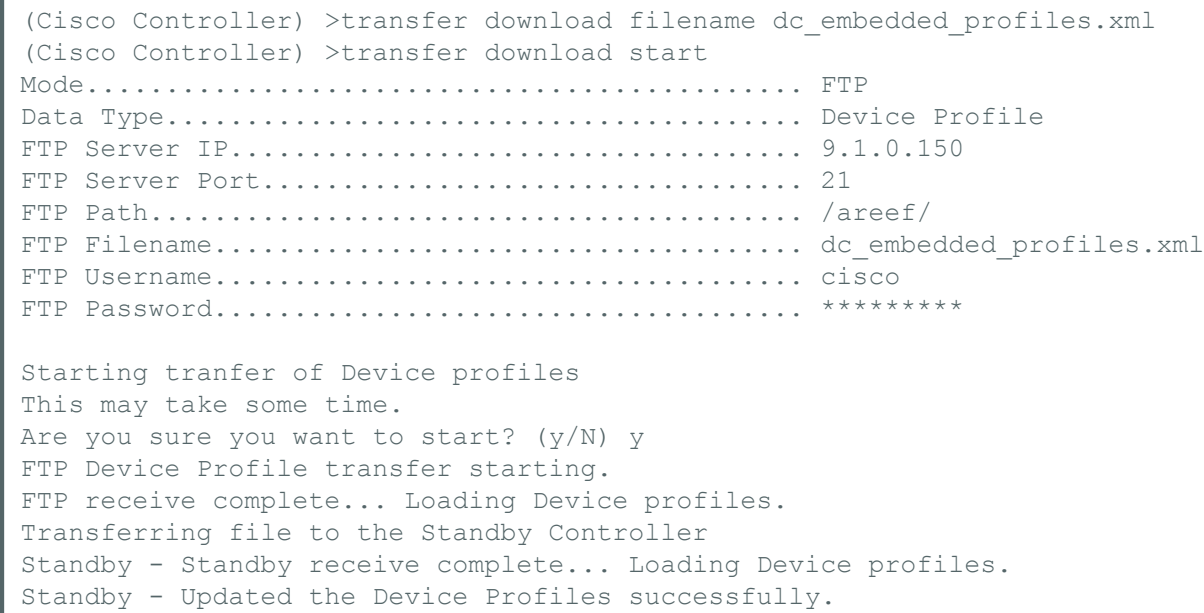

# Local Profiling – Update Profile List

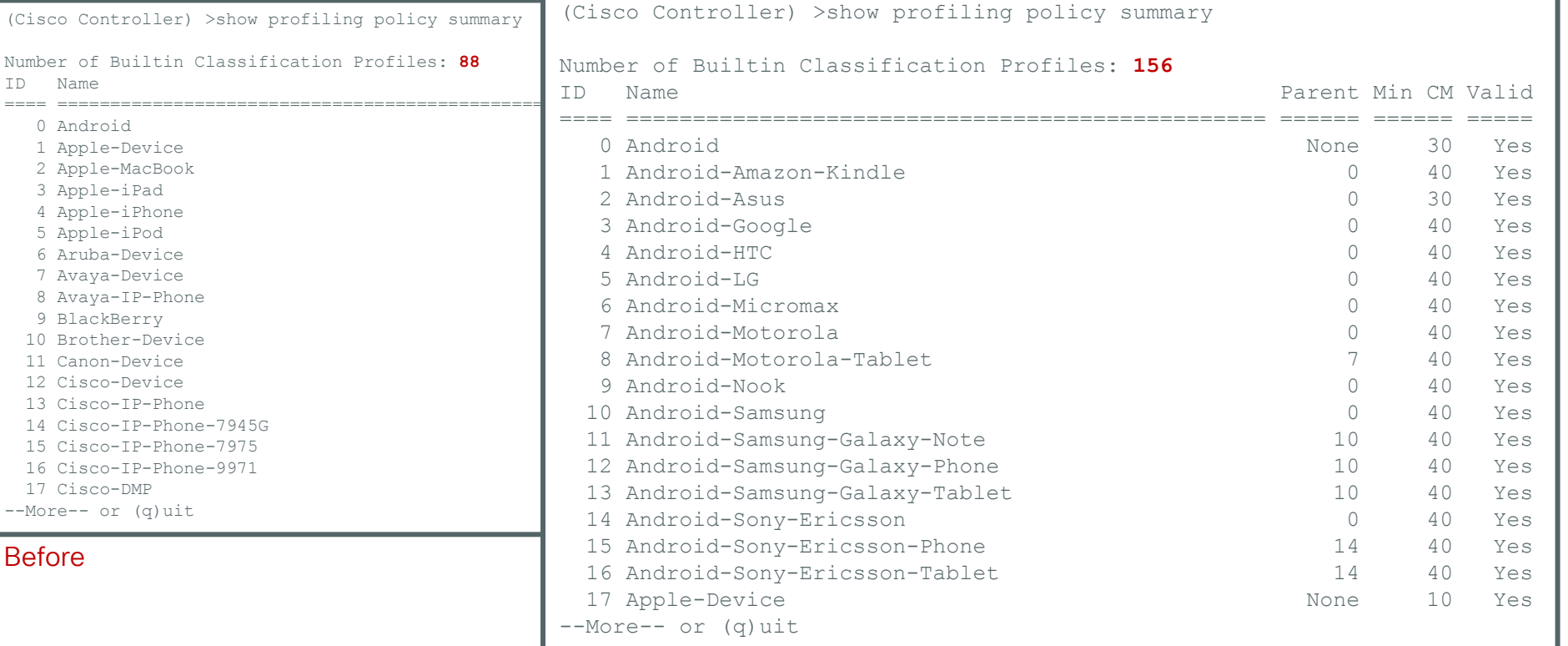

 $Number$ 

 $--$ More $\cdot$ 

### Local Profiling – Update Profile List

 Profile list file is provided by the BU, based on new profiles available (for new products):

```
<Policy description="Policy for 3Com-Device" isEnabled="true"
matchingIdentityGroup="false" minimumCertaintyMetric="5"
name="3Com-Device" version="0">
<PolicvRules>
<PolicyRule certaintyFactor="5" name="3Com-DeviceRule1"/>
</PolicyRules>
</Policy>
<Policy description="Policy for Aerohive-Device" isEnabled="true"
matchingIdentityGroup="false" minimumCertaintyMetric="10"
name="Aerohive-Device" version="0">
<PolicyRules>
<PolicyRule certaintyFactor="10" name="Aerohive-DeviceRule1"/>
</PolicyRules>
\langle/Policy>
```
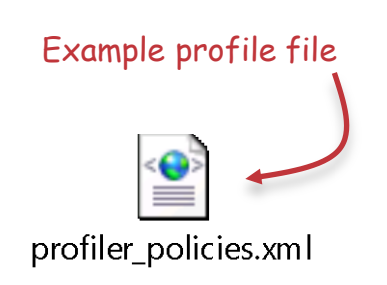

#### Local Profiling – Update OUI / Profile Troubleshooting

(Cisco Controller-Standby) >debug transfer all enable

```
(Cisco Controller-Standby) >*HAPeerToPeerCommTask: May 15 14:29:06.335: [SS] Started receiving file on 
Standby
*TransferTask: May 15 14:29:07.809: [SS] Memory overcommit policy changed from 0 to 1
```
\*TransferTask: May 15 14:29:07.809: [SS] RESULT\_STRING: Standby receive complete... Loading OUI Update.

\*TransferTask: May 15 14:29:07.809: [SS] RESULT\_CODE:24

(Cisco Controller-Standby) >sh\*TransferTask: May 15 14:29:25.290: [SS] RESULT\_STRING: Updated the OUI List successfully.

\*TransferTask: May 15 14:29:25.290: [SS] RESULT\_STRING: OUI Update installed.

\*TransferTask: May 15 14:29:25.291: [SS] RESULT\_CODE:11

\*TransferTask: May 15 14:29:25.291: [SS] Memory overcommit policy restored from 1 to 0

## 802.11v Support – Apple

- When the iOS device (iPhone, iPad) is put to sleep (either because the user clicks the ON/OFF button on the device or the device is idle for some time), processors are also put to sleep. But the radio needs to wake up periodically:
	- 1. Beacon Frame Processing: device periodically wakes up to receive an 802.11 beacon so that it can remain in time synchronization with the AP.
	- 2. DTIM Multicast: device needs to wake up every DTIM period to check if there are any multicast frames buffered at the AP and if so, wait to receive these frames.
	- 3. Sending keep-alives to the AP: The Cisco WLC maintains an idle timer for each associated client. The Apple device periodically needs to send a NULL frame to the WLC to ensure the WLC does not time it out and disconnect the client.
	- 4. Other proprietary reasons to do with Apple protocols like Bonjour and iTunes Sync Over Wi-Fi.

# 802.11v Support – Apple

- Three activities consume considerably more energy than periodic Beacon and DTIM frame decoding done by the radio alone:
	- a) Transmitting the NULL frame;
	- b) PR1 staying awake to receive buffered multicast frames; and
	- c) Turning on the CPU to process the application payload of a received packet.
- Activity (a) needs to be done by the device to maintain its association with the AP. Apple devices typically use some conservative idle period to ensure that they remain connected to a wide variety of access points by different manufacturers. Activities (b) and (c) need to be done if there is considerable multicast traffic in the air.

# 802.11v Support – Apple

- The goal of 802.11v in 8.0 is to develop algorithms that minimize the amount of time the device does the above three activities, thereby extending its battery life.
- The IEEE Standard 802.11v-2011 outlines several mechanisms for saving power for battery-operated devices.
- 8.0 implements two of them:
	- Directed Multicast Service (DMS): Ensures that an iOS device does not need to wake up to receive the iTunes Magic Packet (sent as a multicast)
	- **BSS Max Idle Period:** Ensures that the device does not wake up as often to unnecessarily send the keep-alive NULL frames.

# 802.11v Support – Apple - DMS

- In standard 802.11, in order to receive broadcast and multicast frames a station must wake up every DTIM interval and stay awake until all broadcast/multicast frames have been received. In particular for Apple devices, the host processor must be woken up to process the payload of the multicast frame.
- DMS allows a client to request the AP to convert multicast frames that match a certain traffic classifier into unicast frames for the client. This request can be sent either as a DMS Request Information Element in the Association/Reassociation Request frame or explicitly via a DMS Request Action Frame after the client has completed association.
- If the AP accepts the DMS Request, all multicast frames matching the traffic classifier specified in the DMS Request will be unicasted directly to the client as an AMSDU. The original multicast frame will still be transmitted as described in the preceding paragraph for the benefit of those clients that do not support or request for DMS.
- With DMS, the device need not wake up to process any multicast packet, as it will get the unicast copy upon waking up.

- The BSS Max Idle period is a time period during which the access point does not disassociate a station (STA) due to non-receipt of frames from that STA.
	- Prior to 11v, this client idle timeout was a parameter configured on a per WLAN basis by the network administrator on the WLC. The client had no standardized way of knowing this value, and hence client driver manufacturers typically assume conservative (low) values of this timer and make sure to send NULL frames to maintain their association status with the AP.
	- With BSS Max Idle and 11v, the value of this timer is now advertised as an Information Element in the Association/Reassociation Response frame. This allows a client to immediately know the maximum time it can remain idle without transmitting any frame to the AP.
- © 2013-2014 Cisco and/or its affiliates. All rights reserved. Cisco Confidential 65 Protected Keep-Alive mode: With this mode, only authenticated frames (encrypted with RSN information) are accepted from the client to reset the BSS Max Idle period counter. Without protected mode, any data or management frame (encrypted or unencrypted) sent by the client will reset the idle timer for the client.

The BSS Max Idle period is seen in the AP association and reassociation responses:

```
□ IEEE 802.11 Association Response, Flags: ........C
    Type/Subtype: Association Response (0x01)
 E Frame Control Field: 0x1000
    .000 0000 0011 1100 = Duration: 60 microseconds
    Receiver address: Apple_cc:e6:2e (e0:b9:ba:cc:e6:2e)
    Destination address: Apple_cc:e6:2e (e0:b9:ba:cc:e6:2e)
    Transmitter address: Cisco_db:ce:fc (a8:0c:0d:db:ce:fc)
    Sounce address: Cisco_db:ce:fc (a8:0c:0d:db:ce:fc)
    BSS Id: Cisco db:ce:fc (a8:0c:0d:db:ce:fc)
    Fragment number: 0
    Sequence number: 2945
 E Frame check sequence: 0xdf680018 [correct]
□ IEEE 802.11 wireless LAN management frame
 □ Fixed parameters (6 bytes)
    E Capabilities Information: 0x0011
      Status code: Successful (0x0000)
      ..00 0000 0000 0001 = Association ID: 0x0001
 □ Taqqed parameters (93 bytes)
    ⊞ Tag: Supported Rates 6(B), 9, 12(B), 18, 24(B), 36, 48, 54, [Mbit/sec]
    ⊞ Taq: HT Capabilities (802.11n D1.10)
   F Tag: HT Information (802.11n D1.10)
    □ Tag: BSS Max Idle Period
       Tag Number: BSS Max Idle Period (90)
       Tag length: 3
        BSS Max Idle Period (1000 TUs): 300
        .... ... 0 = BSS Max Idle Period Options: Protected Keep-Alive Required: 0
   A Tag: Vendor Specific: Microsof: WMM/WME: Parameter Element
```
The BSS Max Idle period is configurable from the CLI or GUI:

WLANs > Edit 'Mynet'

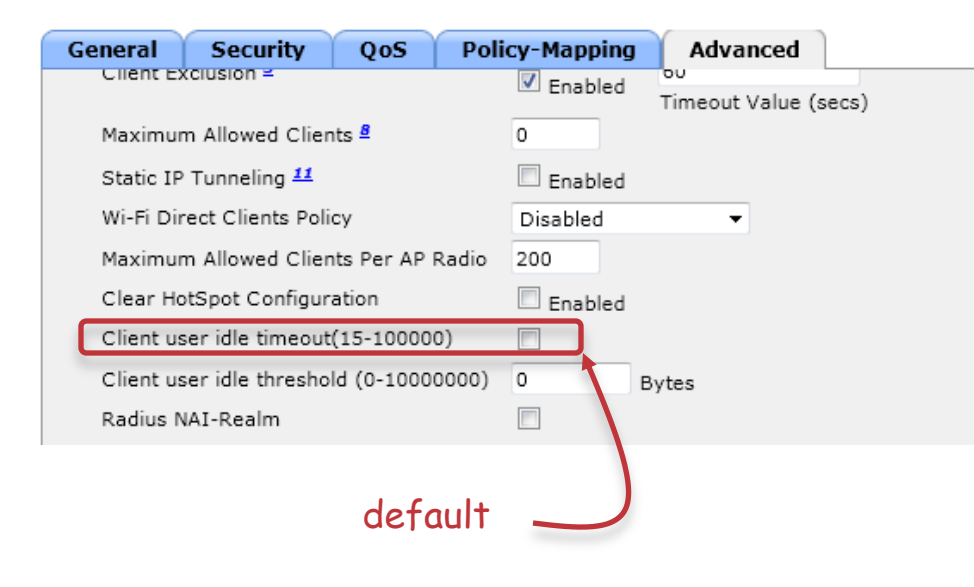

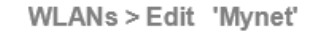

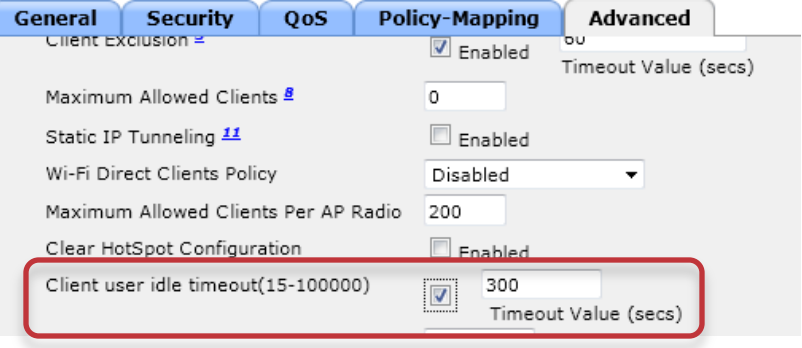

The BSS Max Idle period is configurable from the CLI or GUI:

(Cisco Controller) >config wlan bssmaxidle ? disable Disables BSS Max Idle Processing on a WLAN. enable Enables BSS Max Idle Processing on a WLAN. protected-mode Configures Protected Mode for BSS Max Idle Processing on a WLAN. (Cisco Controller) >config wlan bssmaxidle protected-mode ? disable Disables Protected Mode for BSS Max Idle processing on a WLAN. enable Enables Protected Mode for BSS Max Idle processing on a WLAN. (Cisco Controller) >config wlan bssmaxidle enable ? <WLAN id> Enter WLAN Identifier between 1 and 16.

(Cisco Controller) >config wlan bssmaxidle enable 3

# 802.11v Support – Apple - DMS

- The DMS exchange can be seen in Association request/response exchanges, or in action frames post-association
- The i-device sends a DMS add request action frame a few seconds after it goes to sleep and a DMS delete (remove) just after it wakes up
- I IOS 7 devices (and later) support DMS

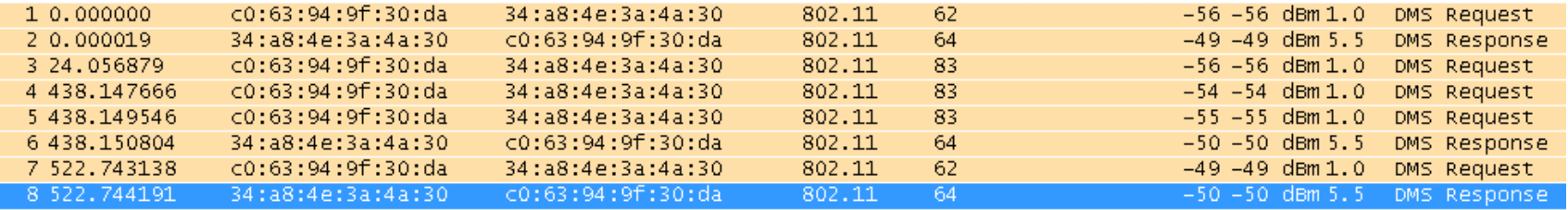

# 802.11v Support – Apple - DMS

The DMS behavior is configurable from the CLI (no GUI):

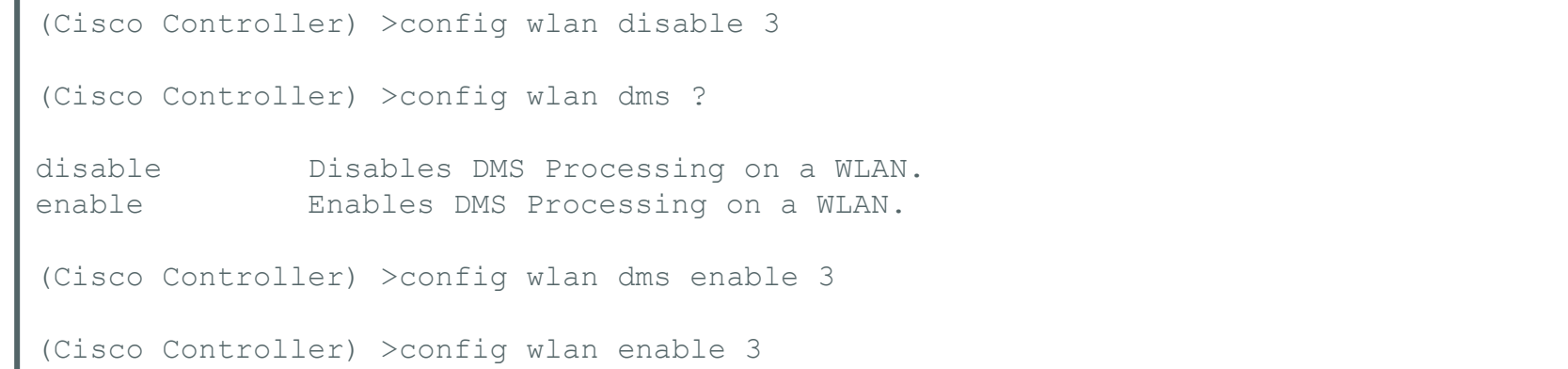

# 802.11v Support – Apple - Verification

Both BSS Max Idle period and DMS Multicast are visible from *show wlan <id>*:

(Cisco Controller) >show wlan 4 WLAN Identifier................................ Profile Name..................................... Mynet …/… 802.11v Directed Multicast Service............... Disabled 802.11v BSS Max Idle Service..................... Enabled 802.11v BSS Max Idle Protected Mode.............. Disabled DMS DB is empty Default values

## 802.11v Support – Apple - Troubleshooting

802.11v introduces new debug commands:

(Cisco Controller) >debug 11v ?

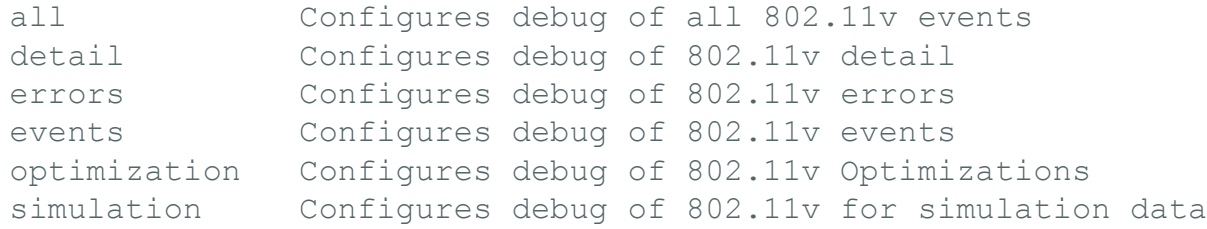

(Cisco Controller) >\*apfReceiveTask: Jun 30 22:14:04.568: Sent Deauthenticate to STA: e0:b9:ba:cc:e6:2e on BSSID: a8:0c:0d:db:ce:f0, slotId: 1, vapId: 4 \*apfReceiveTask: Jun 30 22:14:04.569: apfMsExpireMobileStation: Calling Delete STA from DMS DB by MAC Address

Client disconnected
### 802.11v Support – Apple - Limitation

2500 and vWLC are NOT supported

### 802.11r Mixed-Mode Support

- Remove the restriction of creating separate WLAN for 802.11r support
	- Enable FT and AKM as  $802.1x \leq x \leq 607.1x$  Client
	- Enable FT and AKM as PSK <<< for non-802.1x Client
- Clients
	- iPhone, iPad, Android, iPod, Linksys, AnyConnect, IntelPro, 7921, 9971, D-Link supported
	- Netgear, ADU, Juniper Odyssey not supported
- $\overline{\phantom{a}}$  OS
	- Windows XP AnyConnect, Win7 default and AnyConnect, Win8 default and AnyConnect supported
	- MAC OS X version 10.7, 10.8, 10.9 not supported

### 802.11r Mixed-Mode Support

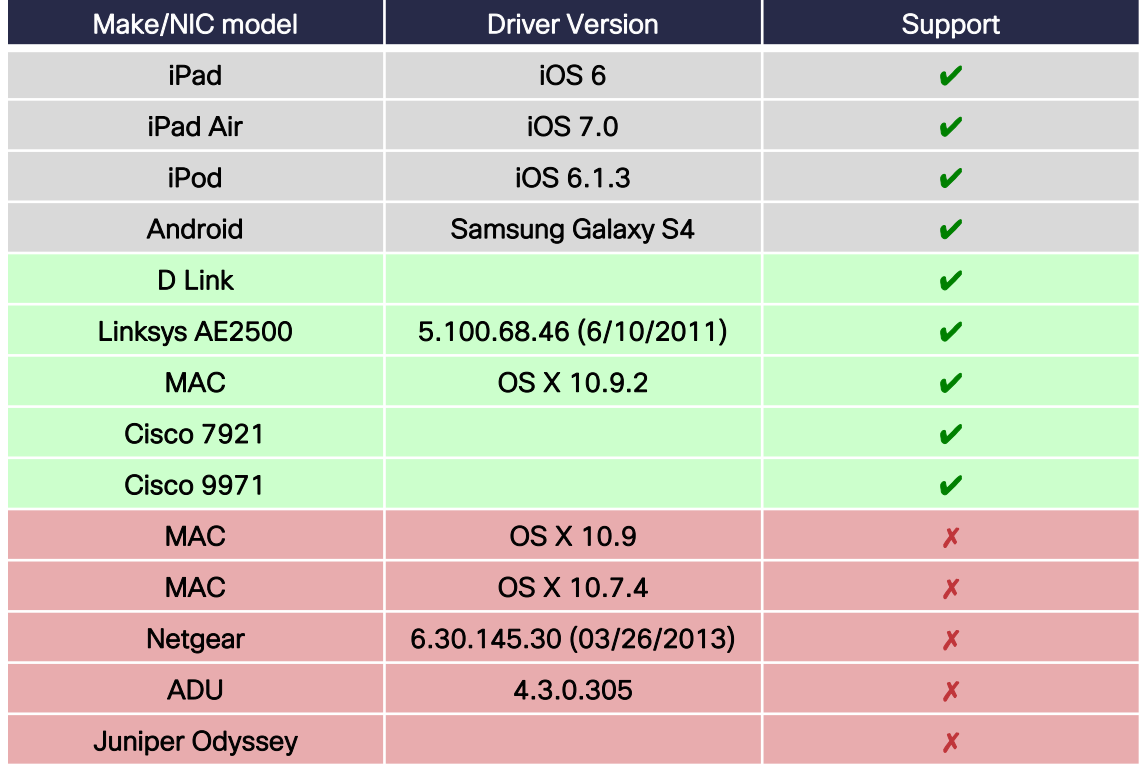

Removing the restriction of creating separate WLAN for 802.11r support

Specified non-11r clients can join 802.11r enabled SSID Worksheet

### Why are Some Clients "Not Supported"

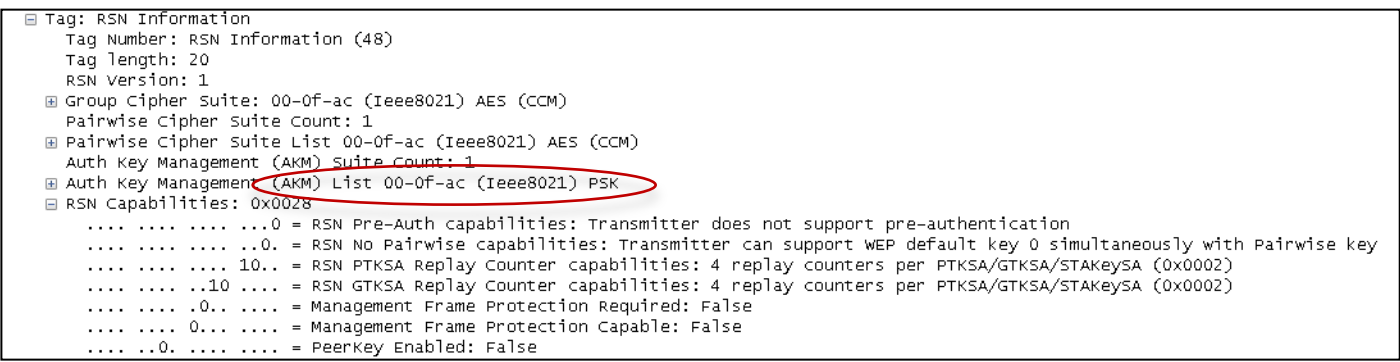

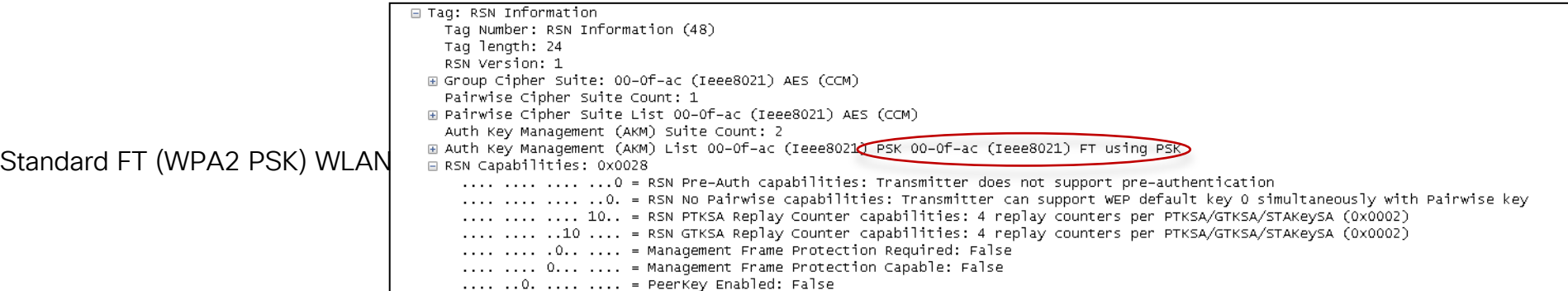

Standard WPA2 PSK WLAN

### Why are Some Clients "Not Supported"

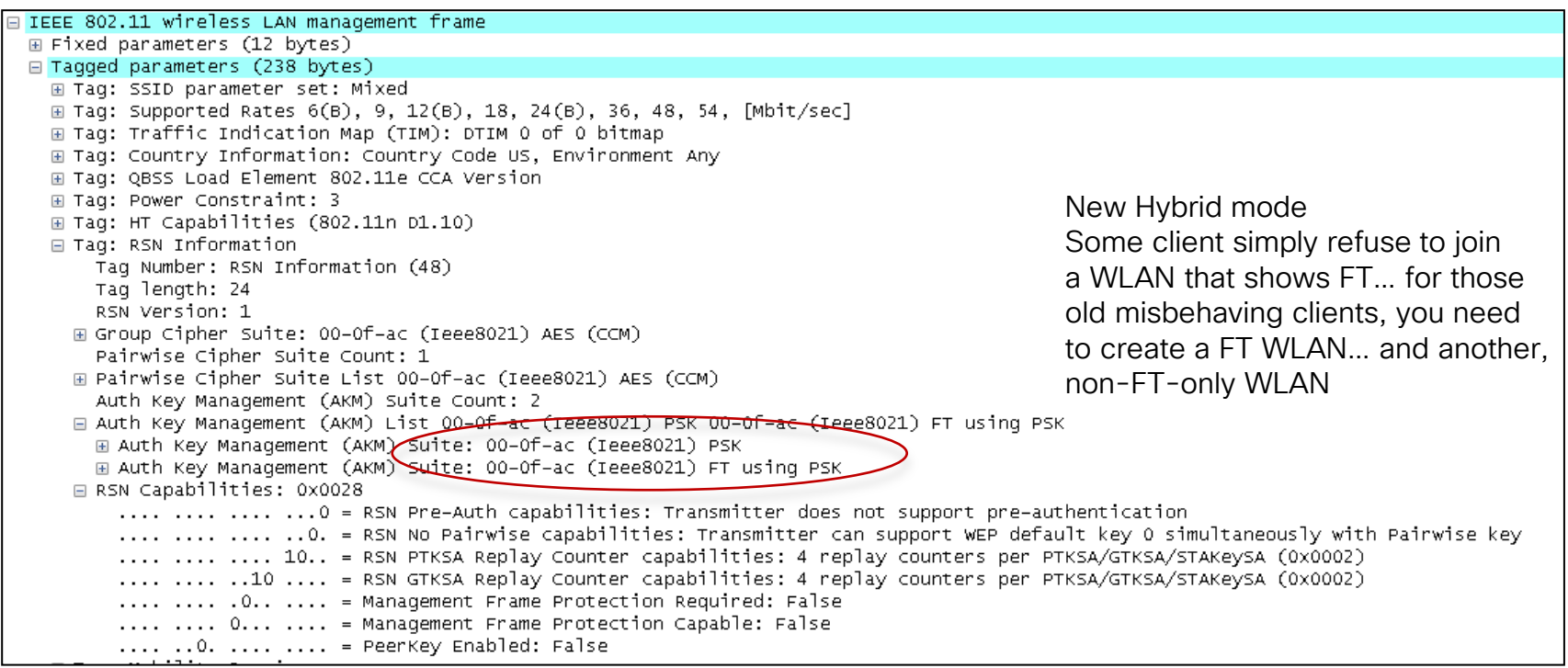

### Mixed-Mode Configuration

• Interface did not change, but no "or" logic anymore; you can set WPA2+FT in single WLAN

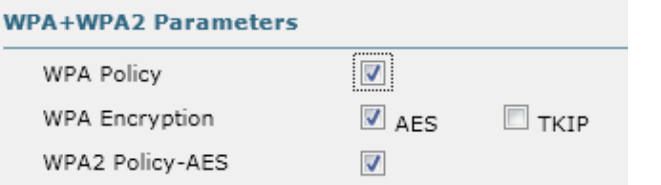

Notice that, in compliance with WFA new guidance, you cannot set WPA2/TKIP anymore

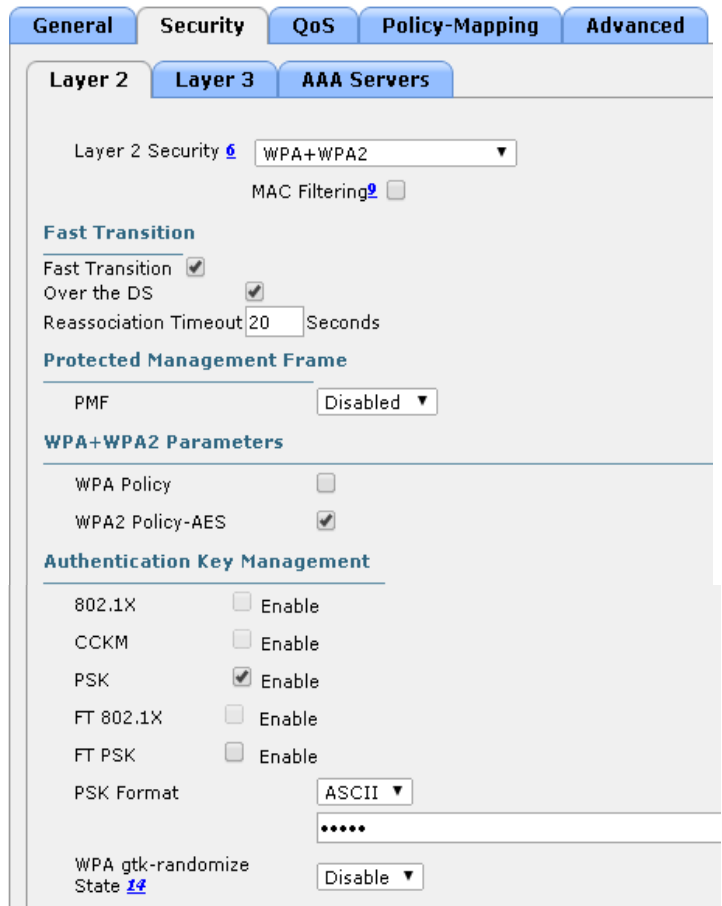

### **DHCP Relay SubOptions** (LinkSelect & VPNSelect)

### DHCP Relay SubOptions Introduction

*DHCP servers can hand out addresses on multiple subnets.* 

*How do they know which subnet a client belongs to?* 

The DHCP server finds out about the client's subnet because the Relay Agent (ex: WLC) puts its own IP address facing that client into the "**GIADDR**" field of the DHCP packet.

Now the DHCP server uses that one GIADDR to do *TWO* things:

- Determine the subnet of allocation
- 2. Use it to unicast the DHCP reply back to the GIADDR

Obviously this implies that the DHCP server needs to have a route back to the GIADDR

### DHCP Relay *SubOption 5* – Why Do We Need It?

Sometimes it is not practical to make every dynamic interface network reachable from the DHCP server. Life would be easier if we had a way to send a subnet selection information separate from WLC's GIADDR.

That's where the '*Link/Subnet Selection Sub-Option*" – RFC 3527 comes in.

In 8.0, we are adding support for the WLC to include *Option 82*, SubOption 5 when relaying the DHCPDiscover message from the client.

*SubOption 5* defines the subnet, hence allowing the *GIADDR* to have only one job, being just the relay source! …. the address that the relay agent can be reached at.

We can also use SubOption *151* to tell the DHCP the *VPN-id or* the *VRF name* of that subnet.

Great, why *SubOption 152* then? Well, it tells us if the DHCP understood *SubOption 151*

### DHCP Relay *SubOptions 151/152* – What is That for?

If knowing the subnet from Sub-Option 5 was not enough…

We can also use SubOption *151* to tell the DHCP the *VPN-id or* the *VRF name* of that subnet.

Cisco Network Registrar (CNR) supports multiple IP pools based on VPN-ids or VRF names.

The WLC can send the *VPN-id* or *VRF name* of the pool from which address has to be assigned.

Great, why *SubOption 152* then? Well, it tells us if the DHCP understood *SubOption 151*†

Supporting The *DHCP Relay Agent Information SubOptions* will enable easy to operate, shared usage of a centralized DHCP server and result in cost savings.

### Configuring *SubOptions 5, 151/152*

In the GUI, the configuration is done at the Interface level

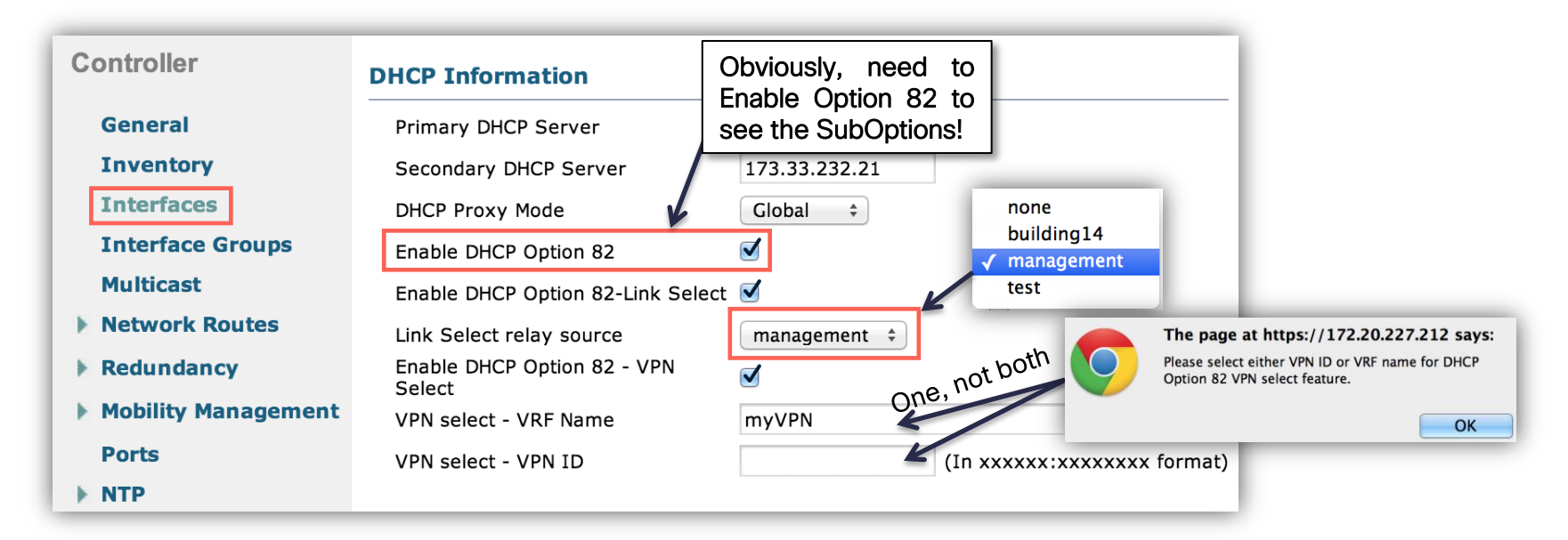

### Configuring *SubOptions 5, 151/152*

#### Linkselect

config interface dhcp dynamic-interface <intf-name> option-82 linkselect relaysrc <intf-name> config interface dhcp dynamic-interface <intf-name> option-82 linkselect enable/disable

- <intf-name> is the name of a configured interface with an IP address.
- **I** linkselect enable will be allowed only if relaysrc is set by a previous command

#### VPNselect:

config interface dhcp dynamic-interface <intf-name> option-82 vpnselect vpnid <vpn-id>  $-OR$ config interface dhcp dynamic-interface <intf-name> option-82 vpnselect vrfname <vrf-name> config interface dhcp dynamic-interface <intf-name> option-82 vpnselect enable/disable

- <vpn-id> is of the format oui:index … oui is between 0-7, index is between 0-15
- <vrf-name> is a string of length 7 octets
- Only one of **vrfname** OR **vpnid** is allowed to be configured. Configuring one will automatically clear the other only when vpnselect is disabled.

### *SubOptions 5, 151/152* Verification

(8500-1) >show interface detailed building14

#### …/…

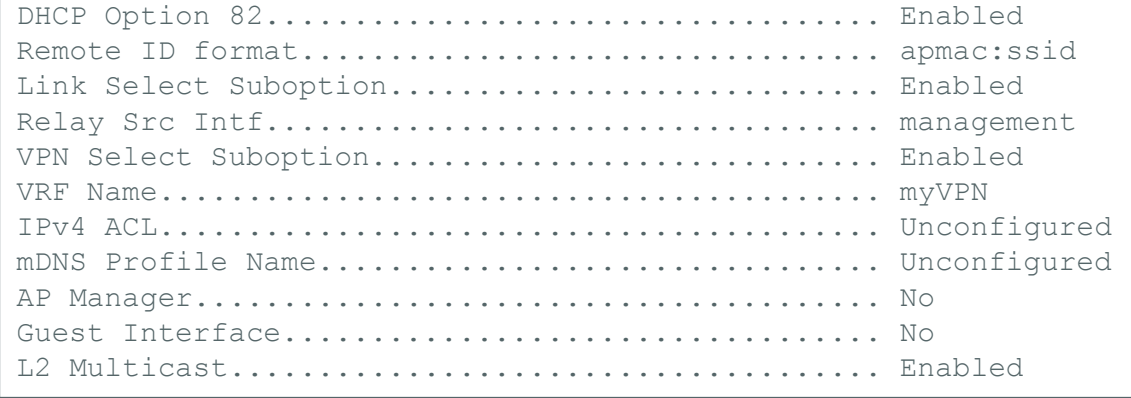

# IPv6

### Agenda

- Why Now?
- **Ipv6 Review**
- I IPv6 in the 8.0 Release: What is Supported and not Supported?
- **Monitoring and Troubleshooting Commands**

# Why Now?

### IPv6 Adoption Rate

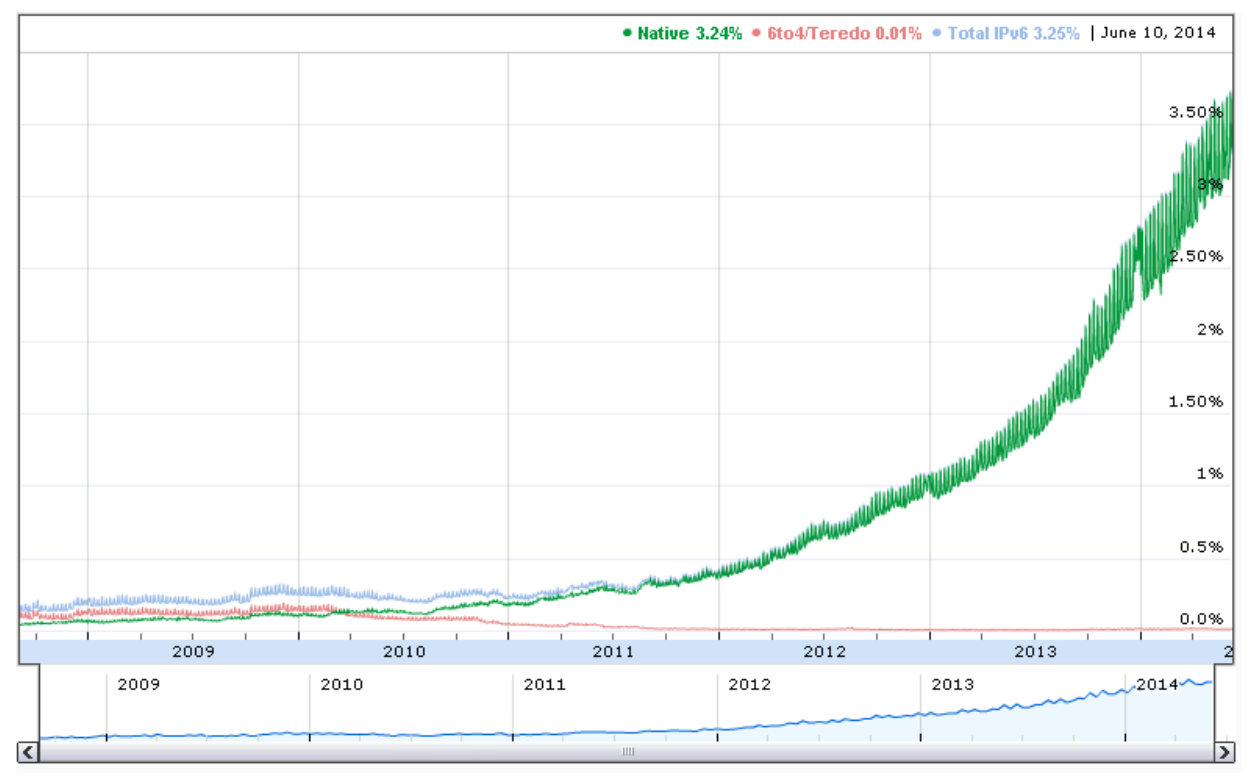

Actual Data Source: Google, 2014<https://www.google.com/intl/en/ipv6/statistics.html>

© 2013-2014 Cisco and/or its affiliates. All rights reserved. Cisco Confidential 89

### IPv6 Adoption Rate Per Country

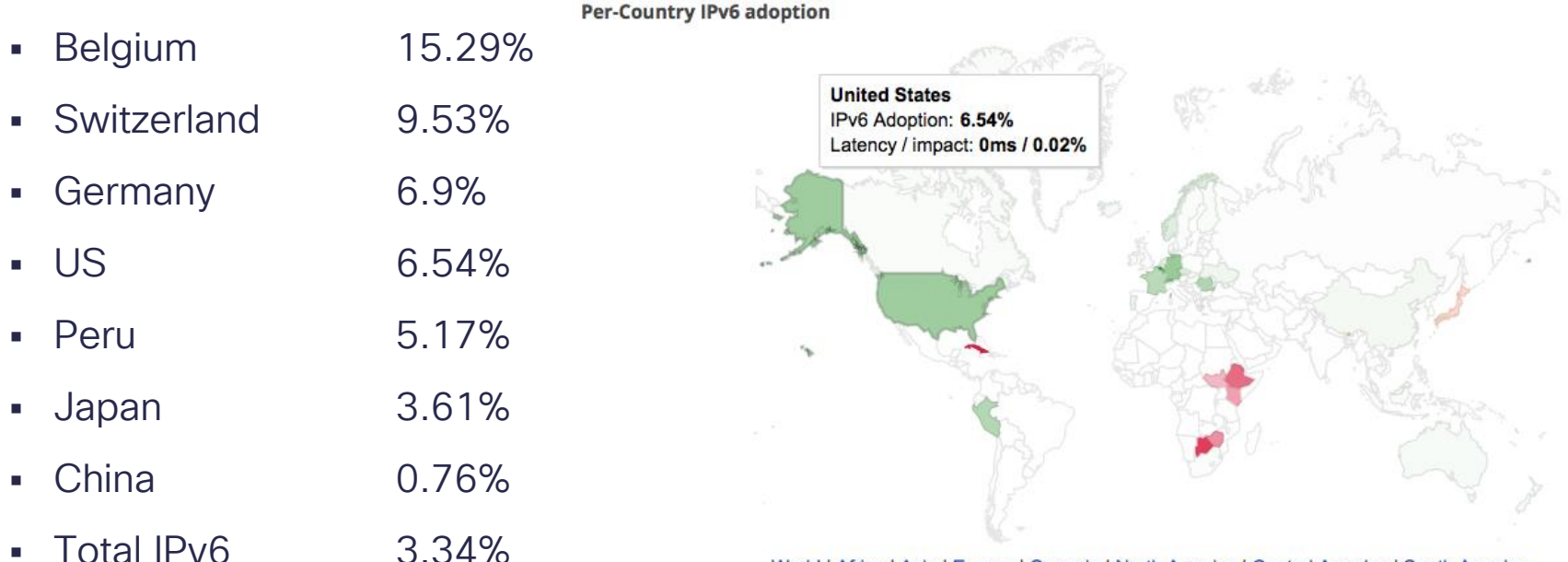

World | Africa | Asia | Europe | Oceania | North America | Central America | South America

Actual Data Source: Google, March 25, 2014 <https://www.google.com/intl/en/ipv6/statistics.html#tab=per-country-ipv6-adoption>

# **IPv6 Review**

## Client IPv6 Solution Introduced in 7.2

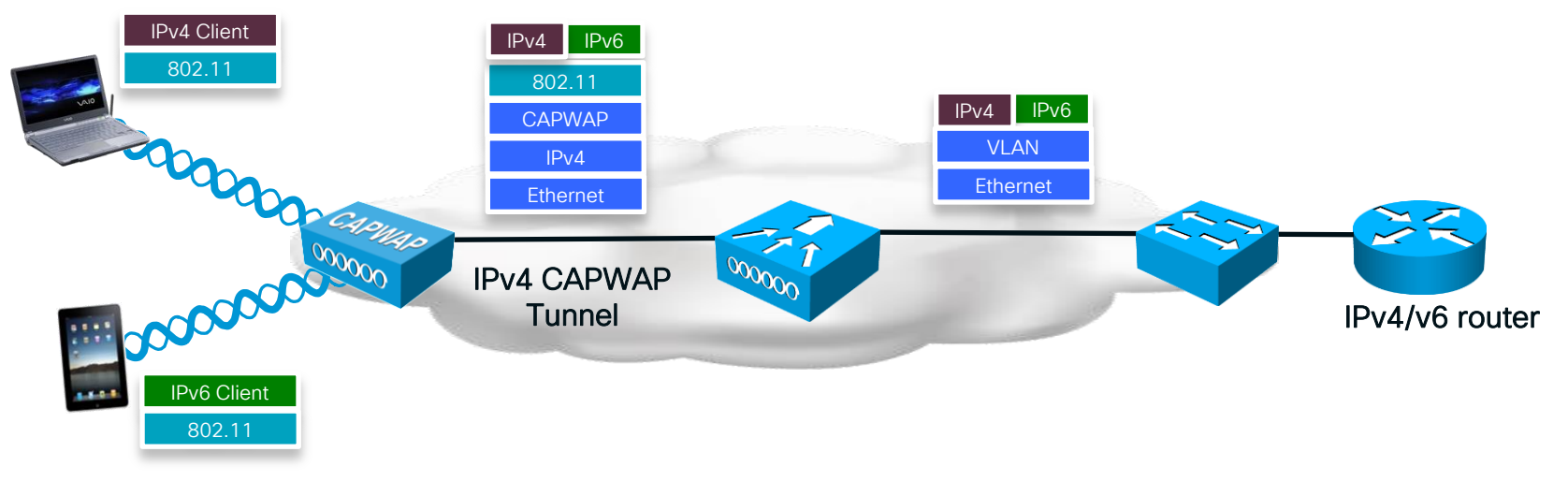

WLC bridges all IPv6 client traffic

## IPv6 Addressing Used by WLC

- ::/128 Unspecified: Used as a source address until an address is assigned
- ::1/128 Loopback address
- fd09::/8 Unique local: Private network 10.0.0.0, 172.16.0.0, 192.168.0.0
- fe80::/64 Link-local: non-routed, self-generated addresses that do not exist outside the layer 3 link
- ff00::/8 Multicast: Used to identify multicast groups
- 2000::/3 Global Unicast: Assigned using stateful/stateless DHCPv6 or SLAAC
- ::ffff/96 IPv4-Mapped: Used to embed an IPv4 address in IPv6

### SLAAC (Stateless Address Auto-configuration)

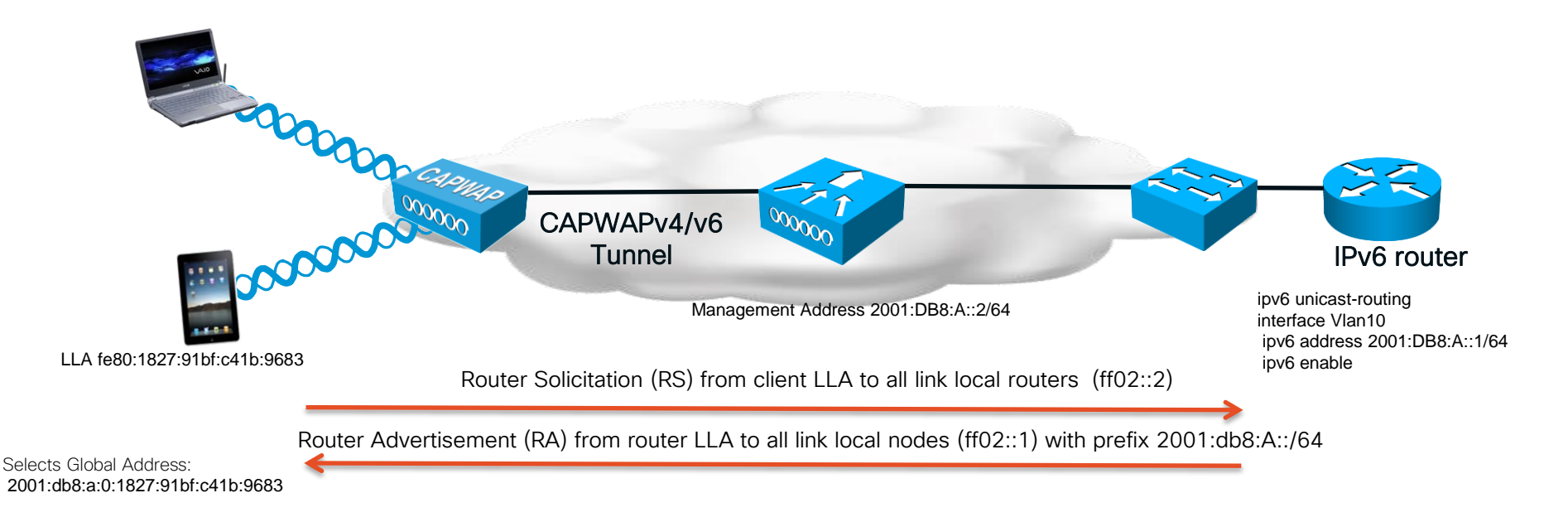

### SLAAC uses EUI-64 to select an IPv6 address

### Stateless DHCPv6

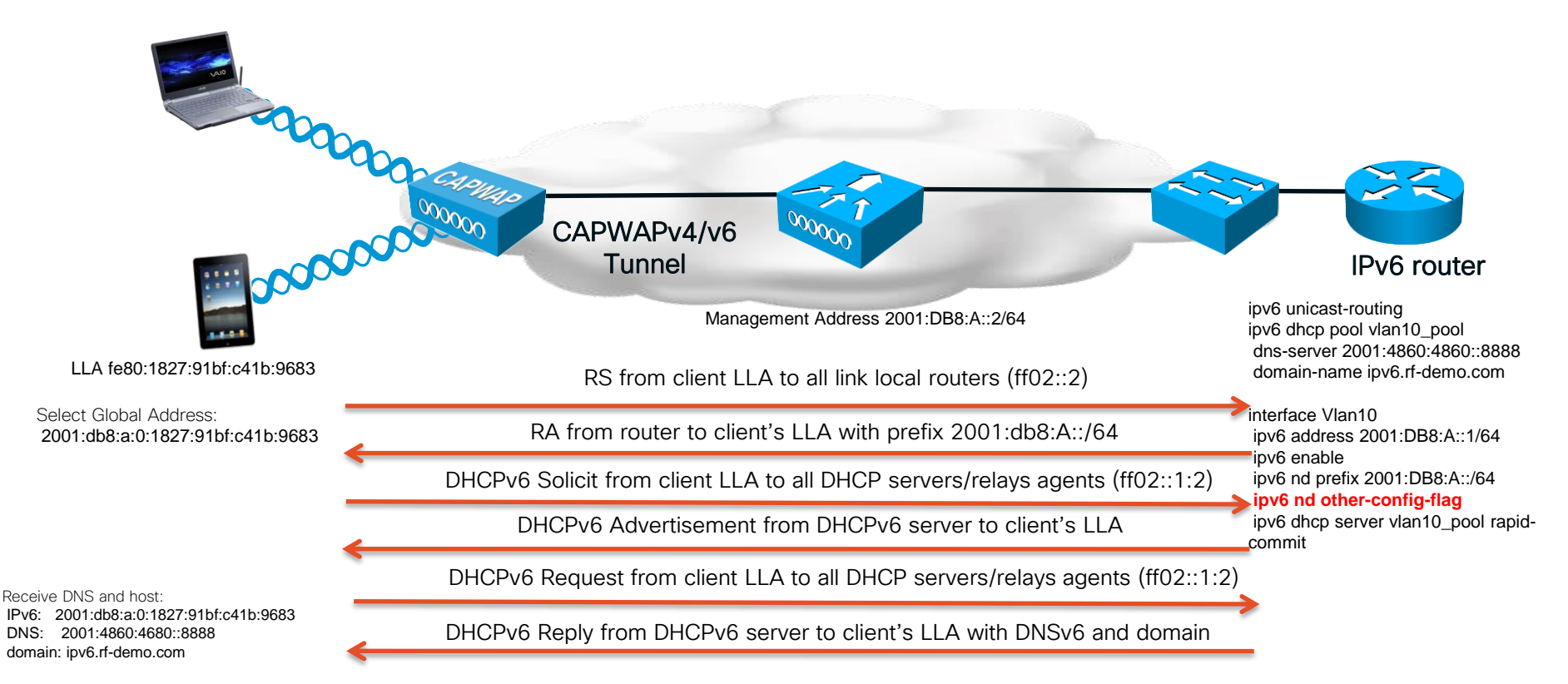

### Stateful DHCPv6

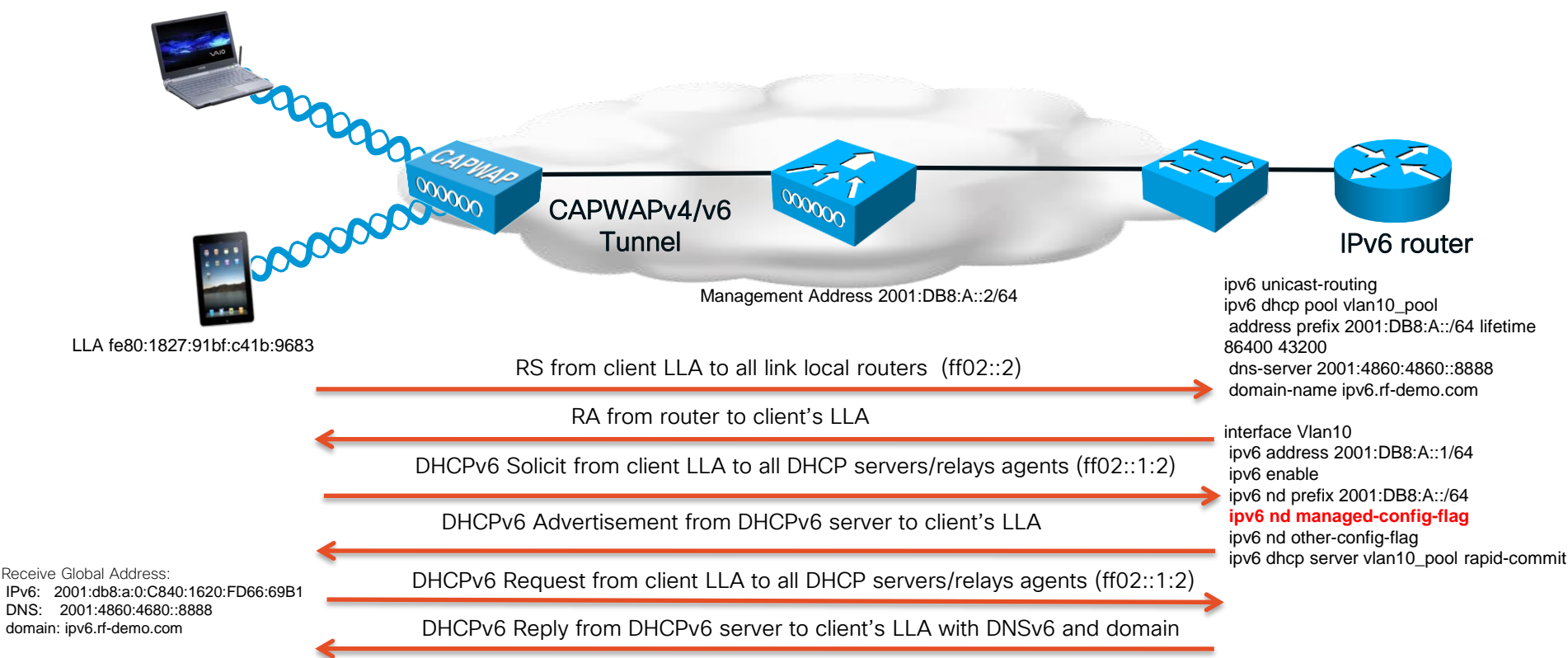

## IPv6 Neighbor Binding

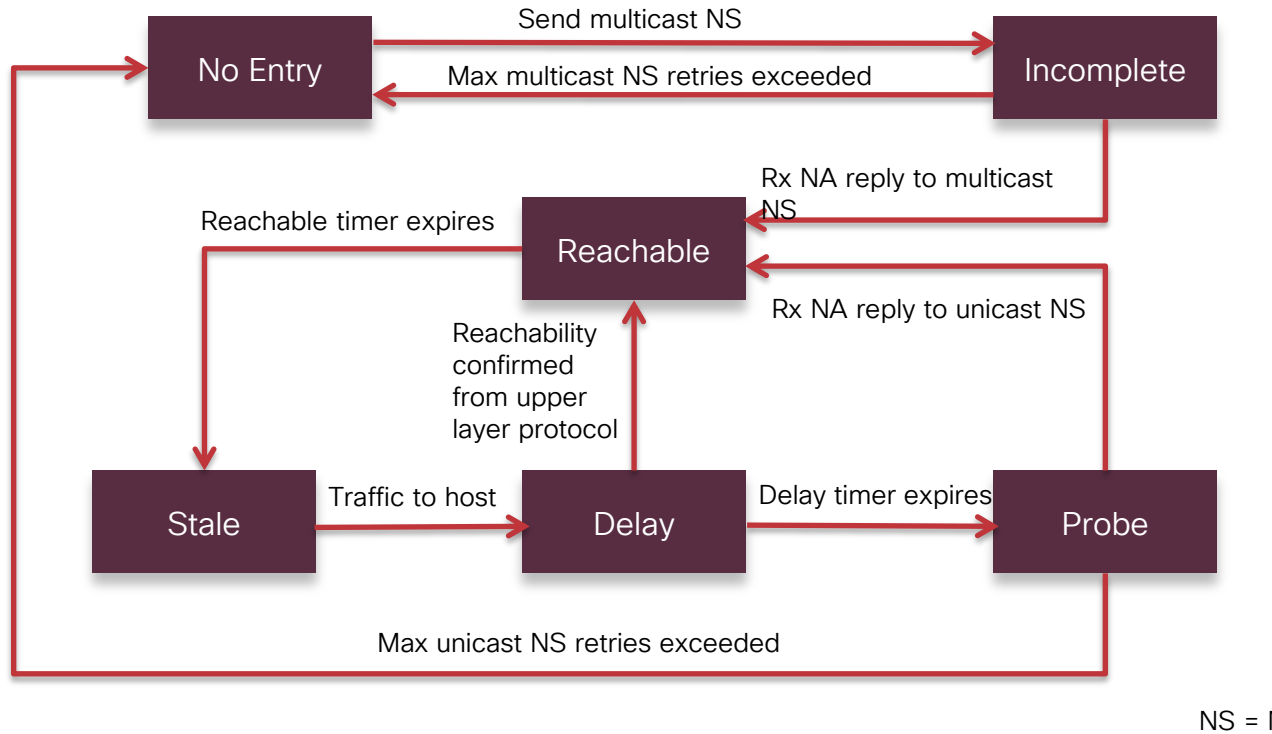

### IPv6 Neighbor Binding

#### Controller  $\rightarrow$  IPv6  $\rightarrow$  Neighbor Binding

**Neighbor Binding** 

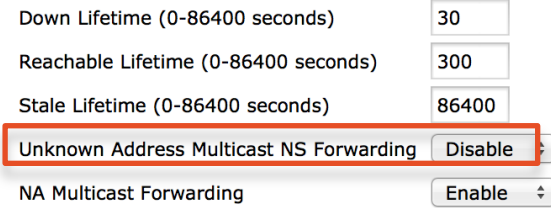

- 8 IPv6 addresses are supported per client
- Upon the  $9<sup>th</sup>$ , the WLC removes oldest stale entry
- Reachable, stale, and down lifetimes can be different across WLCs, routers, and switches but Best practices is keep them the same
- Neighbor Binding is very chatty, which is very bad over a wireless network

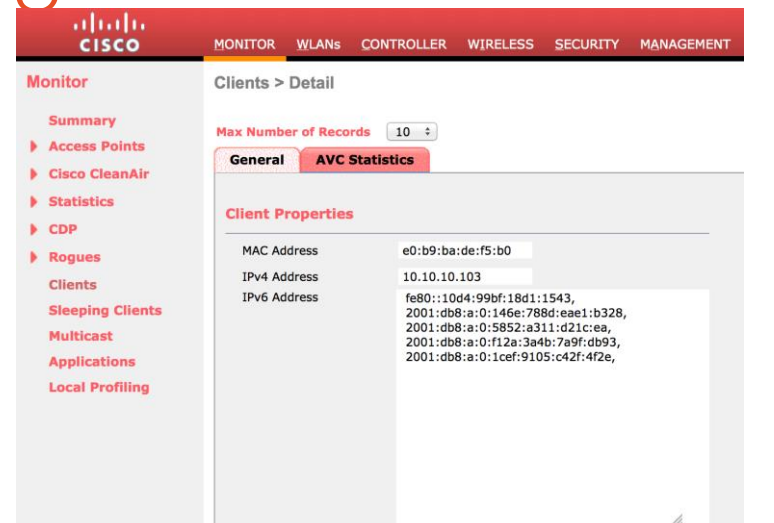

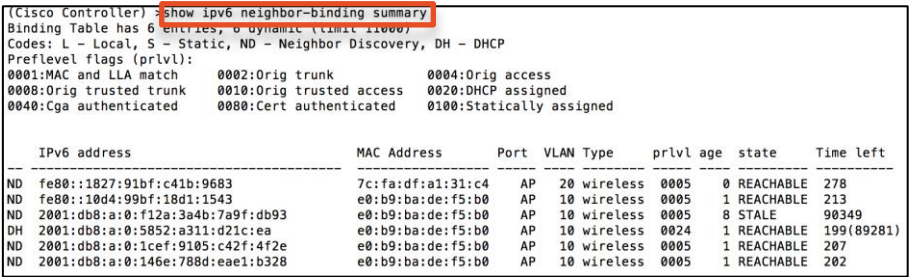

# IPv6 in the 8.0 Release: What is Supported and not Supported?

### 8.0 IPv6 Overview

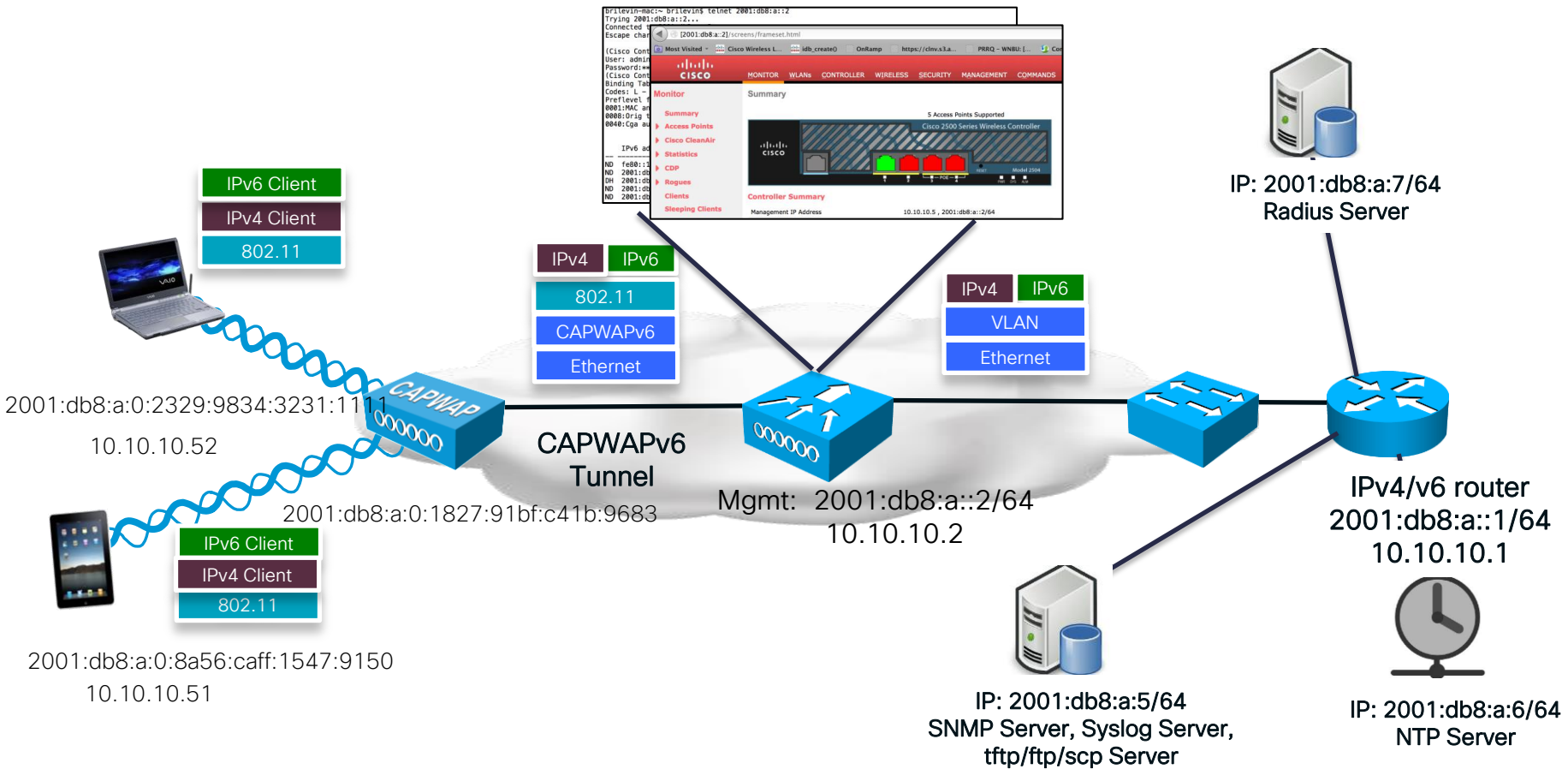

### WLC IPv6 Address Overview

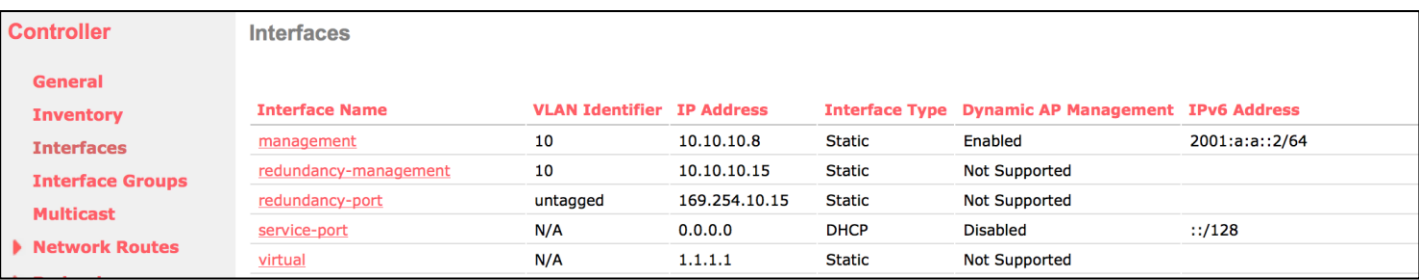

o ONE IPv6 address (+ LLA address) management solution

- o Only IPv4 address support on Dynamic interfaces
- o Only IPv4 Dynamic AP manager support
- o Only IPv4 Redundancy-management/Redundancy port (HA interfaces are IPv4 only)
- o Service-port can get an IPv6 address statically or using SLAAC (only SLAAC interface on WLC)
- o LAG needed for IPv6 AP load balancing
- o DHCPv6 Proxy not supported (ONLY IPv6 DHCP bridging support like 7.6 legacy)

### IPv6 Management Address Assignment

- Management default is the unspecified IPv6 address  $(::128)$
- Gateway must be the Link-Local address of the next hop router
- Management Link Local is assigned automatically but Primary must be a globally unique address or a Unique Local Address (fc00::/7)

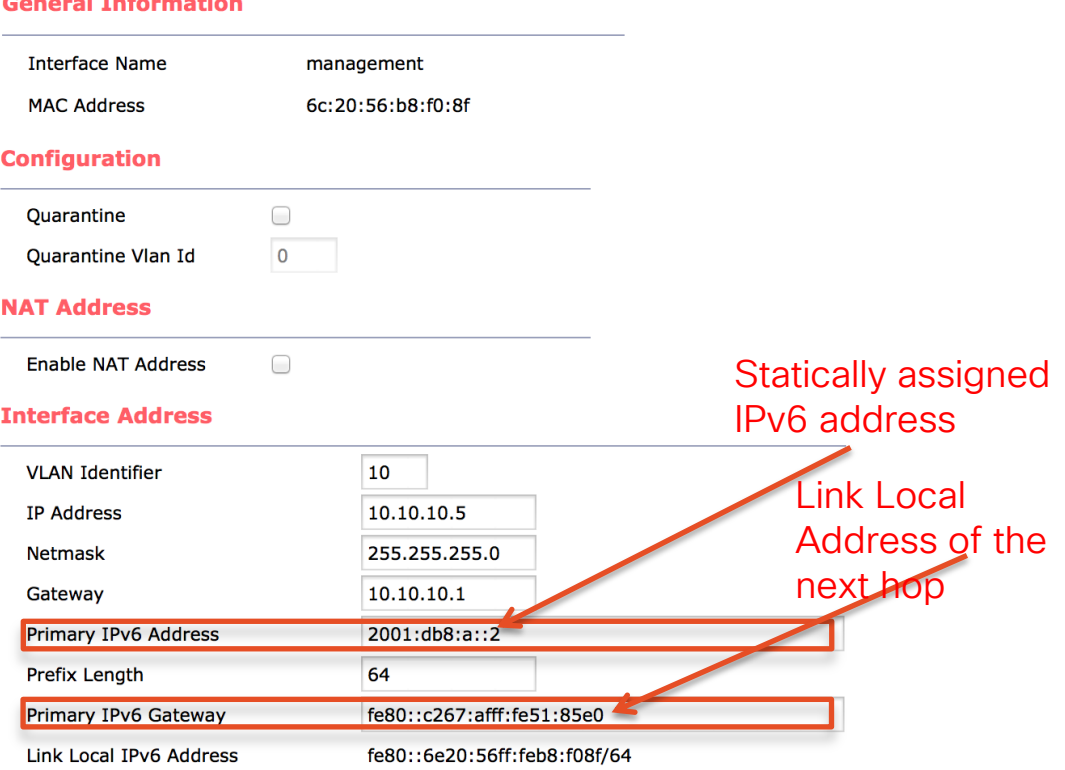

## Dynamic Interface

- No IPv6 address
- **Traffic will be bridged** on the VLAN so an IPv6 address can exist on an IPv6 enabled switch/router
- A DHCPv6 server or relay can exist on the VLAN interface at the switch/router

#### **General Information**

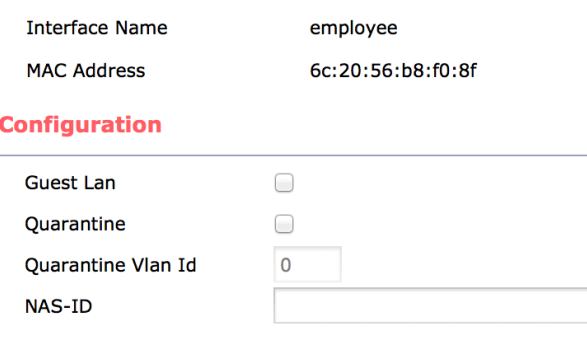

#### **Physical Information**

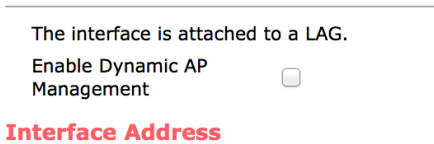

#### Dynamic **Interfaces VLAN Identifier** 20 support IPv4 **IP Address** 10.10.20.5 **Netmask** 255.255.255.0 only Gateway 10.10.20.1

### Router/Switch **Configuration**

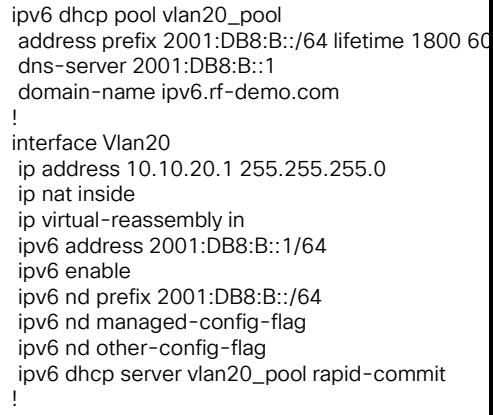

### Management Access (telnet, SSH, HTTP, HTTPS)

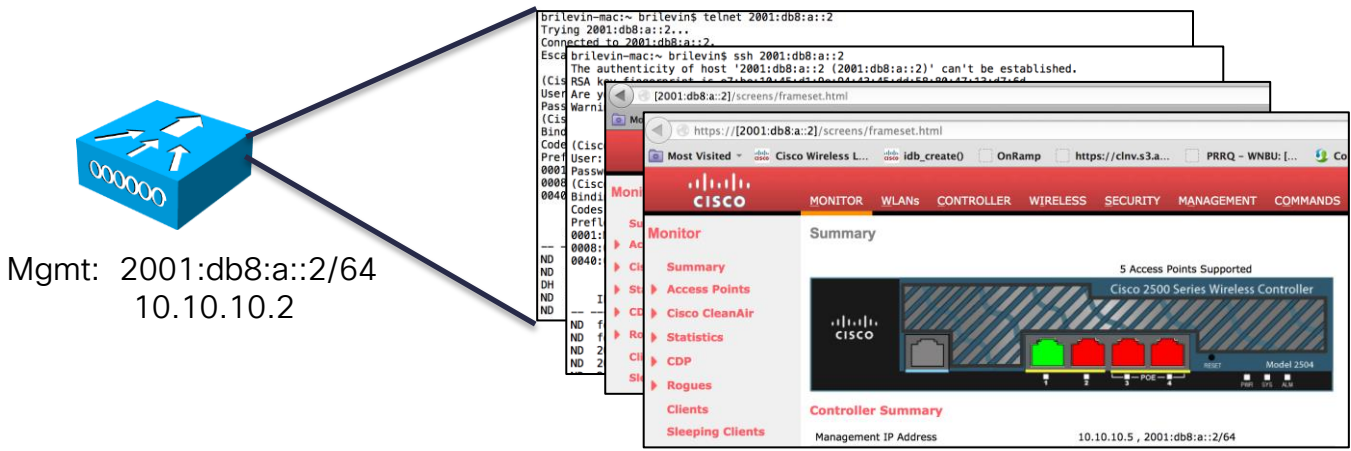

- WLC can be accessed from wired/wireless via its IPv4 or IPv6 Management Interface using:
	- telnet
	- SSH
	- HTTP
	- HTTPS

### WLC Service Port

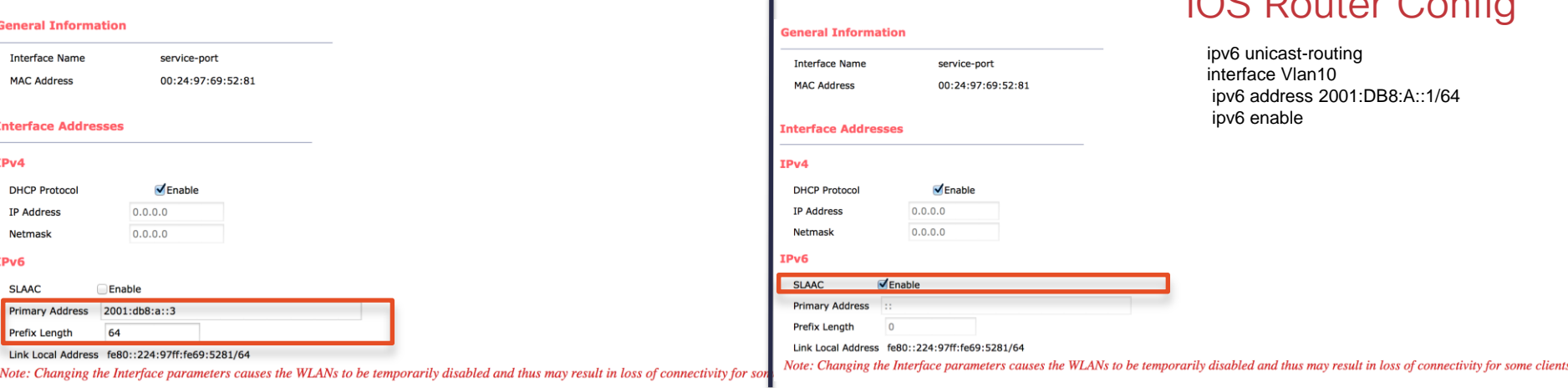

- Service Port can be statically assigned an address or select an address via SLAAC
- This is the only SLAAC interface on the WLC, all other interfaces must be statically assigned (just like for IPv4), for the same reasons

 $IOR$   $D_{\text{a}}$ ,  $H_{\text{a}}$   $R_{\text{a}}$   $R_{\text{a}}$ 

## IPv6 CLI Configuration

### **IPv6 has its own set of commands family:**

(Cisco Controller) >config ipv6 ?

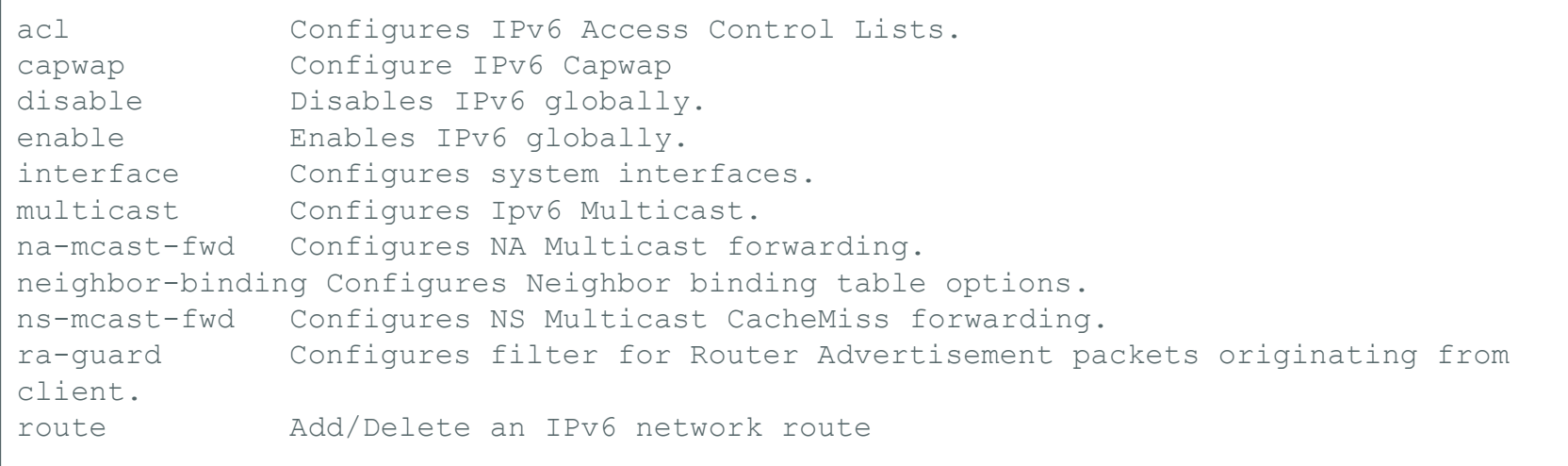

### IPv6 CLI Configuration

### CLI error messages help get the right syntax:

(Cisco Controller) >config ipv6 interface ? acl Configures an interface's Access Control List. address Configures an interface's address information. slaac Configures SLAAC options on an interface.

(Cisco Controller) >config ipv6 interface address ? management Configures the management interface. service-port Configures the out-of-band service Port.

(Cisco Controller) >config ipv6 interface address management ? primary Configures the primary IPv6 Address for an interface

(Cisco Controller) >config ipv6 interface address management primary ? <IPv6 Address> Configures an interface with IPv6 address information.

(Cisco Controller) >config ipv6 interface address management primary 2001:15::1/64 Incorrect input! Use 'config ipv6 interface address management <primary> <IPv6 Address> <Prefix Length> <IPv6 Gateway Address>'

(Cisco Controller) >config ipv6 interface address management primary 2001:15::1 64 2001:15::17

Request failed - Ipv6 Gateway Address should be of Link Local Scope (FE80::/64). (Cisco Controller) >config ipv6 interface address management primary 2001:15::1 64 fe80::7

© 2013-2014 Cisco and/or its affiliates. All rights reserved. Cisco Confidential 107

### CAPWAP – Prefer Mode

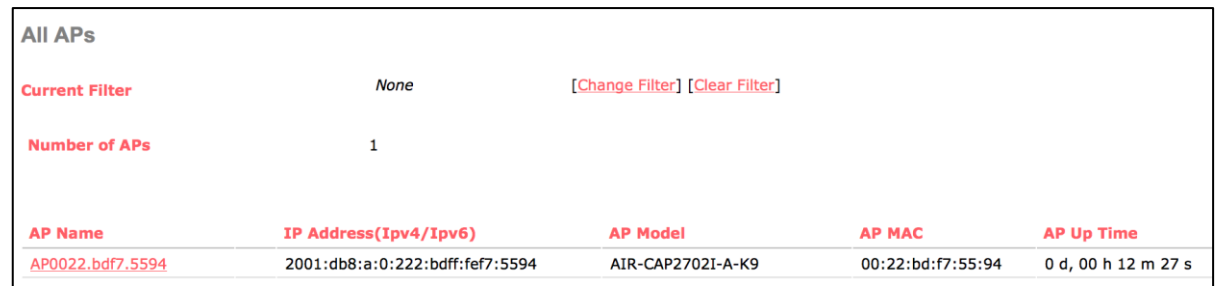

- Prefer-mode is to allow administrator to configure capwap L3 transport (ipv4 and ipv6) through which APs will join to WLC (based on its primary/secondary/tertiary configuration).
- There are two level of prefer-mode
	- 1)ApGroup Specific
	- 2)Global
# CAPWAP – Prefer Mode Sequence

- ApGroup specific prefer-mode will be pushed to the AP if prefermode of ApGroup is configured to which Ap belongs
- Global prefer-mode will be pushed to default-group Aps and to those ApGroups who do not have prefer-mode configured
- By-default values of prefer-mode for ApGroup and Global will be unconfigured and IPv4 respectively
- Static ip configuration will take precedence over prefer mode.
	- Example:
		- Preferred mode configured as Ipv4
		- Static IPv6 configuration on AP using CLI or GUI
		- AP will join WLC using IPv6 transport mode

© 2013-2014 Cisco and/or its affiliates. All rights reserved. Cisco Confidential 109

# CAPWAP – Prefer Mode Sequence

If AP tries to join WLC with configured prefer-mode and it fails to join, then it will fall back to choose ap-manager of the other transport and joins the same WLC. When both transports fail, AP will move to next discovery response.

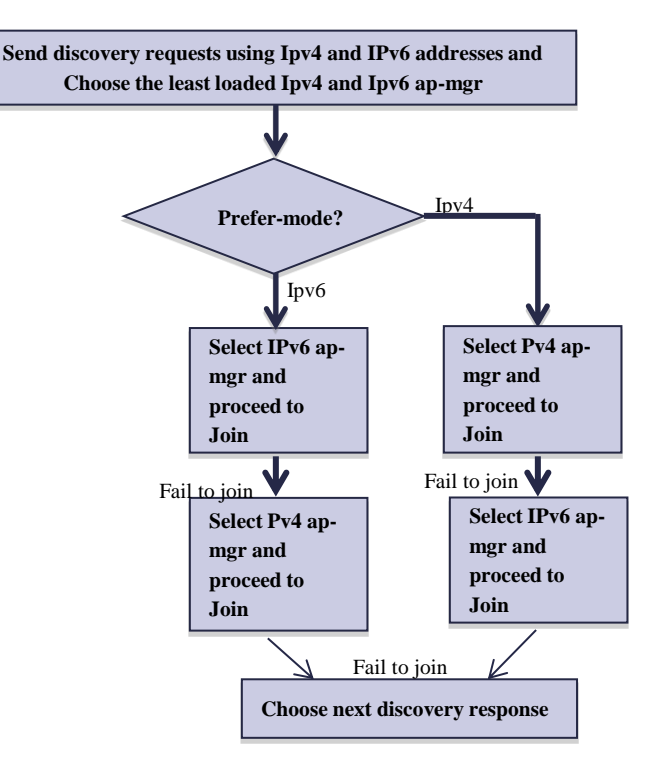

To configure the prefer mode, issue the command:

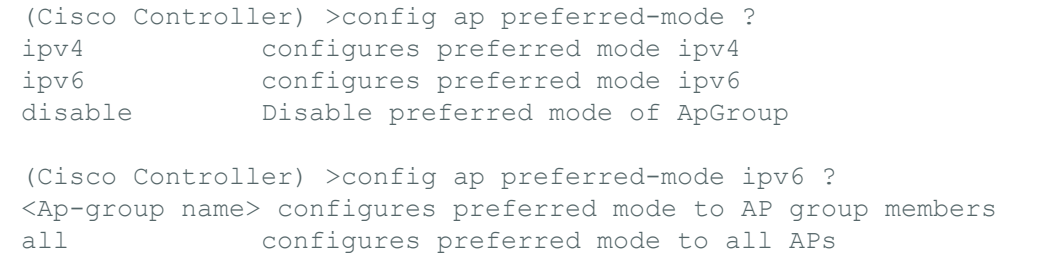

• Global ("all") prefer-mode will not be applied to Aps whose ApGroup prefer-mode is configured. On success, AP will restart capwap to join with configured prefer-mode after choosing WLC based on its primary/secondary/tertiary configuration.

To disable the prefer mode for an AP group, issue the command:

(Cisco Controller) >config ap preferred-mode disable ? <Ap-group name> configures preferred mode to AP group members

Aps belonging to <apgroup> will restart capwap and join back with global prefer-mode.

 To show statistics for prefer-mode configuration CLIs. Stats are not cumulative but will be updated for last executed config CLI of prefer-mode:

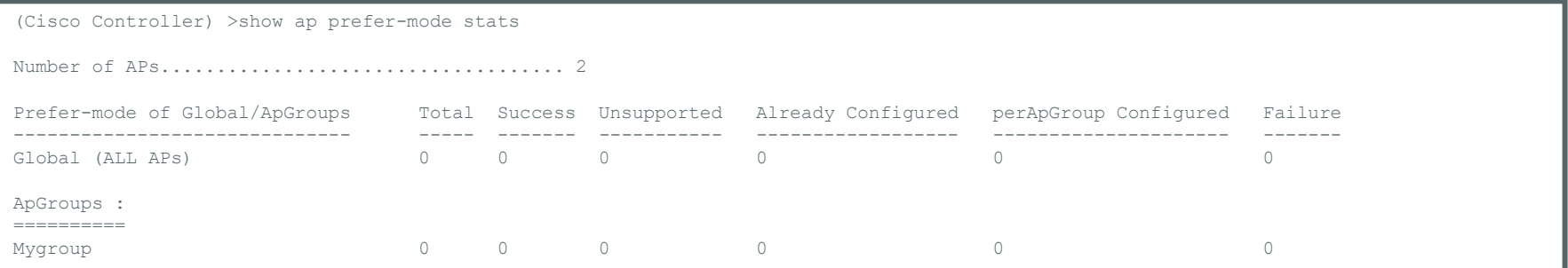

#### To show prefer-mode configured for all apgroups:

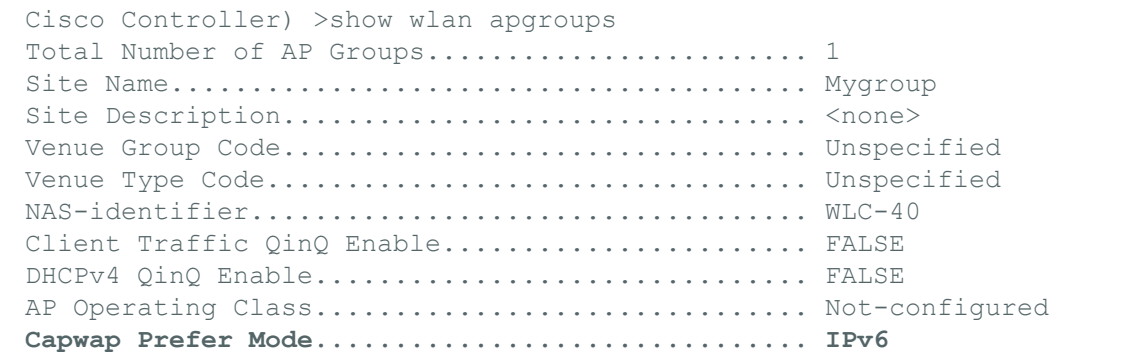

To show global prefer-mode configured:

(Cisco Controller) >show network summary …/… Capwap Prefer Mode............................ IPv4

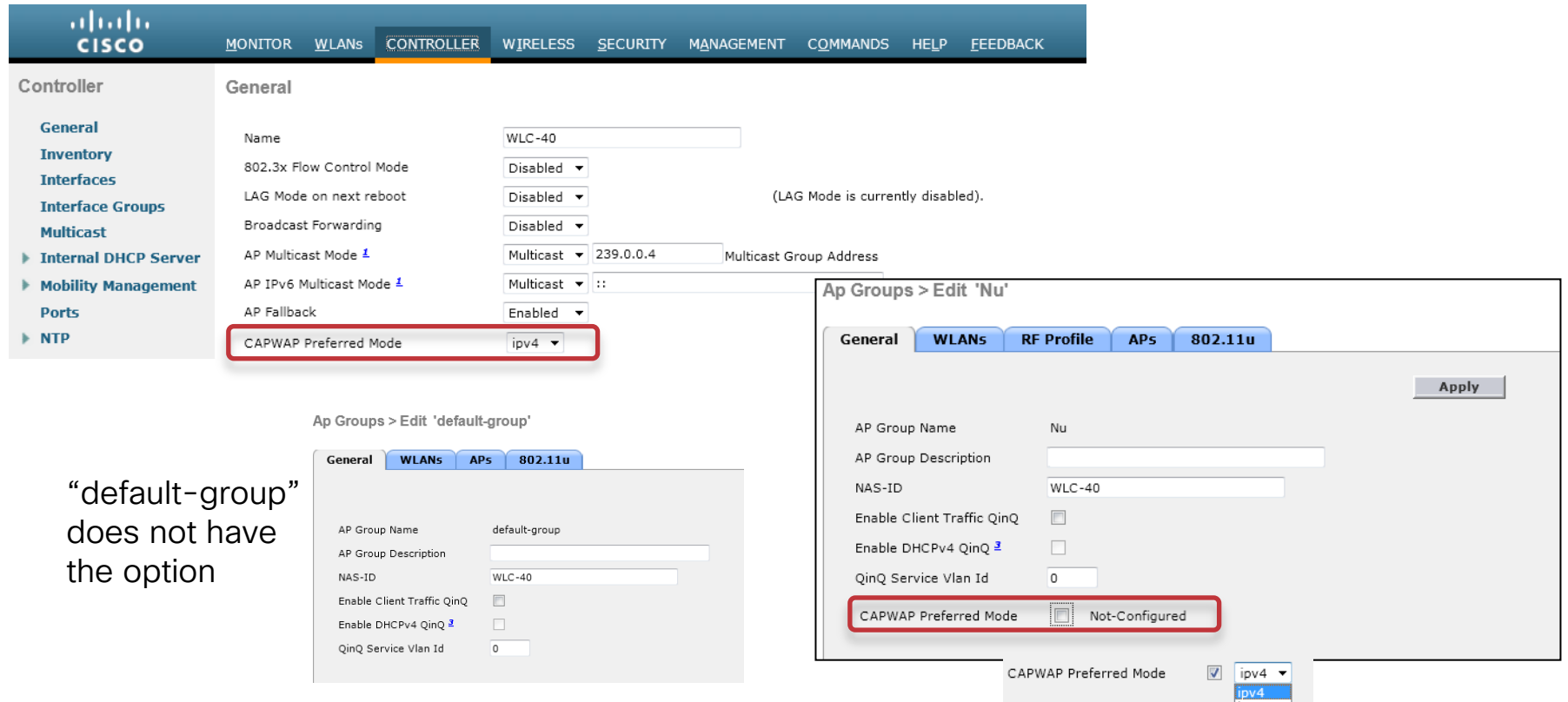

### CAPWAP

- AP can get IPv6 addresses from state-full DHCPv6/SLAAC or static assignment
- **If statically assigned, the gateway** can be the unique global or Link-Local address of the router
- Either 'CAPWAPv4' or 'CAPWAPv6' can be used, but not both
- APs in bridge mode do not support CAPWAPv6

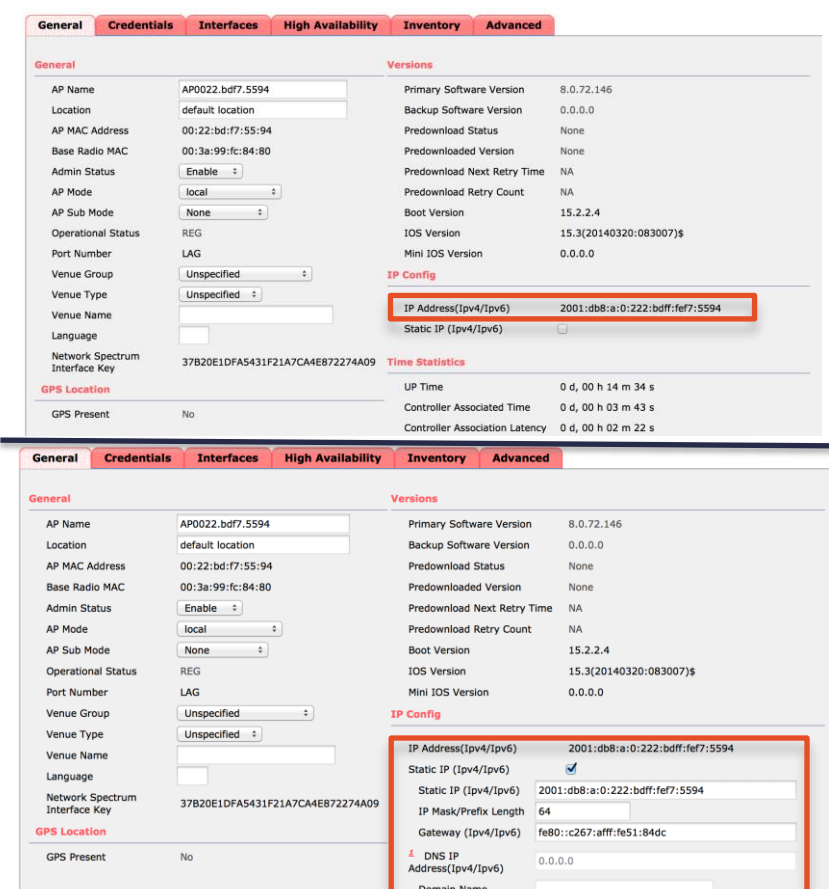

# DTLS

### Like CAPWAP, DTLS also uses the access point's IPv6 address

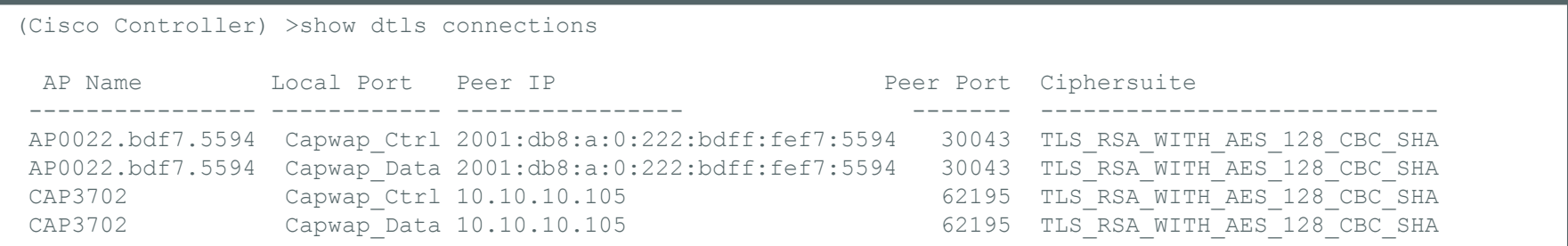

# AP Discovery Mechanisms

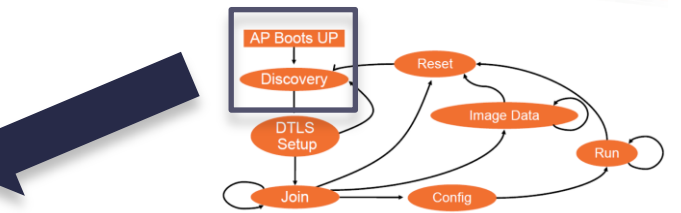

- DHCPv6 Option 52
	- OPTION CAPWAP\_AC\_V6 (52) RFC 5417
	- As part of the DHCPv6 Reply, the server will provide the IPv6 WLC management IPv6 address
	- AP will begin unicast CAPWAP discovery
- Multicast discovery
	- Broadcast does not exist in IPv6
	- Send CAPWAP discovery messages to "All ACs multicast address" (FF01::18C)
- Using DNS
	- Configure DNS server to resolve cisco-capwap-controller.domain-name
	- domain-name should be returned from DHCPv6 server
- AP Priming
	- Preconfiguring the AP with a Primary, secondary, and tertiary IPv6 managed WLC

# AP Failover

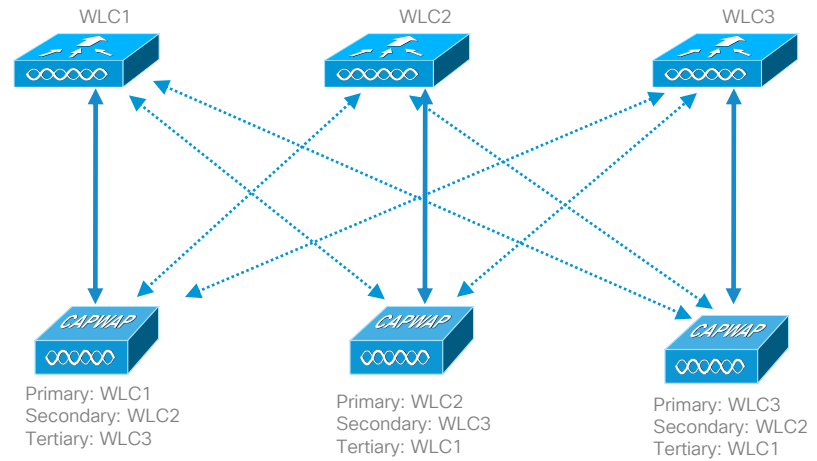

All APs > Details for AP0022.bdf7.5594

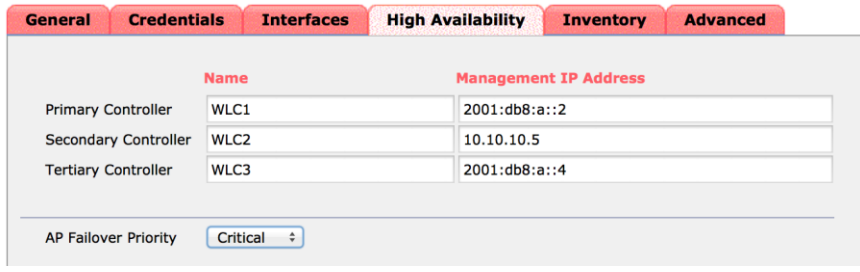

- Management IP address must be reachable
- One entry per WLC
- The AP will join either IPv4 or IPv6 address of the WLC (regardless of management IP listed)
- All other AP Failover behavior is the same as previous versions

# VLAN Select / Interface Groups Review

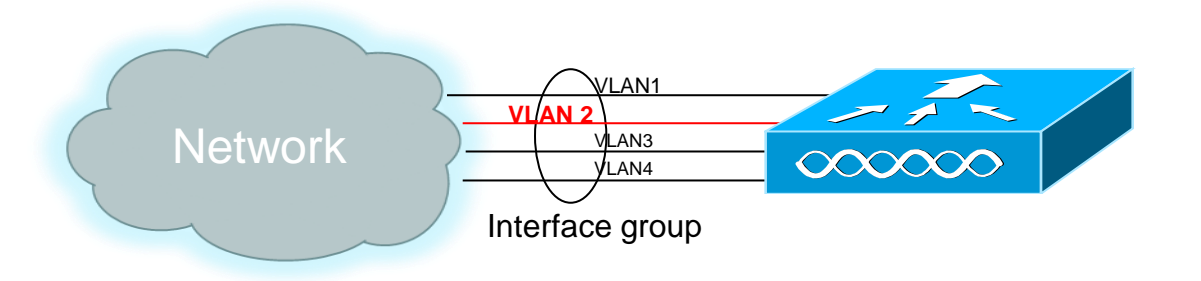

- Map a WLAN to multiple VLANs
- Based on DHCP address pool availability select client's VLAN
- If DHCP address space is exhausted, mark VLAN "dirty" move to the next
- This is based on IPv4 DHCP

# VLAN Select / Interface Groups with IPv6

- VLAN Select should not be used in a dual-stack environment
- VLAN Select only works on the IPv4 address
- Client can get an IPv4 address from one VLAN and IPv6 address from another
- VLAN mismatch causes problems

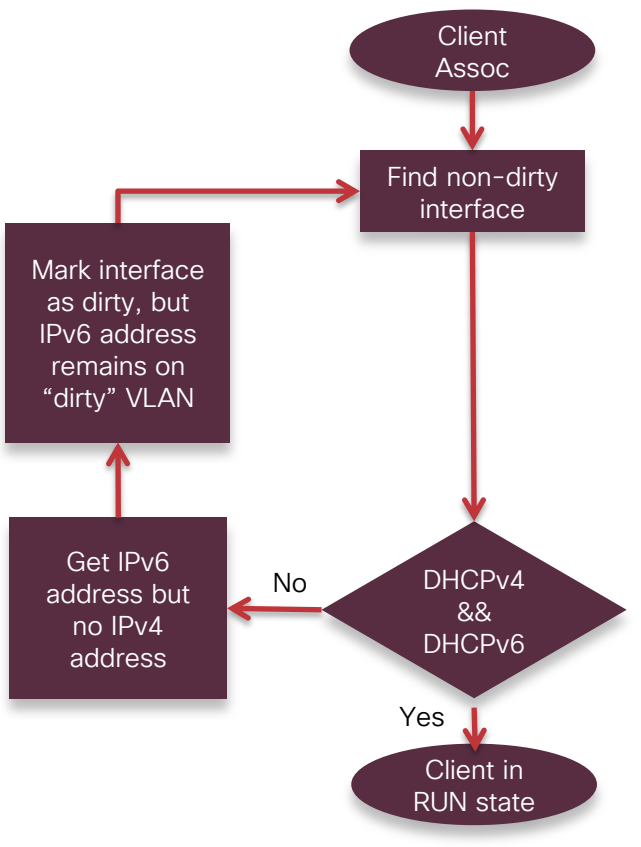

### Upload/Download Using IPv6 with ftp/tftp/sftp

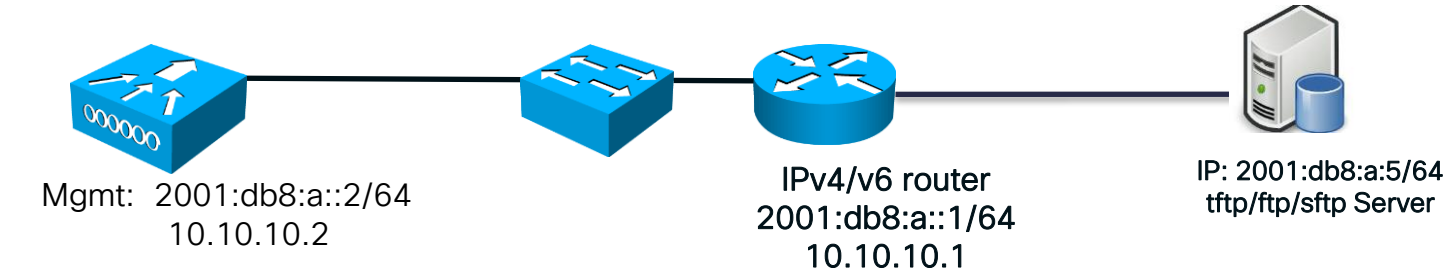

- tftp/ftp/sftp upload/download can be initiated via WLC
- Tftpd64 server is recommended
- Either IPv4 or IPv6 address can be used

#### WLC GUL $\rightarrow$  Commands

**Download file to Controller** 

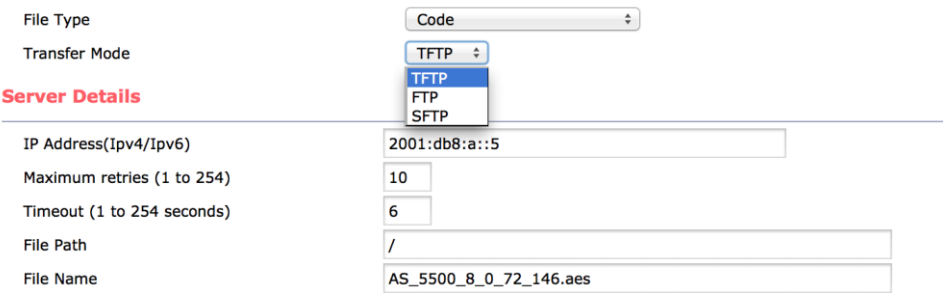

# RADIUSv6 Support

#### WLC GUI  $\rightarrow$  Security  $\rightarrow$  RADIUS  $\rightarrow$  Authentication

**RADIUS Authentication Servers** 

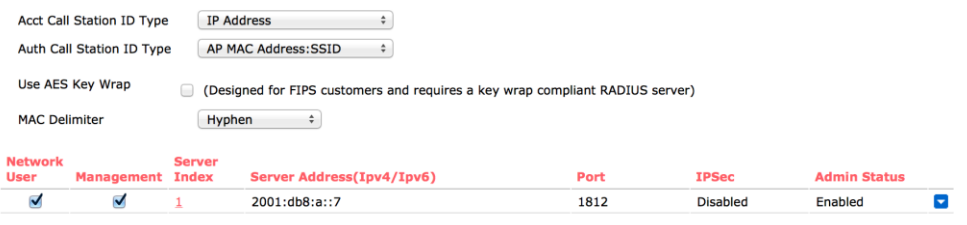

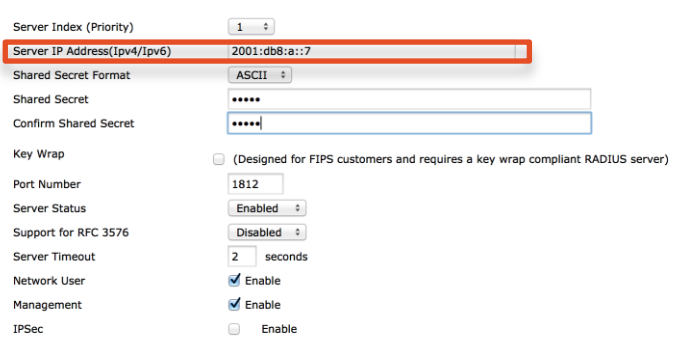

RADILIS Authentication Servers > New

- RADIUSv6 Servers can be added using their IPv6 address
	- When using IPv6, for simplicity and efficiency, bind to <u>one</u> IPv6 address (one IPv6 address bound to the WLC IPv6 management address)

# TACACS+v6 Support

WLC GUI  $\rightarrow$  Security  $\rightarrow$  TACACS+  $\rightarrow$  Accounting

**TACACS+ Accounting Servers** 

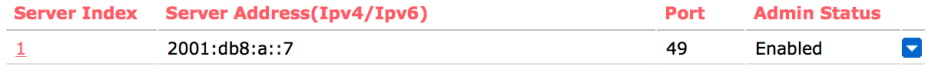

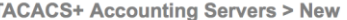

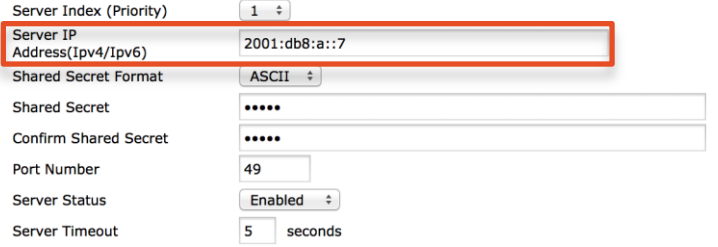

TACACS+v6 Servers can be added using their IPv6 address

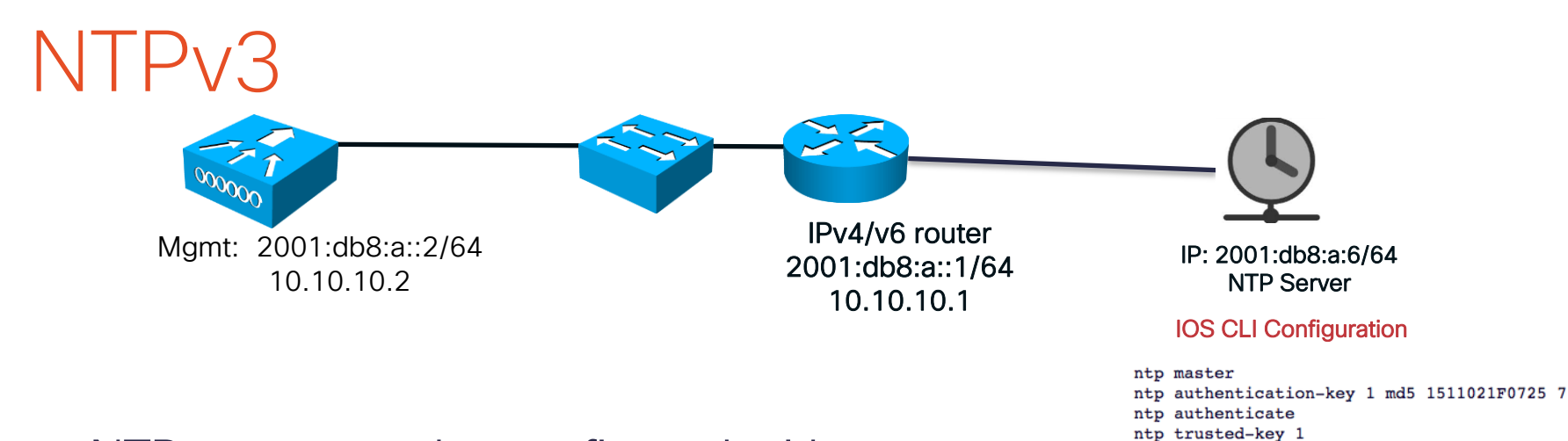

N<sub>1</sub>

- NTP server can be configured with IPv4 or IPv6 address
- Recommended NTP server is Cisco IOS router/switch

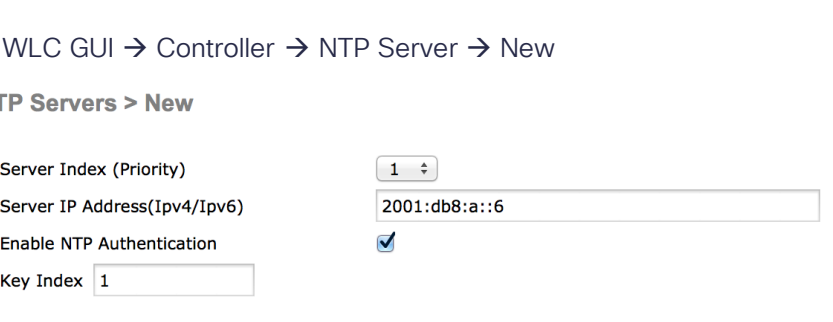

ntp server 2001:db8:a::6 version 3

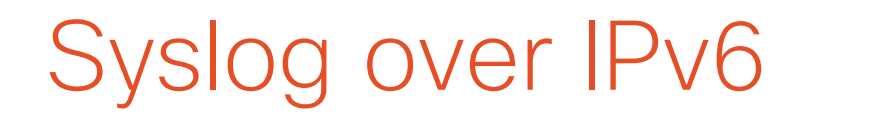

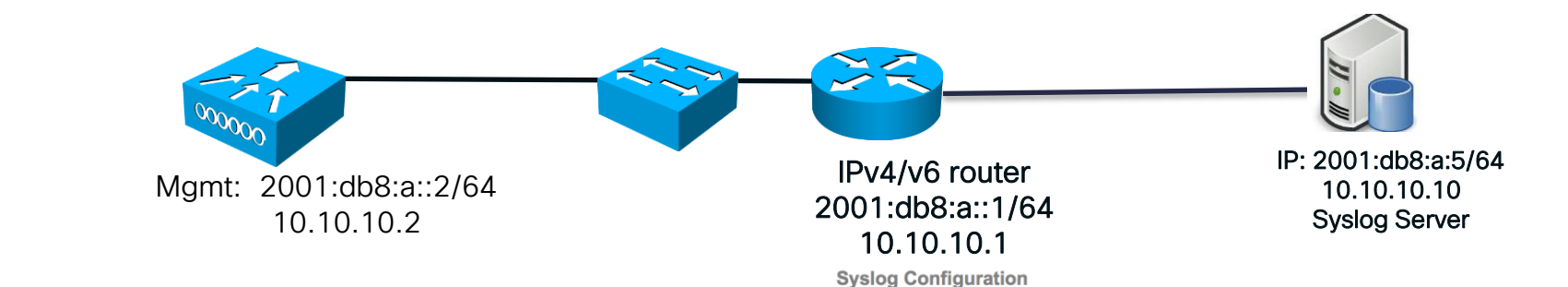

Syslog server can be IPv4 or IPv6

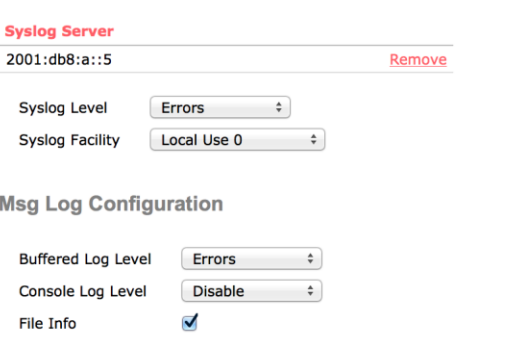

 $\blacktriangledown$ 

**Trace Info** 

10.10.10.10

Syslog Server IP Address(Ipv4/Ipv6)

Add

### SNMP Trap Receiver

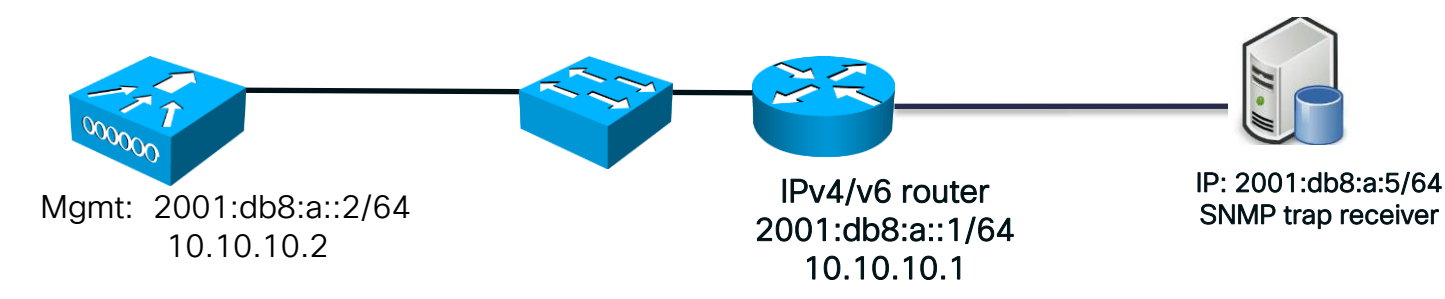

- SNMP MIBs are send to the IPv6 destination
- Prime Infrastructure will not support IPv6 until 2.2 release
- iREASONING MIB Browser was used to test with IPv6

#### WLC GUI  $\rightarrow$  Management  $\rightarrow$  Trap Receivers

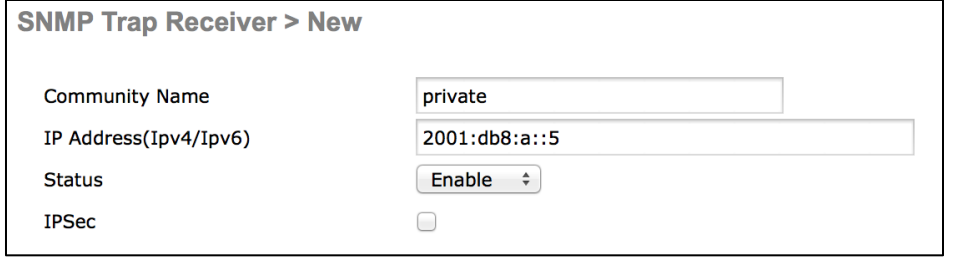

### PINGv6

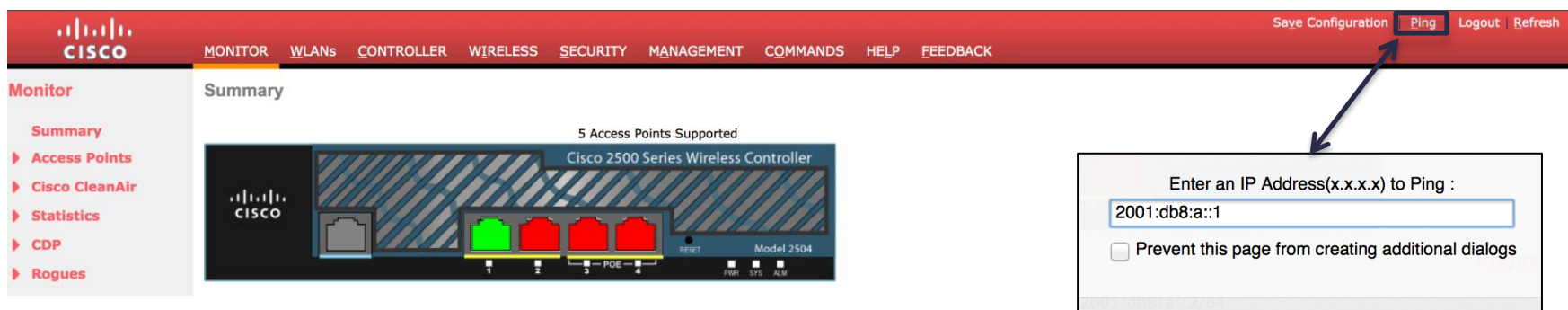

- Ping supports IPv4 and IPv6
- Link-local and Globally unique addresses can be pinged
- Both WLC GUI and CLI supported

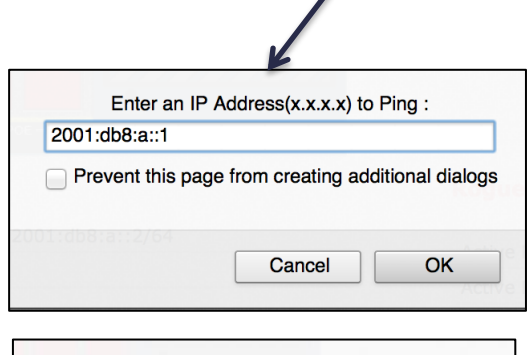

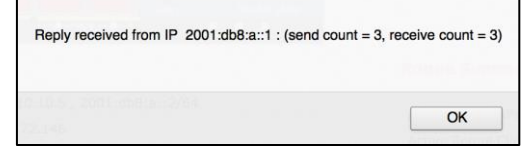

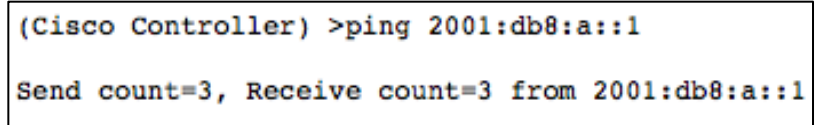

# UDP Lite

WLC CLI: config ipv6 capwap udplite en/disable

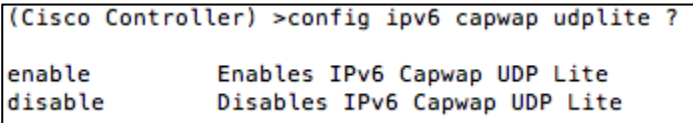

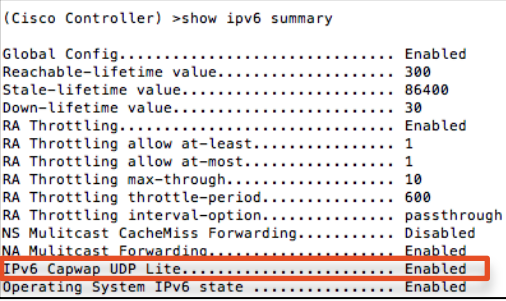

- UDP Lite computes checksum on the pseudo header of datagram
- Enabling UDP Lite speeds up packet processing time
- The IP protocol id is 136, uses same CAPWAP ports as UDP
- Enabling UDP Lite would require that the network firewall allows protocol 136
- Switching between UDP and UDP Lite causes all APs to re-join WLC
- Enabled by default

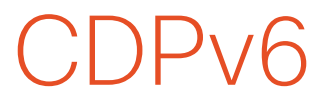

### CDP detects both IPv4 / IPv6 Neighbors

(cisco\_controller) >show ap cdp neighbors all AP Name AP IP Neighbor Name Neighbor Port ------------------ --------------- ------------------ -------------- Ap1 10.10.10.104 LAB1 GigabitEthernet2/0/17 IP address: 10.10.10.104 Ap2 2001:db8:a:0:1827:91bf:c41b:9683 LAB1 GigabitEthernet2/0/5 IP address: 2001:db8:a::1 IPv6 address: 2001:db8:a::1 (global unicast) IPv6 address: fd09:db8:a::1 (global unicast) IPv6 address: fe80::6abd:abff:fe8c:7643 (link-local)

### IPv6 Guest Access

- Virtual IP address is IPv4 only
- Uses IPv4-Mapped address for IPv6 webauthentication clients
- Virtual IP should be the same for all WLCs in the same mobility group
- For example the IPv6 address will display as [::ffff:192.0.2.1]

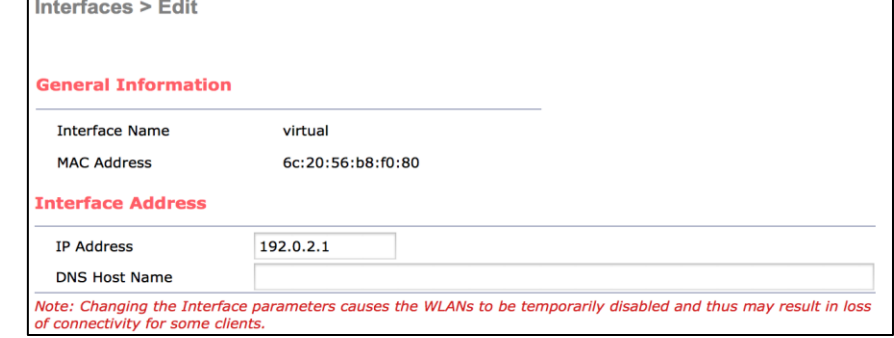

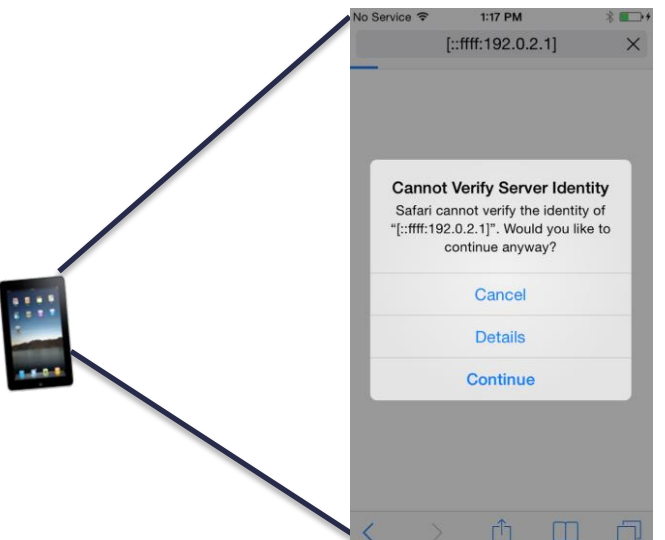

# AP Multicast Mode – Unicast/multicast

Enable ipv6 multicast-routing on IOS router/switch

Router(config)#ipv6 multicast-routing

 $\blacksquare$  IPv6 AP multicast works the same way as IPv4

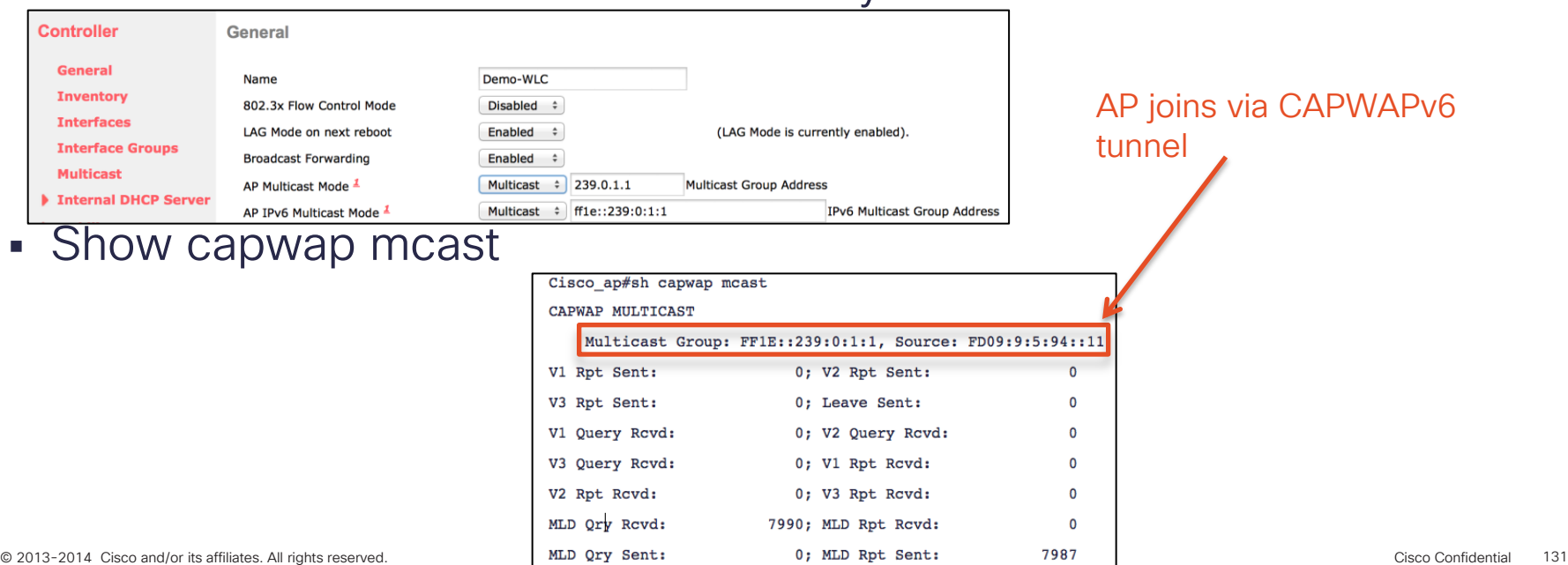

# IPv6 Multicast / Mobility Multicast

- IPv6 multicast messaging for mobility/roaming for IPv6 is NOT there in 8.0 (removed, deferred to later release).
- No IPv6 field for mobility multicast messaging :

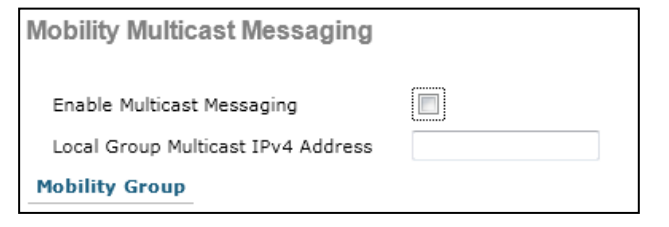

 The Mobility Group Members can still have an IPv6 address, and are displayed in Controller->Mobility Management

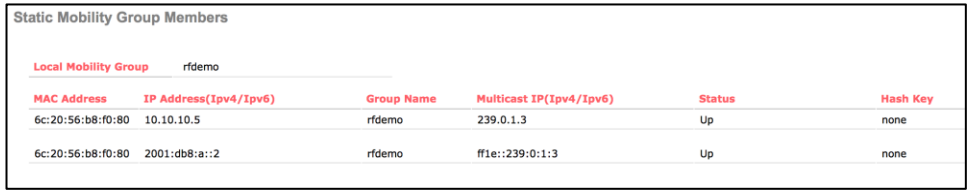

#### Guest Anchor

# Mobility Groups / Auto Anchor

**Mobility Group Member > New** 

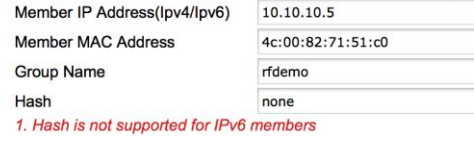

**Mobility Group Member > New** 

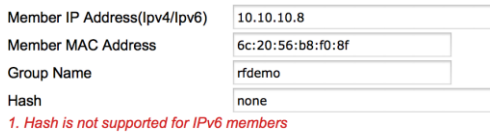

#### Both Ends must be IPv4

- Guest Anchor should be 8.0 code
- This allows 8.0 WLCs sharing the mobility group to connect using CAPWAPv6
- WLCs running pre-8.0 will join using EoIP
- No need for New Mobility with this configuration

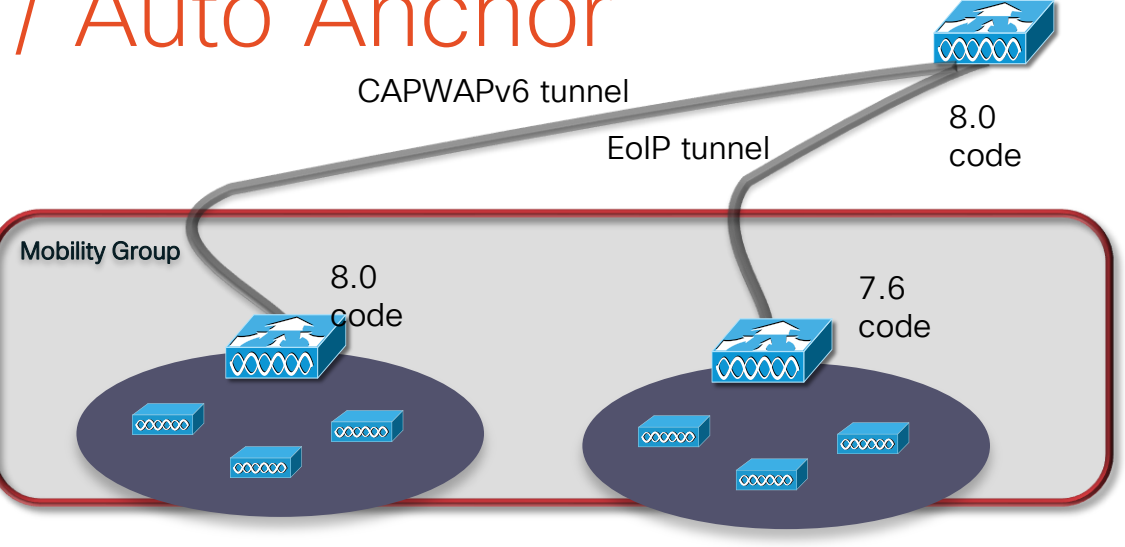

### Wireless – IPv6 Features not supported in WLAN 8.0 release

#### $\triangleright$  Deployment Modes

- $\triangleright$  Flexconnect Local switched
- Mesh/Outdoor
- > Teleworker/OEAP
- **► Converged Access**

### $\triangleright$  Services

- $\triangleright$  Bonjour
- $\triangleright$  AVC
- $\triangleright$  Trustsec
- Unsupported APs:
	- Bridge mode APs/AP with 64Mb RAM
		- $\triangleright$  OFAP 600
		- ▶ ISR 800/802
		- $\geq 1130/1240/1250$
		- $> 1310/1410$
		- $> 1520$
- $\triangleright$  Misc. configuration Options
	- Internal DHCPv6 Server
	- **>DHCPv6 Proxy**
	- Auto configuration
	- Dynamic interfaces
	- RA Interfaces
	- **≻OSCP and CA Server URL**
	- VLAN pooling
- $\triangleright$  Protocols
	- $\triangleright$  NTP  $\vee$ 4
	- $MIDV2$
	- $\blacktriangleright$  IPsec v3 and IKE v2
	- **≻RLDP and CIDS**
	- $\triangleright$ PMIP v6
	- **>New Mobility**

# Monitoring and **Troubleshooting Commands**

# Monitoring **IPv6**

Show commands have been modified to accommodate IPv6 info:

(Cisco Controller) >show interface detailed management

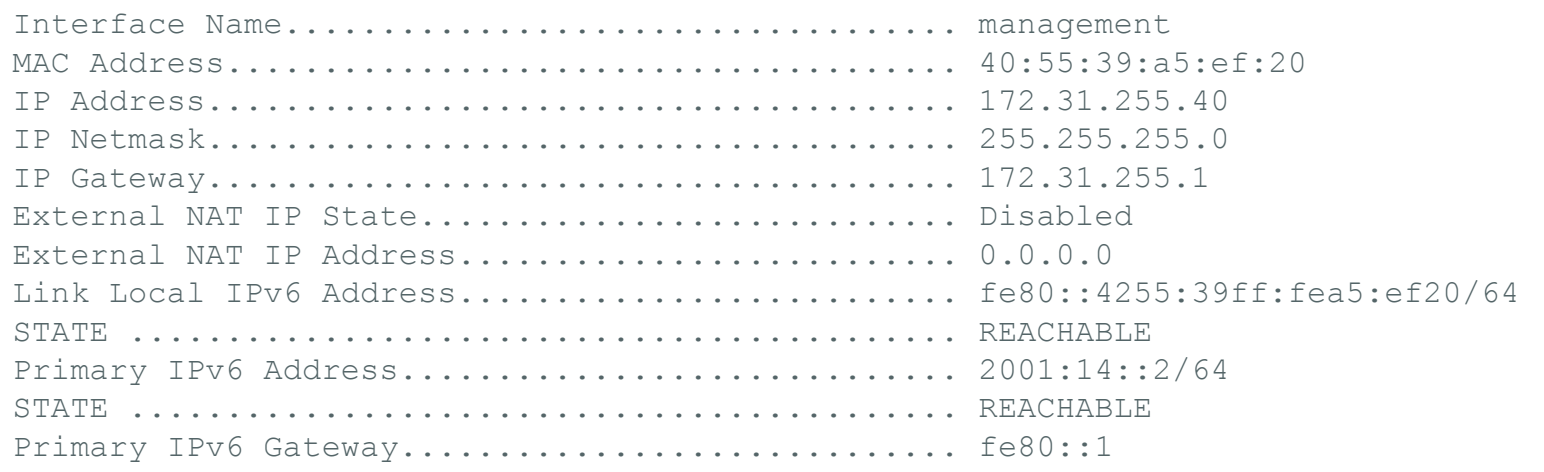

# Monitoring IPv6

Show commands have been modified to accommodate IPv6 info:

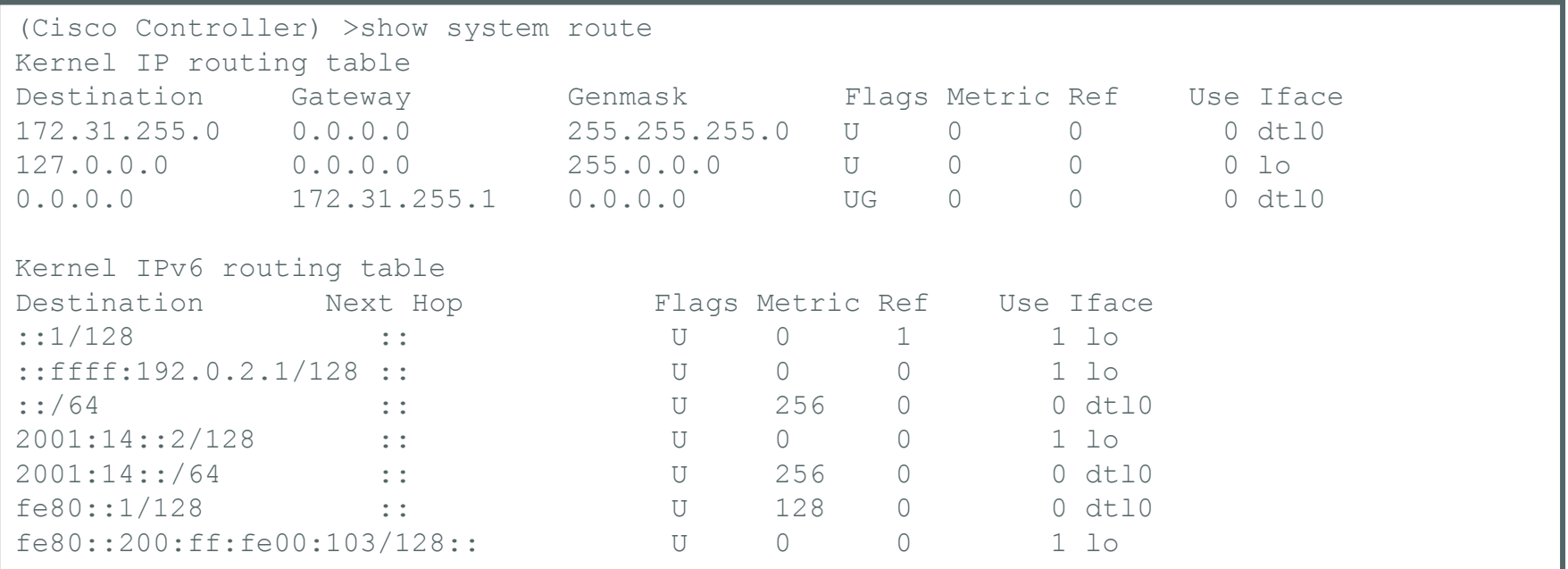

# Troubleshooting IPv6

IPv6 had its own set of command family for clients (this is not new):

(Cisco Controller) >debug ipv6 ?

neighbor-binding Configures the IPV6 neighbor-binding debug options address-learning Configures the IPV6 address-learning debug options rules Configures the IPV6 address-learning debug options dhcp Configures the IPV6 dhcp debug options

 For native IPv6, debug commands have been modified to include IPv6 info:

```
(Cisco Controller) >debug capwap packet enable
*spamApTask4: Jun 01 07:55:40.291: CAPWAP Control mesg Sent to 2001:14::209, Port 43147
*spamApTask4: Jun 01 07:55:40.292: Msg Type : CAPWAP_WTP_EVENT_RESPONSE
*spamApTask4: Jun 01 07:55:40.292: Msg Length : 0
*spamApTask4: Jun 01 07:55:40.292: Msg SeqNum : 50
*spamApTask4: Jun 01 07:55:40.292: <<<< End of CAPWAP Packet >>>>
```
### Thank you.

# CISCO